$2,107$ 

ESCUELA SUPERIOR POLITÉCNICA DEL LITORAI

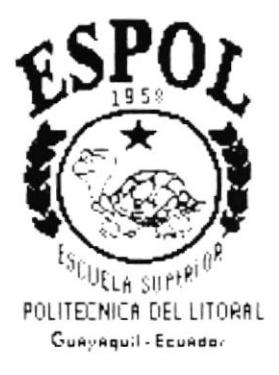

## PROGRAMA DE TECNOLOGÍA EN COMPUTACIÓN

## **PROYECTO DE GRADUACIÓN**

## PREVIO A LA OBTENCIÓN DEL TÍTULO DE: **ANALISTA DE SISTEMAS**

### **TEMA:** SISTEMA ACADÉMICO INTEGRADO "SIACIN" Módulo de Curso Nivelatorio

 $D^{-|\delta'4|}$  OMANUAL DE DISEÑO **AUTOR** 

Miriam Alexi Rodríguez Peliza

### **DIRECTOR**

Mae. Alexandra Paladines de Ponce

## AÑO

 $1997 - 1998$ 

# **DECLARACIÓN EXPRESA**

"La responsabilidad de los hechos, ideas y doctrinas expuestas en este proyecto me corresponde exclusivamente; y el patrimonio intelectual de la misma, a la "ESCUELA SUPERIOR POLITÉCNICA DEL LITORAL". (Reglamento de Exámenes y Títulos Profesionales de la ESPOL).

Flution

Srta. Miriam Alexi Rodríguez Peliza

## AGRADECIMIENTO

Agradezco a **DIOS** por todo su apovo, fuerza y perseverancia que me ha dado en el trayecto de este trabajo, logrando así la culminación de éste.

A mi madre Judith Cristhina Peliza Vilela, por comprenderme y estar conmigo en todo momento, y sobre todo por ser una madre, que ha sabido guiar a sus hijas por el camino de la vida, en el cual nos encontramos con obstáculos para llegar a la meta propuesta, pero gracias a sus consejos, a su fuerza, inteligencia y amor, una de las metas que me he propuesta a llegado a su culminación. ;Gracias Mamá por existir!

A mi Papá José Ignacio Rodríguez Rodríguez por comprenderme y ser un apoyo incondicional, gracias a sus esfuerzos y luchas aprendi que vivir es lograr las metas que una se propone, con esfuerzo, amor y perseverancia. ¡Gracias Papá por existir!

A mis Hermanas Judith, Ruth, Martha y María por estar conmigo en todo momento y por brindarme el cariño que necesitaba.

A mi hermana Martha un especial agradecimiento porque gracias a su esfuerzo y trabajo pude empezar esta carrera. ¡Gracias China!

A mi único y gran amor Jacinto Otto Espinoza Santos por ser mi apovo incondicional desde el primer dia que lo conocí, junto a él aprendí que la vida es amor, y cuando uno siente amor. comprende el sentido de esta palabra. porque el amor no solo existe en la pareja sino lo sentimos por todos los seres que nos rodean.

## DEDICATORIA

 $\pm 0$ 

i<br>S  $\delta\mathcal{L}_{\mathcal{E}}$  $\tilde{\gamma}_k$ 

 $\mathcal{G}_{\mathcal{F}}$  :

Dedico este trabajo a mi Mamá. Mary y a mi amorcito Jacinto Otto Espinoza Santos, por ser las personas que más me han apoyado con su cariño y comprensión. A mis amigos Rommel Guzñay y Pilar Guerrero que compartieron momentos inolvidables que durante la vida universitana se suscitan.

# FIRMA DEL DIRECTOR DEL PROYECTO

Mae. Alexandra Paladines de Ponce.

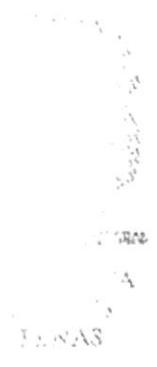

# **FIRMA DEL AUTOR**

Protons e<br>fram

Srta. Miriam Alexi Rodríguez Peliza

# Tabla de Contenido

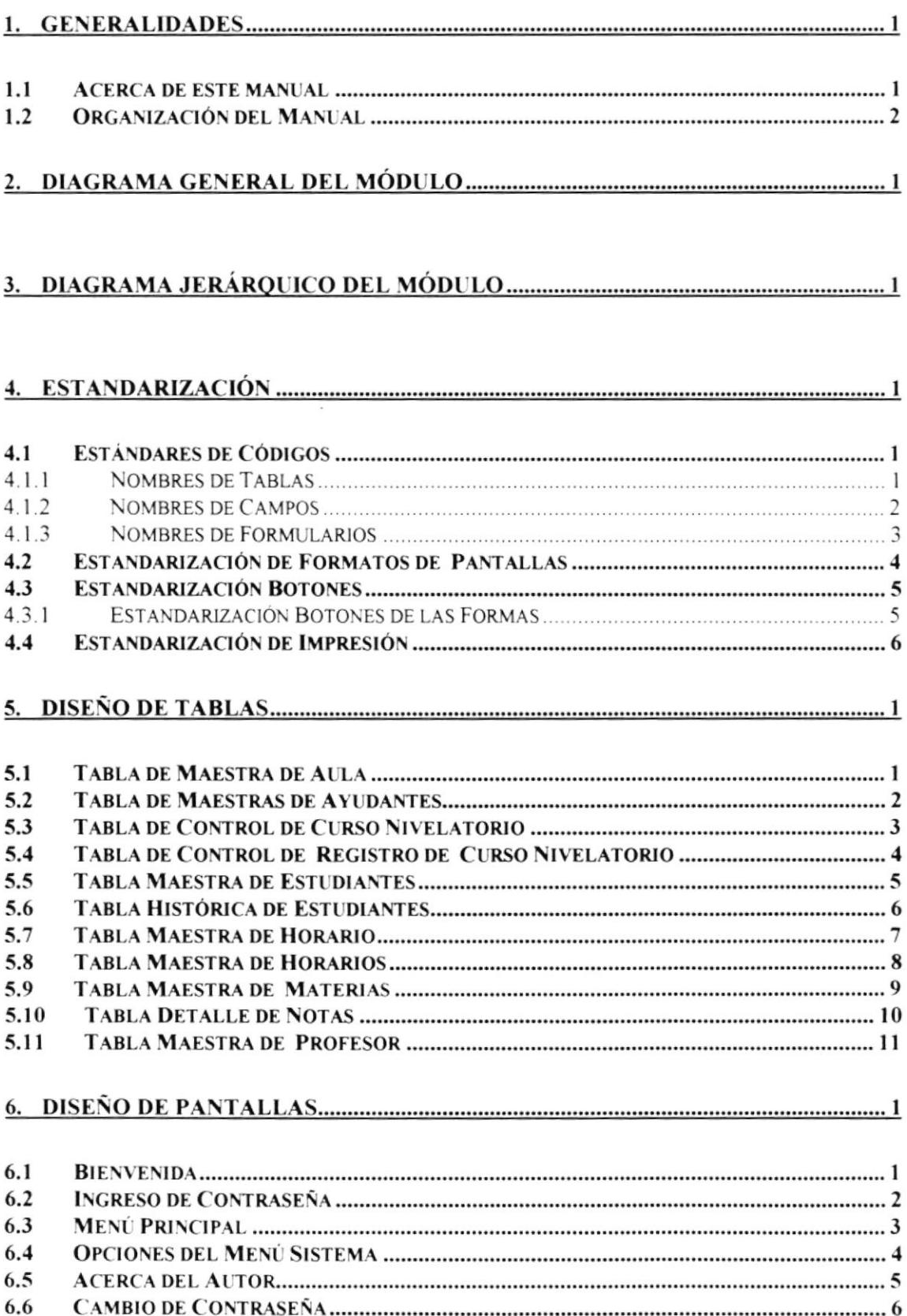

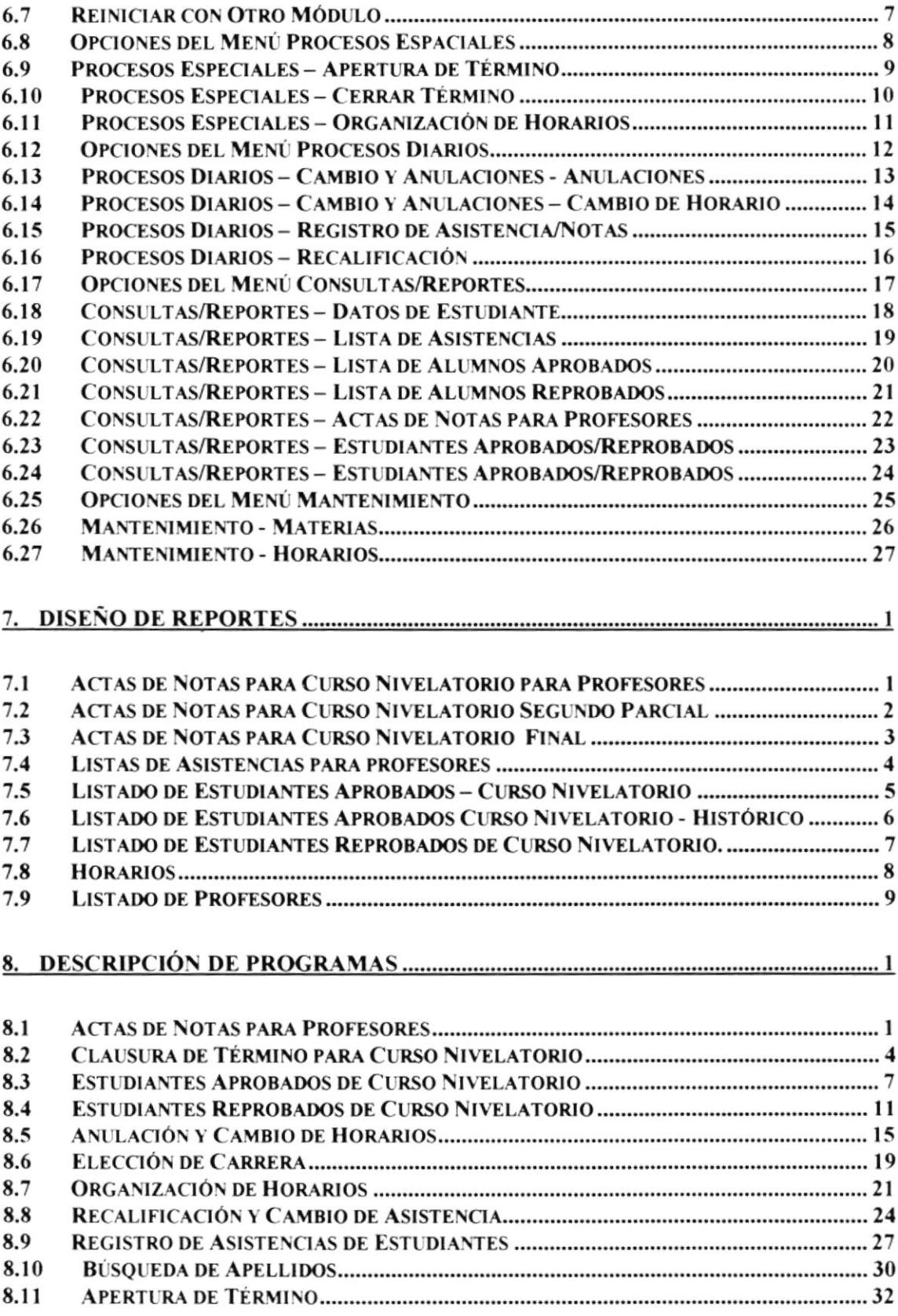

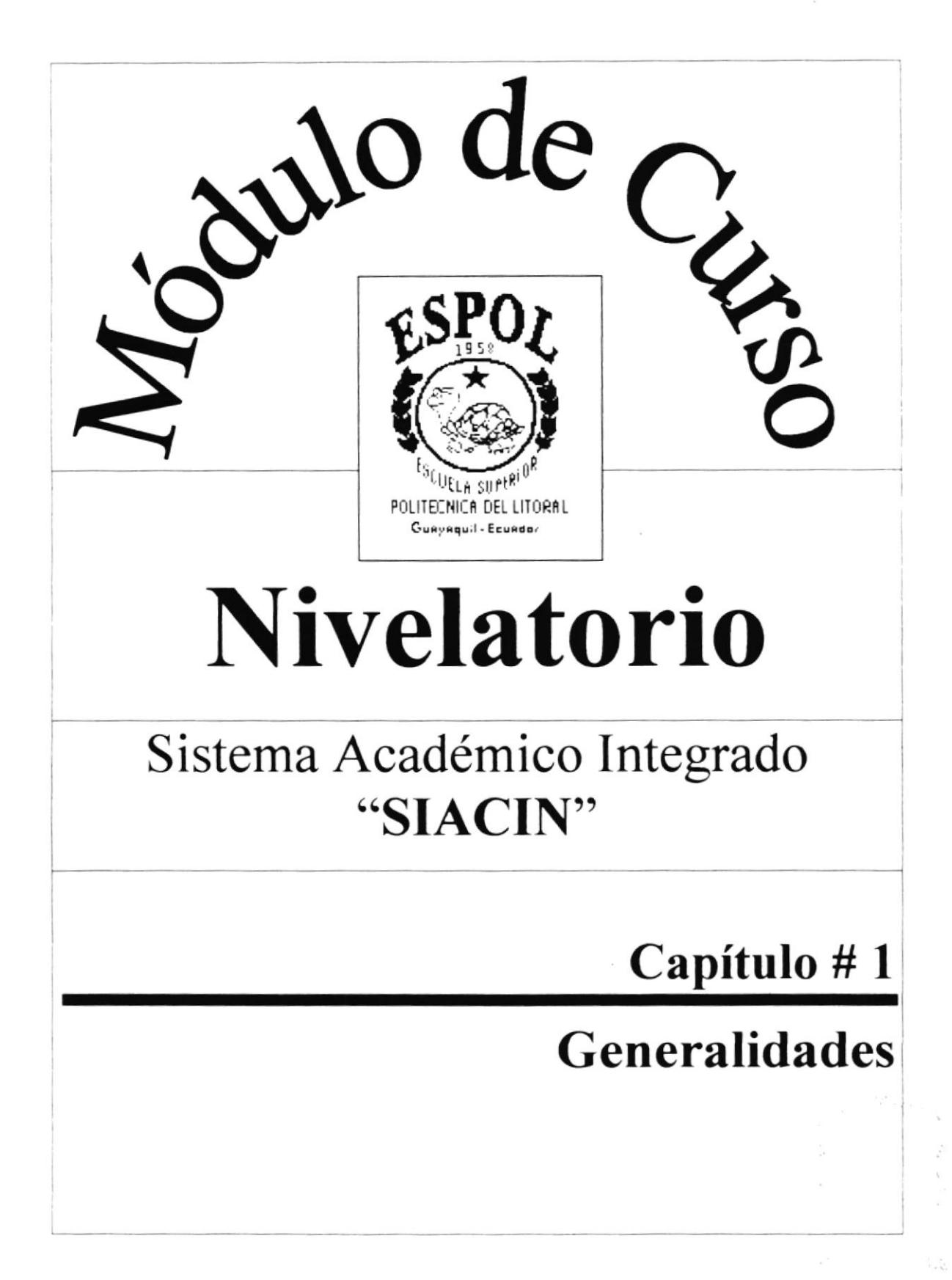

## Capítulo # <sup>I</sup> Generalidades

## l. Cencralidades

### l.l Acerca de este manual

Con este manual el responsable del mantenimiento del Sistema Académico Integrado "SIACIN". estará en capacidad de conocer:

- . La dimensión real del Módulo de Curso Nivelatorio.
- Las normas y estándares usados en la elaboración del Módulo.<br>• El diseño utilizado para el desarrollo del Módulo.
- El diseño utilizado para el desarrollo del Módulo.
- Las estructuras de datos utilizados.
- Los formatos de menúes, pantallas y reportes utilizados.
- . La descripción detallada de todos los procesos implícitos en el Módulo

#### ¿Quién dcbe utilizar este Manual?

Este manual va destinado al ó los responsables del área de manlenimiento del Sistema Académico Integrado "SIACIN", y está elaborado como un soporte para cumplir con el mantenimiento de la seguridad del Sistema Académico lntegrado en su etapa de operación y mantenimiento.

Entre las personas que tendrán la responsabilidad de realizar estas tareas podemos mencionar:

- Analista de Sistema.
- . Programador de Aplicaciones.
- . Personal con conocimiento de Análisis y/o Programación.

#### Lo que debe conocer.

Entre los conocimientos que debe tener la persona a quién está dirigido este manual se incluyen:

- Tener conocimientos de Diseño de Aplicaciones.
- . Tener conocimientos de Programación.
- o 'fener conocimientos de Base de Datos.

## 1.2 Organización de! Manual

### ¿Cómo utilizar este Manual?

Con el Fin de poder dar una referencia directa y comprensible al lector se han establecido ciertas normas al realizar este Manual. que se detallan <sup>a</sup> continuación:

#### Aspectos generales

. Las páginas del manual deben tener los siguientes márgenes

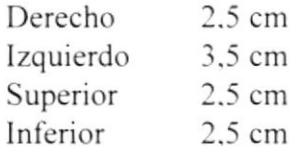

 $\bullet$  Los temas serán divididos en varios niveles de títulos y subtítulo considerando un máximo de tres niveles

#### Formatos

Se han establecido una serie de formatos ente los cuales tenemos:

### Cabecera:

Los encabezados y pie de páginas son escritos en negrilla e itálico a 11 pixeles.

#### Titulos y Subtitulos:

Los títulos están escritos en negrillas, mayúsculas y a 16 pixeles. Los subtítulos indican el número del capitulo y la secuencia del mismo, y ser escritos en negrillas. mayúsculas de l4 pixeles.

 $-880$  $25.5 + 1.$ PEN.A3

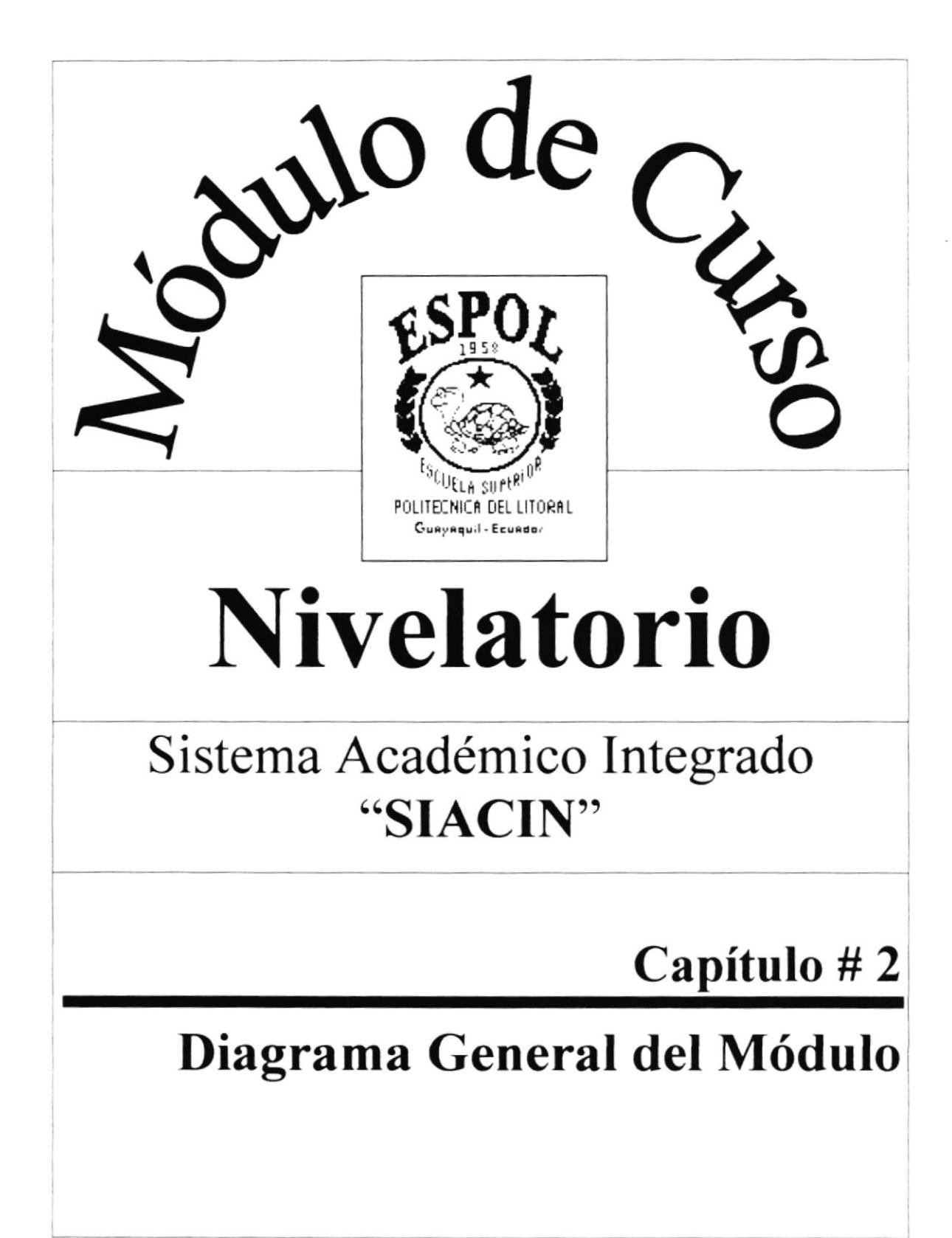

# Capítulo #2 Diagrama General del Módulo

## Recalificación Registro de<br>Notas Anulación de<br>Registro de<br>de<br>Notas Apertura de<br>Término Cierre de<br>Término Cambio de Transferencia de Estudiantes Horario SAPRE  $MDB$ MÓDULO DE CURSO NIVELATORIO SEGURIDA MDB **INFOREG**  $MDB$ Lista de<br>Alumnos<br>Reprobados Datos Lista de<br>Alumnos Actas de Notas Lista de para<br>Profesores de<br>estudiantes Profesores Aprobados

# 2. Diagrama General del Módulo

### **NARRATIVA DEL DIAGRAMA**

- 1. La aplicación se encuentra en la Base APPCONFU.MDB que posee vinculo a las otras base de datos: EXAMEN.MDB, SAPRE.MDB, CONTFUNC.MDB, DATOS.MDB, SEMIDB.MDB, SEGURIDA.MDB.
- Todo proceso del Módulo se inicia con la apertura de un nuevo Término 2. y finaliza con el cierre de un término.
- Para el registro de notas se debe dejar registrado los cambios. 3. anulaciones, Registro de Notas y Recalificación de Notas.
- 4. Se realizan consultas y reportes relacionados a los datos de estudiantes. Listado de Alumnos Aprobados y Reprobados, Lista de Asistencias, Actas de Notas y Nómina de Profesores.
- 5. Para realizar todas estas tareas se acceden a las siguientes bases de datos, siendo actualizadas por los procesos Especiales y Diarios como son:

#### **SAPRE.MDB**

6. Las opciones aportan la descripción de las tareas que lo ameriten ser registrada en la Bitácora (SEGURIDA.MDB).

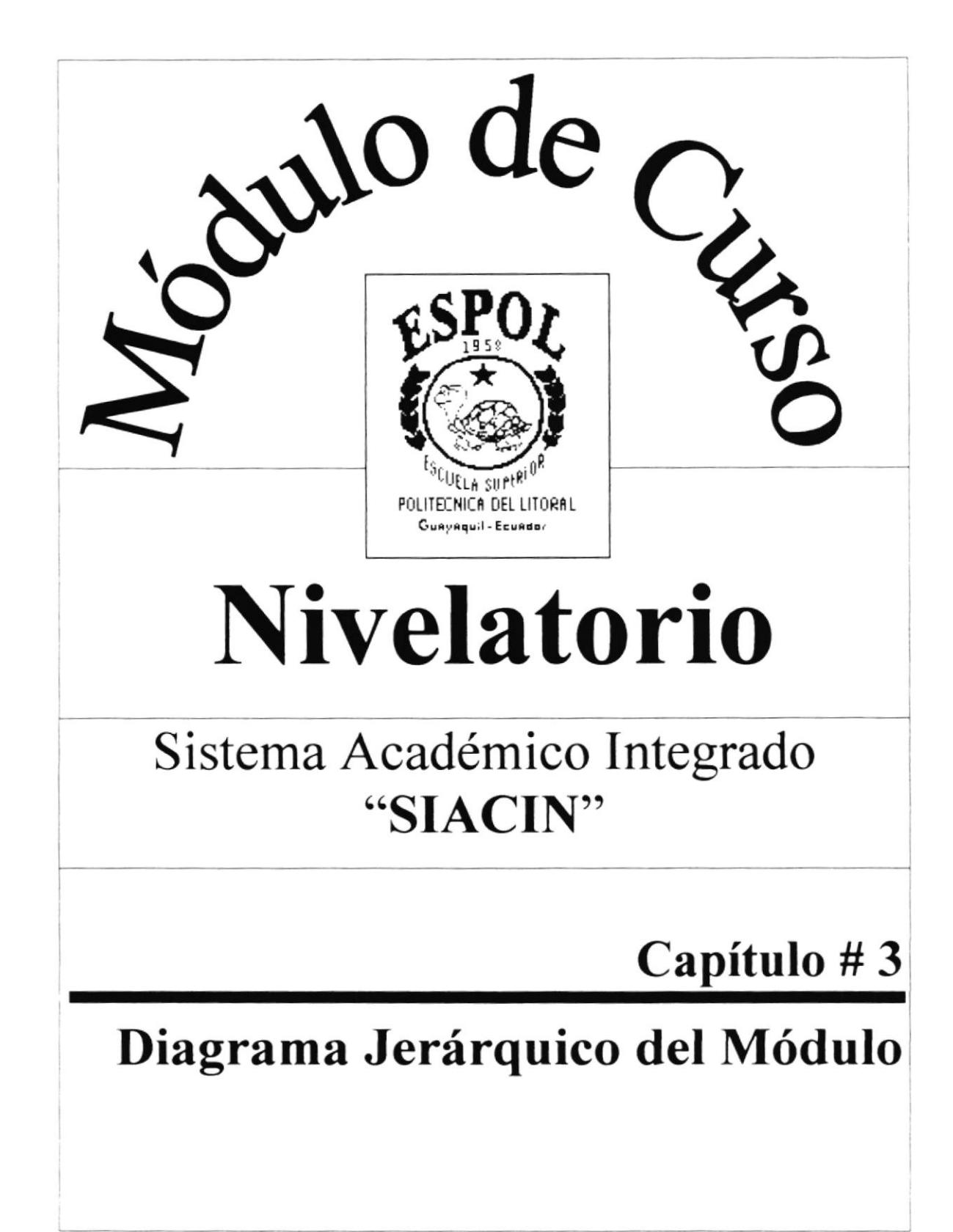

# Capítulo # 3 Diagrama Jerárquico del Módulo

## 3. Diagrama Jerárquico del Módulo

SISTEMA ACADÉMICO INTEGRADO (MÓDULO DE CURSO NIVELATORIO)

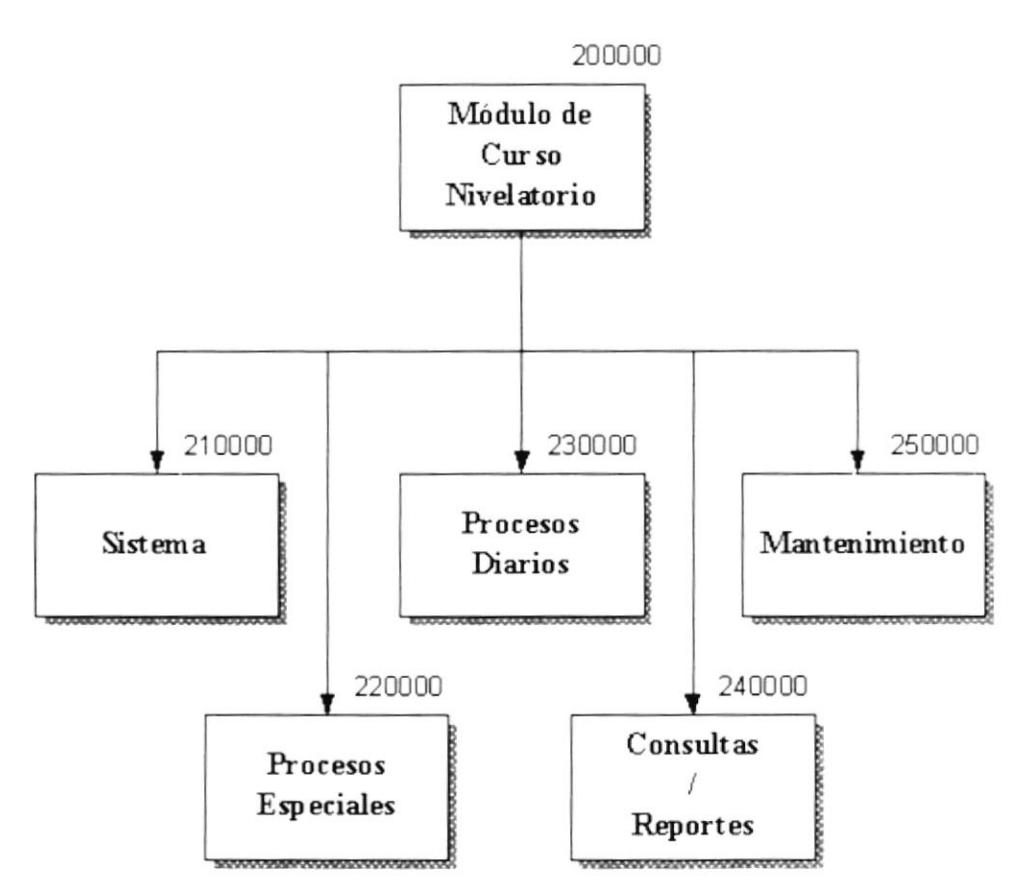

### 200000 Módulo de Curso Nivelatorio

Este módulo permite registrar, controlar el normal desenvolvimiento de los aspirantes a Carreras Cortas; determinando los aspirantes que están aptos para poder Estudiar alguna Carrera en el Proceso de Carreras Cortas.

### 210000 Sistema

Estas opciones permiten realizar las tareas generales y de seguridad que maneja el módulo, opciones que van desde saber acerca del Autor, Cambiar la contraseña y poder reinicializar con otro módulo.

#### 220000 Procesos Especiales

Estas opciones permiten realizar las tareas principales de éste módulo como son

- Abrir y Cerrar un Término. a
- Organización de Horarios.  $\bullet$
- Transferencia de Estudiantes.  $\bullet$

#### 230000 Procesos Diarios

Estas opciones permiten realizar procesos relacionados a los estudiantes. procesos como son:

- Cambios y anulaciones.
- Registro de Notas.
- Recalificación de Notas.

#### 240000 Consultas/Reportes

Estas opciones permiten agrupan las la mayoría de los reportes relacionados a esta área de Trabajo como son:

- Datos de Estudiantes. a
- Lista de Alumnos Aprobados, a
- Lista de Alumnos Reprobados.  $\bullet$
- Lista de Profesores.  $\bullet$
- Actas de Notas para Profesores. a
- Estudiantes Aprobados/Reprobados a

#### 250000 Mantenimiento

Esta opción permite realizar el mantenimiento a los datos de Horarios y Materias.

### **MÓDULO DE CURSO NIVELATORIO** (SISTEMA)

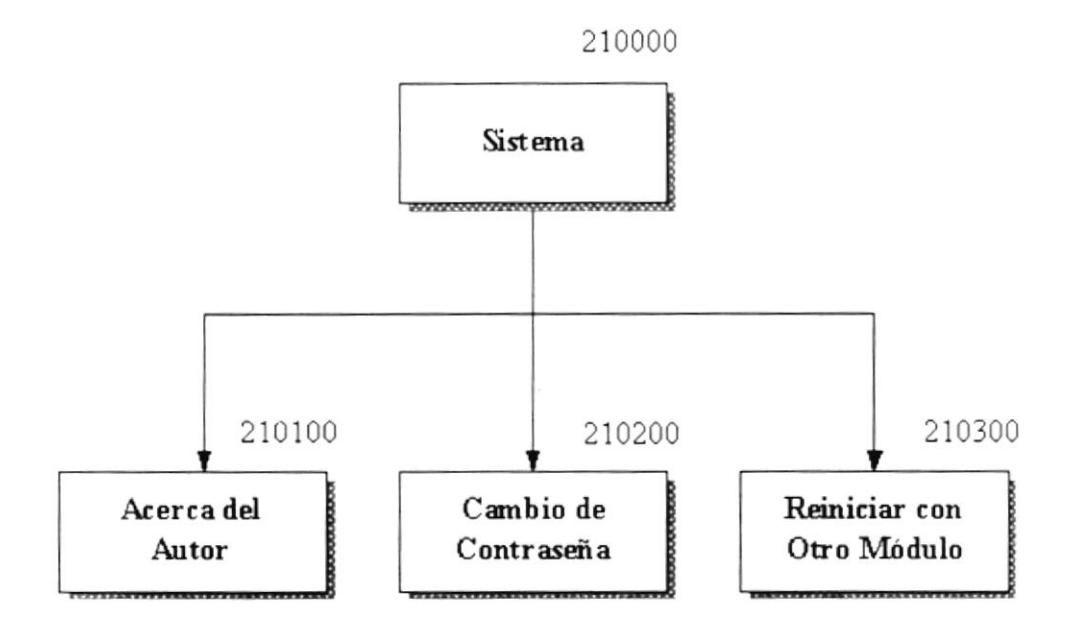

### 210000 Sistema

Estas opciones permiten realizar las tareas generales y de seguridad que maneja el módulo, opciones que van desde saber acerca del Autor. Cambiar la contraseña y poder reinicializar con otro módulo.

#### 210100 Acerca del Autor

Esta opción permite mostrar los derechos del autor de quien realizó el Módulo de Curso Nivelatorio.

#### 210200 Cambio de Contraseña

Esta opción permite realizar el cambio de la contraseña, con lo que se consigue dotarle al usuario la facilidad de poder cambiar la contraseña en cualquier momento que desee.

#### 210300 Reiniciar con Otro Módulo

Esta opción permite Reiniciar con Otro Módulo.

### MÓDULO DE CURSO NIVELATORIO (PROCESOS ESPECIALES)

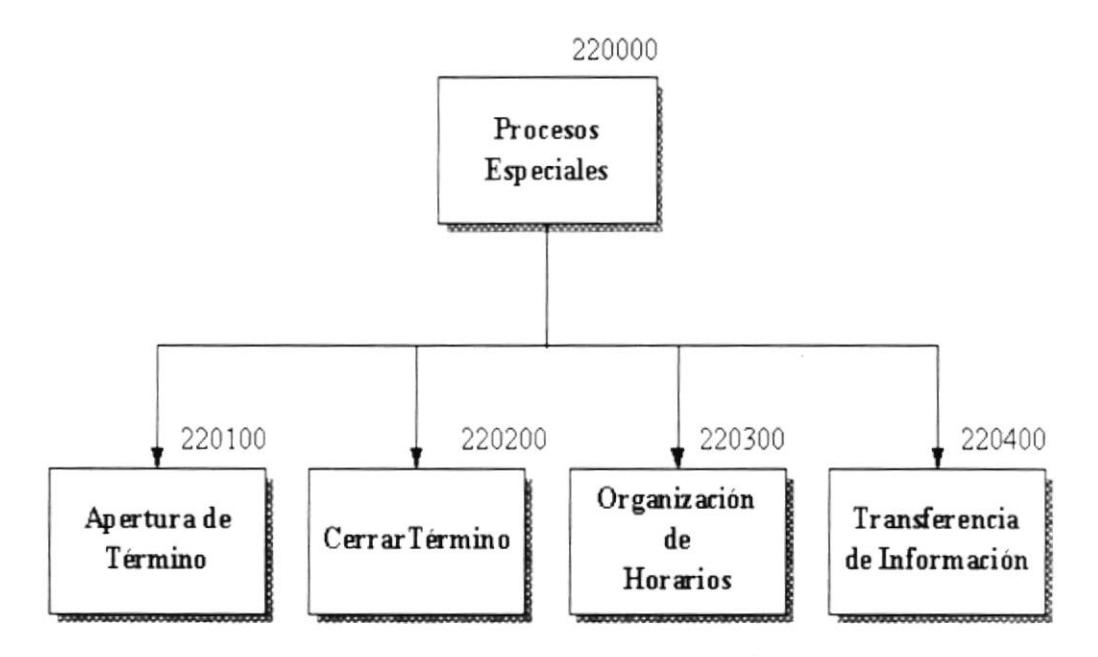

#### 220000 Procesos Especiales

Estas opciones permiten realizar las tareas principales de éste módulo.

#### 220100 Apertura de Término

Esta opción permite Abrir un Término siempre que no tenga ningún Término Abierto

#### 220200 Cerrar Término

Esta opción permile Cerrar un Término siempre que tenga un Término Abierto

#### 220300 Organización de Horarios

Esta opción permite organizar los respectivos horarios para un término Activo.

#### 220400 Transferencia de Información

Esta opción permite transferir información a la base de Carreras Cortas e aquellos estudiantes que aprobaron los respectivos exámenes de Curso Nivelatorio.

### **MÓDULO DE CURSO NIVELATORIO** (PROCESOS DIARIOS)

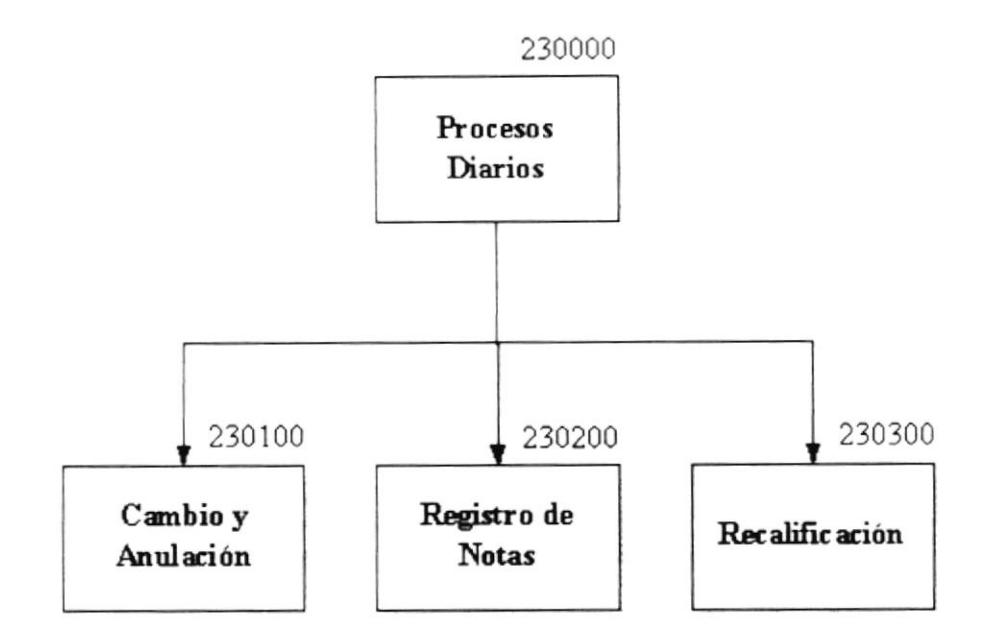

#### 230000 Procesos Diarios

Estas opciones permiten realizar procesos relacionados a los estudiantes.

#### 230100 Cambio y Anulaciones

Esta opción permite realizar los respectivos Cambio de Horario y Profesor que un estudiante. Adicional permite Anular el Registro para un determinado Horario de un estudiante.

#### 230200 Registro de Notas

Esta opción permite realizar el registro de Notas y Asistencias de los estudiantes correspondientes a un horario.

#### 230300 Recalificación

Esta opción permite realizar la rectificación de la nota y de la asistencia de un determinado estudiante. A.

> Sec. 22 おしらいじ

÷.

### MÓDULO DE CURSO NIVELATORIO (CONSULTAS/REPORTES)

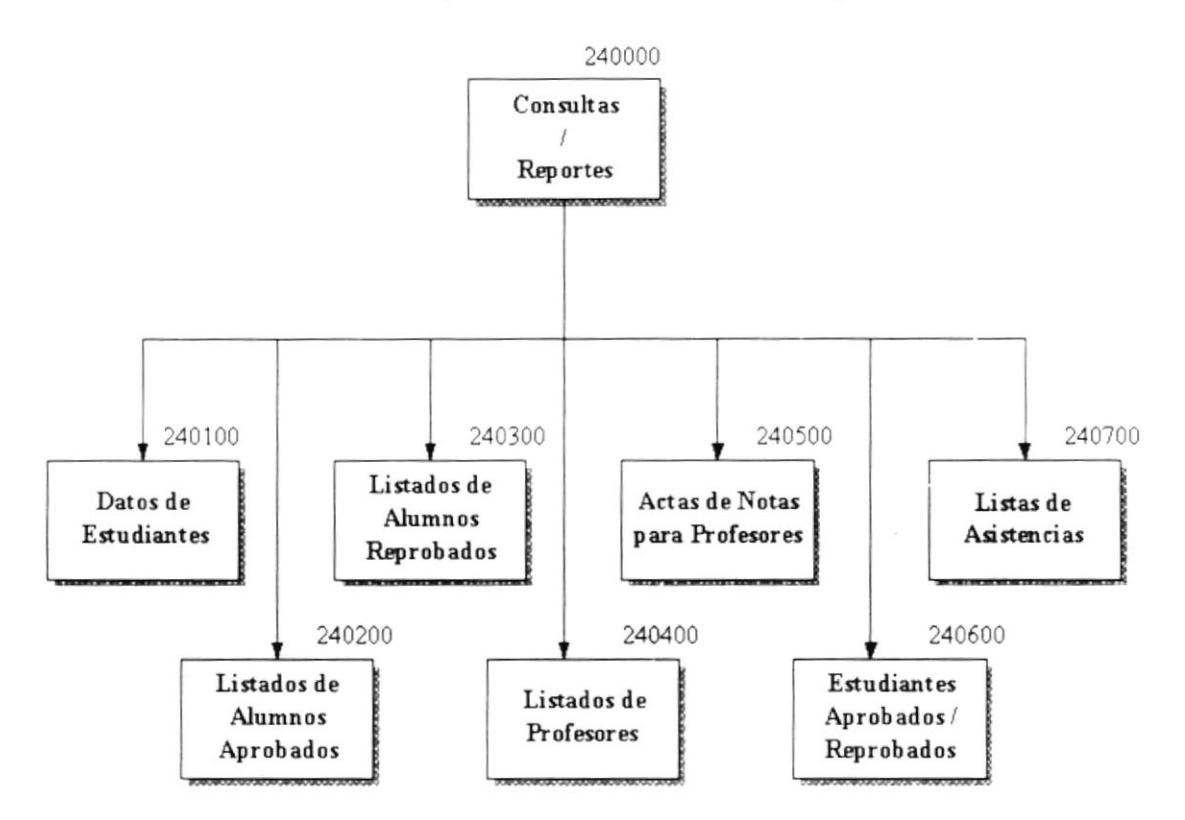

#### 240000 Consultas/Reportes

Esta opción permite agrupar las opciones que permiten listar la mayoría de los reportes relacionados a esta área de Trabajo.

#### 240100 Datos del Estudiante

Esta opción permite consulta los datos de un determinado estudiante.

#### 240200 Listas de Alumnos Aprobados

Esta opción permite consultar y listar los estudiantes aprobados.

#### 240300 Listas de Alumnos Reprobados

Esta opción permite consultar y listar los estudiantes Reprobados.

#### 240400 Listas de Profesores

Esta opción permite consultar y listar la lista de Profesores.

```
\mathcal{H} .
          Ä
 \sim ^{\circ}DNAS
```
#### 240500 Actas de Notas para Profesores

Esta opción permite consultar y listar las actas de Notas de Profesores.

#### 240600 Estudiantes Aprobados/Reprobados

Esta opción permite consultar y listar los estudiantes aprobados y Reprobados.

### 240700 Listas de Asistencias

Esta opción permite consultar y listar la lista de Asistencia.

### MÓDULO DE CURSO NIVELATORIO (MANTENIMIENTO)

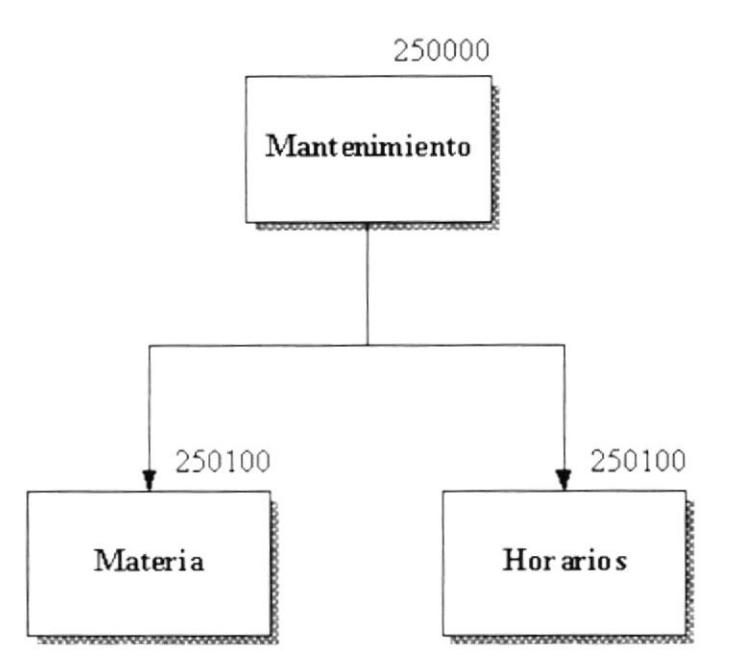

#### 250000 Mantenimiento

Esta opción permite realizar el mantenimiento a los datos de Horarios y Materias.

#### 250100 Materia

Esta opción permite realizar el mantenimiento a los datos de Materias.

#### 250200 Horarios

Esta opción permite realizar el mantenimiento a los datos de Horarios.

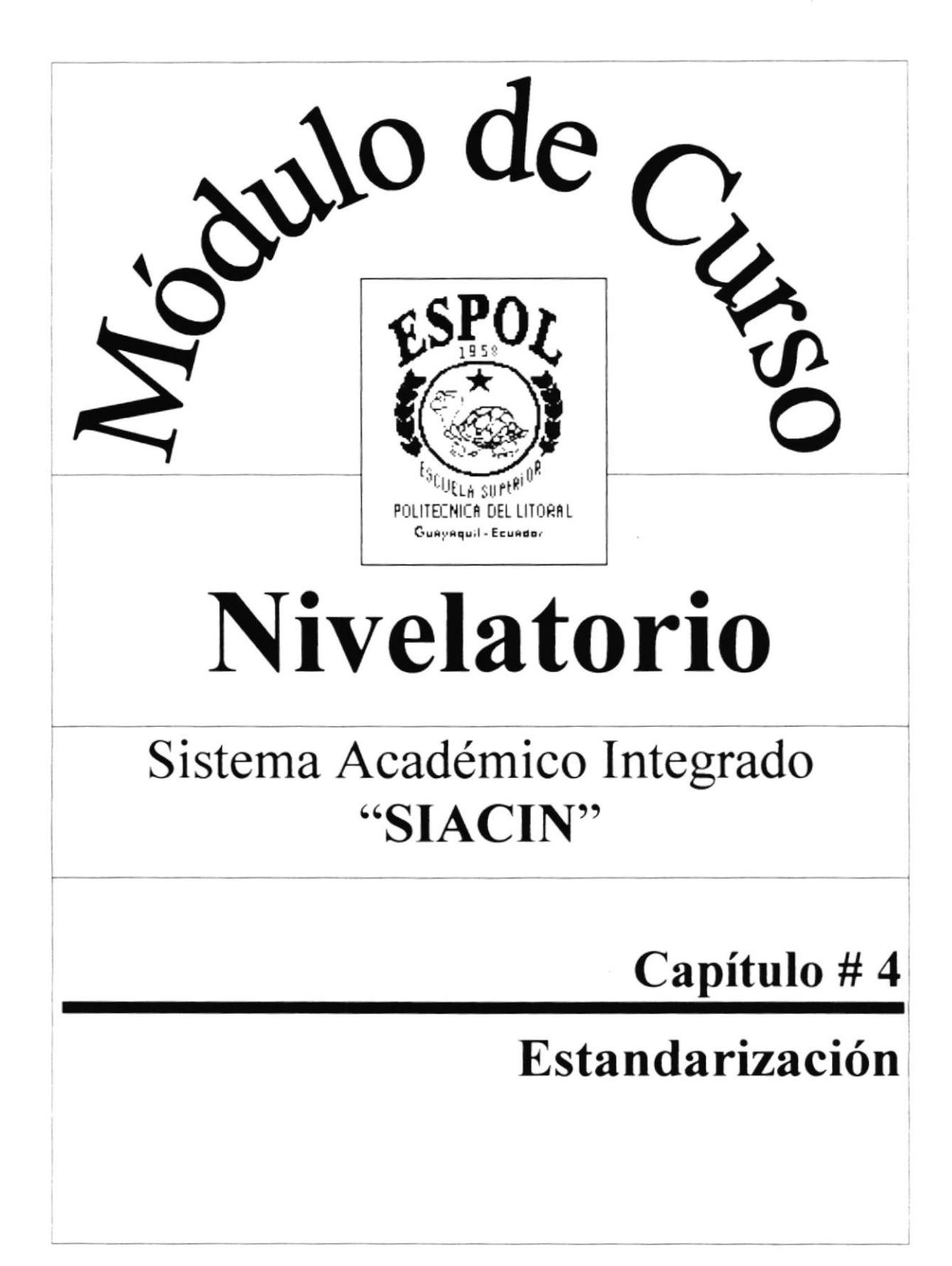

## Capítulo #4 Estandarización

#### Estandarización 4.

## 4.1 Estándares de Códigos

#### 4.1.1 Nombres de Tablas

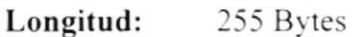

Tipo : Alfanumérico

### **FORMATO:**

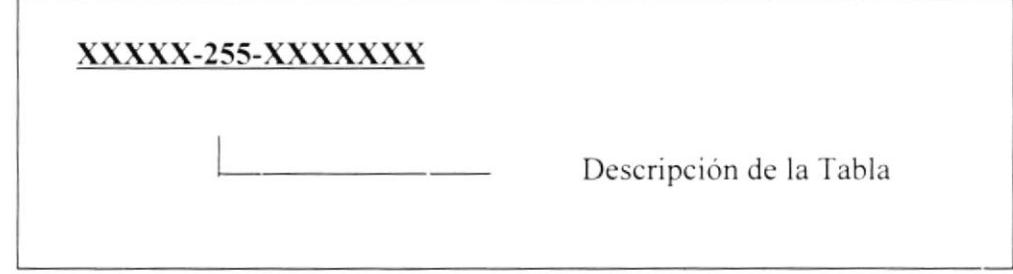

#### **EJEMPLOS:**

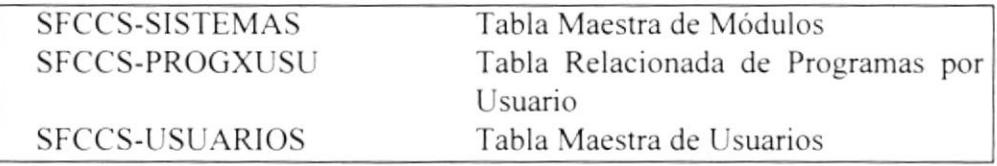

 $\overline{\phantom{a}}$ 

### 4.1.2 Nombres de Campos

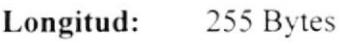

Tipo : Alfanumérico

### FORMATO:

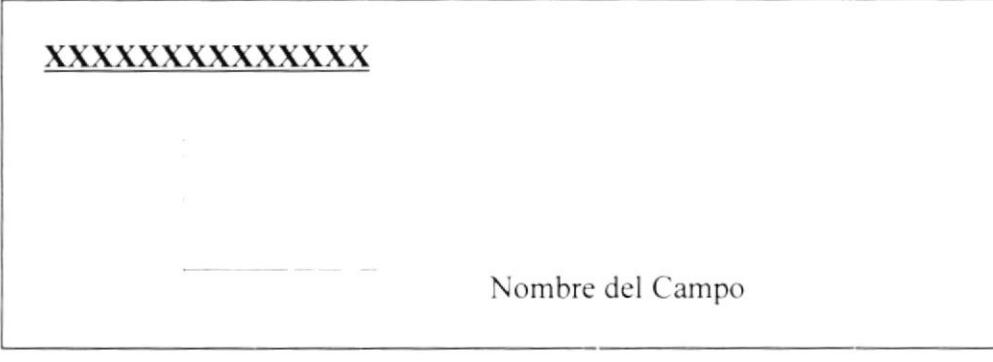

#### **EJEMPLOS:**

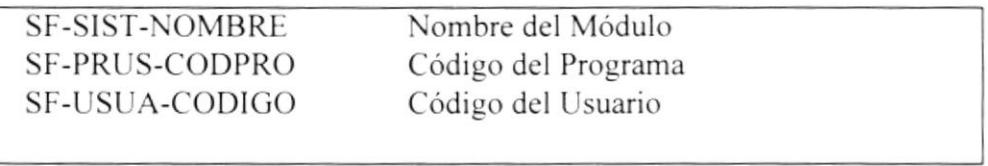

### 4.1.3 Nombres de Formularios

Longitud: 255 Bytes

Tipo : Alfanumérico

### **FORMATO:**

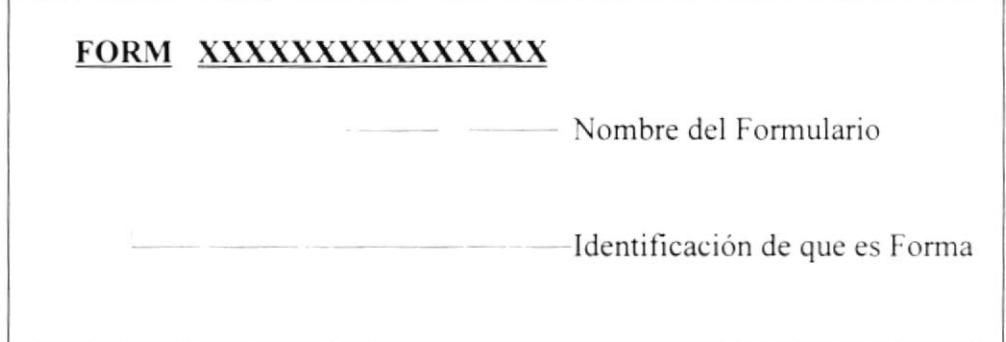

### **EJEMPLOS:**

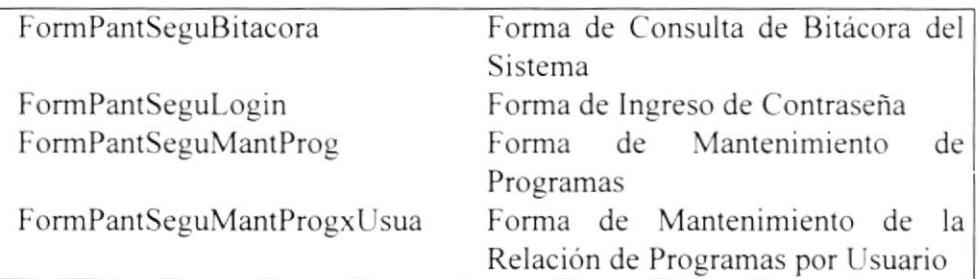

 $\ddot{\phantom{a}}$ 

 $PROTCOM$ 

 $\mathcal{W}^{(i)}_{\text{c},\text{c}}$  .

## 1.2 Estandarización de Formatos de Pantallas

- El formato de fecha es dd/mm/aaaa.  $\bullet$
- $\bullet$ Se debe tener ayuda en línea.
- Para los procesos aparece el puntero en forma de reloj de arena.
- Todas las pantallas deben tener el mismo color de fondo.  $\bullet$
- Todos los mensajes de errores son canalizados en una misma tahla de  $\bullet$ errores.
- Al pasar de un campo a otro, a parte de hacerlo con el Mouse deberá poder hacerlo con el TAB.
- Todo lo que es ingreso de información no se debe seleccionar de una lista de valores (con tablas de registros mayores a 10), sino que se debe ingresar la abreviatura.
- Los botones tendrán las siguientes dimensiones: Para aquellos botones que van en los formularios su tamaño será de:

Height =  $1.437$  cm Width  $= 1.649$  cm

Para aquellos botones que van en el menú Principal, botones de Barra de Herramientas su tamaño será de:

Height =  $1.015$  cm Width =  $1.199$  cm

Los botones van alineados en lo posible a Ia derecha. las letras son de color azul oscuro.

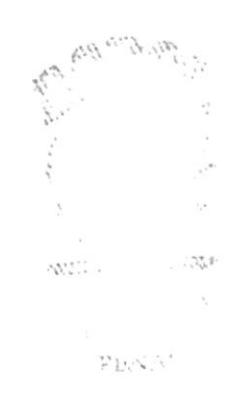

## {.3 Estandarización Botones

### {.-1.1 Estandarización Botones de las Formas

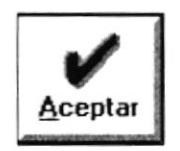

El Botón Aceptar permite indicarle al módulo que se debe de realizar una tarea de las Siguientes (guardar información, aceptar los datos modificados. añadir información)

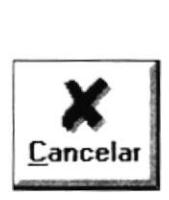

El Botón Cancelar es lo contrario a la anterior, ya que está no efectúa ningún proceso con los datos. si no que permitc indicarle al sistema que los datos no deberán procesarse y a la vez que se ciene el formulario.

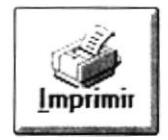

El Botón Imprimir permite presentar los datos por pantalla o por impresora. brindando la opción de que el funcionario pucda manipular el reporte para luego poder imprimir en caso de que salga por pantalla.

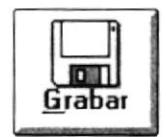

El Botón Grabar permite grabar los datos o los cambios realizados por el usuario.

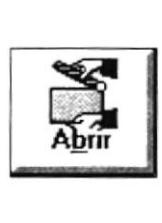

El Botón Abrir permite Abrir un nuevo periodo

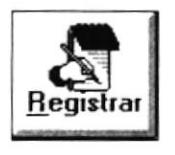

El Botón Registrar permite Registrar a un estudiante.

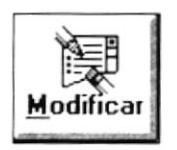

El Botón Modificar permite que el funcionario pueda realizar la modificación de los datos que la opción le permita.

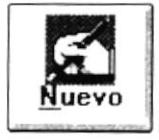

El Botón Nuevo permite que el usuario pueda añadir datos en un formulario, indiferente de si el formulario sea de ingreso o de modiflcación.

## 4.4 Estandarización de Impresión

En cualquiera de las opciones que usted utilice el reporte le aparecerá en forma de presentación preliminar, o sea es una muestra cómo el reporte será impreso. En la parte inferior del reporte usted notará una barra con botones que permiten el movimiento entre hojas.

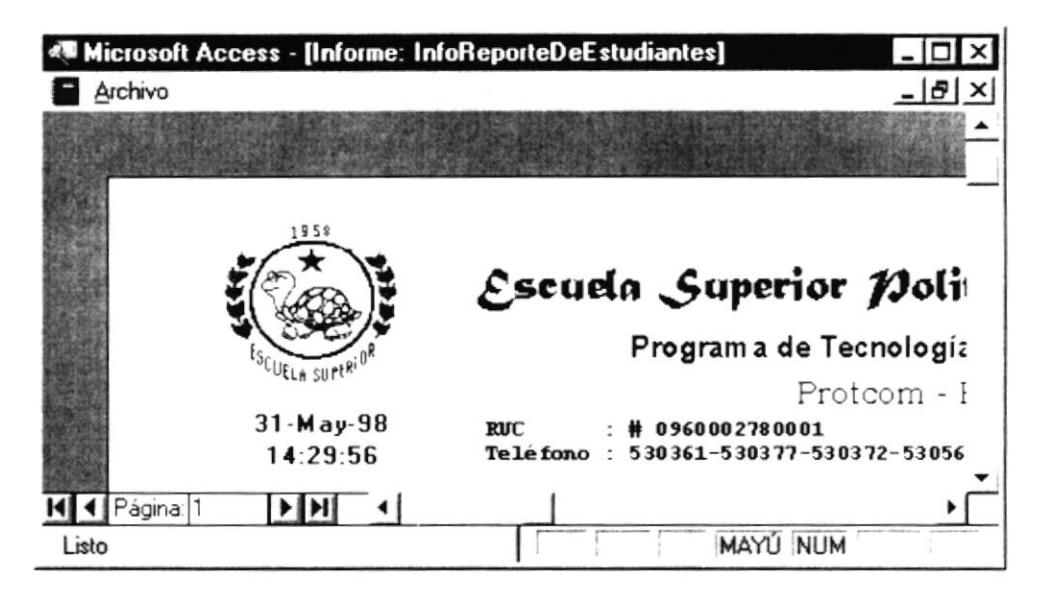

Donde usted podrá elegir entre:

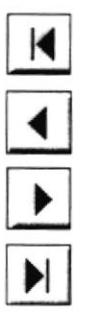

Permite ir a la Primera Página.

Permite retroceder de Página en Página.

Permite Avanzar de Página en Página.

Permite ir a la última Página.

Menú de Impresión:

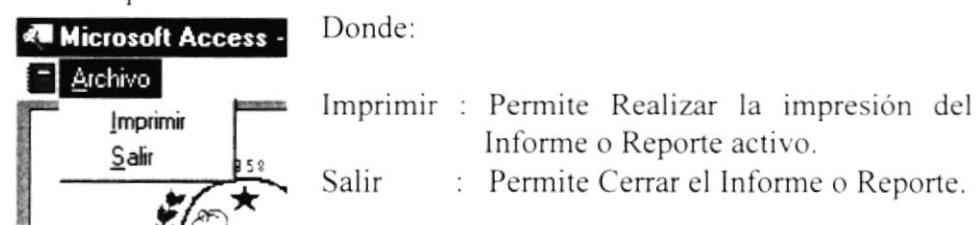

Una vez aceptado o pulsado la tecla *Enter*, sobre el botón OK, aparecerá la siguiente caja de dialogo indicando que esta realizando la impresión.

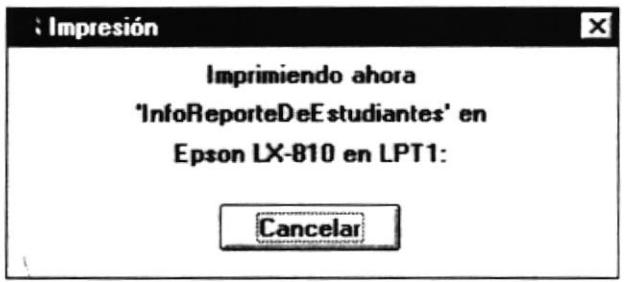

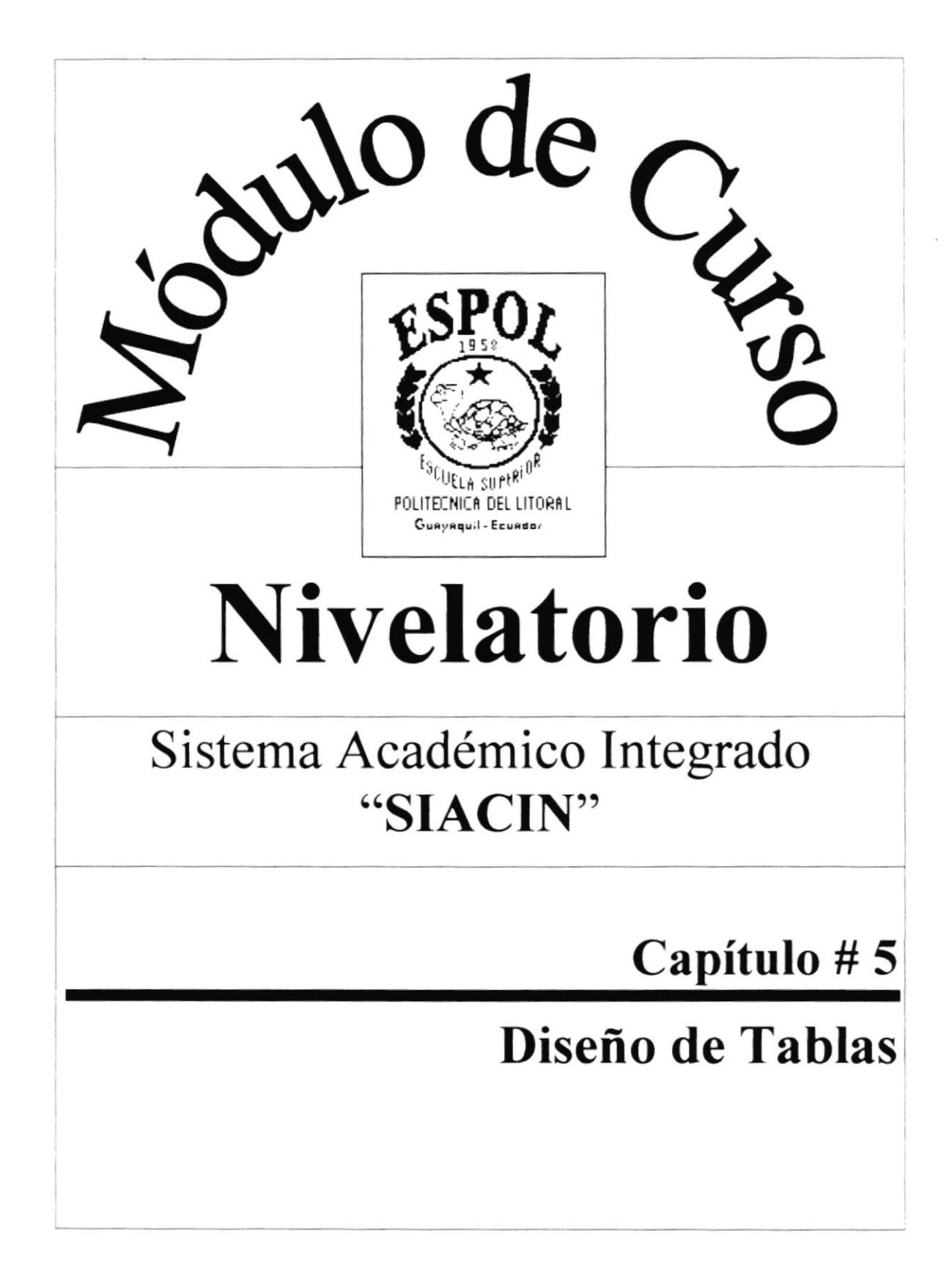

# Capítulo # 5 Diseño de Tablas

# 5. Diseño de Tablas

## 5.1 Tabla de Maestra de Aula

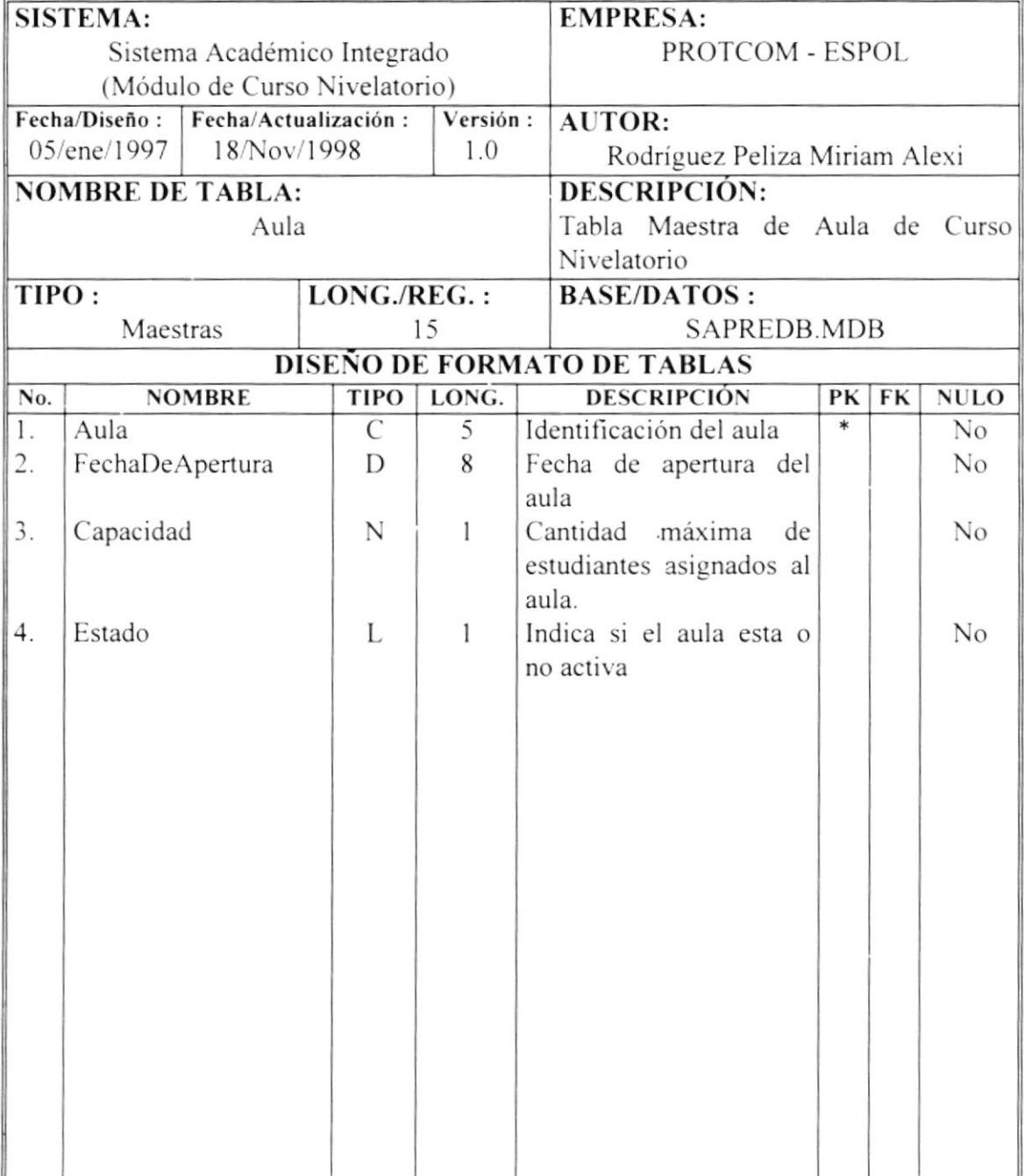

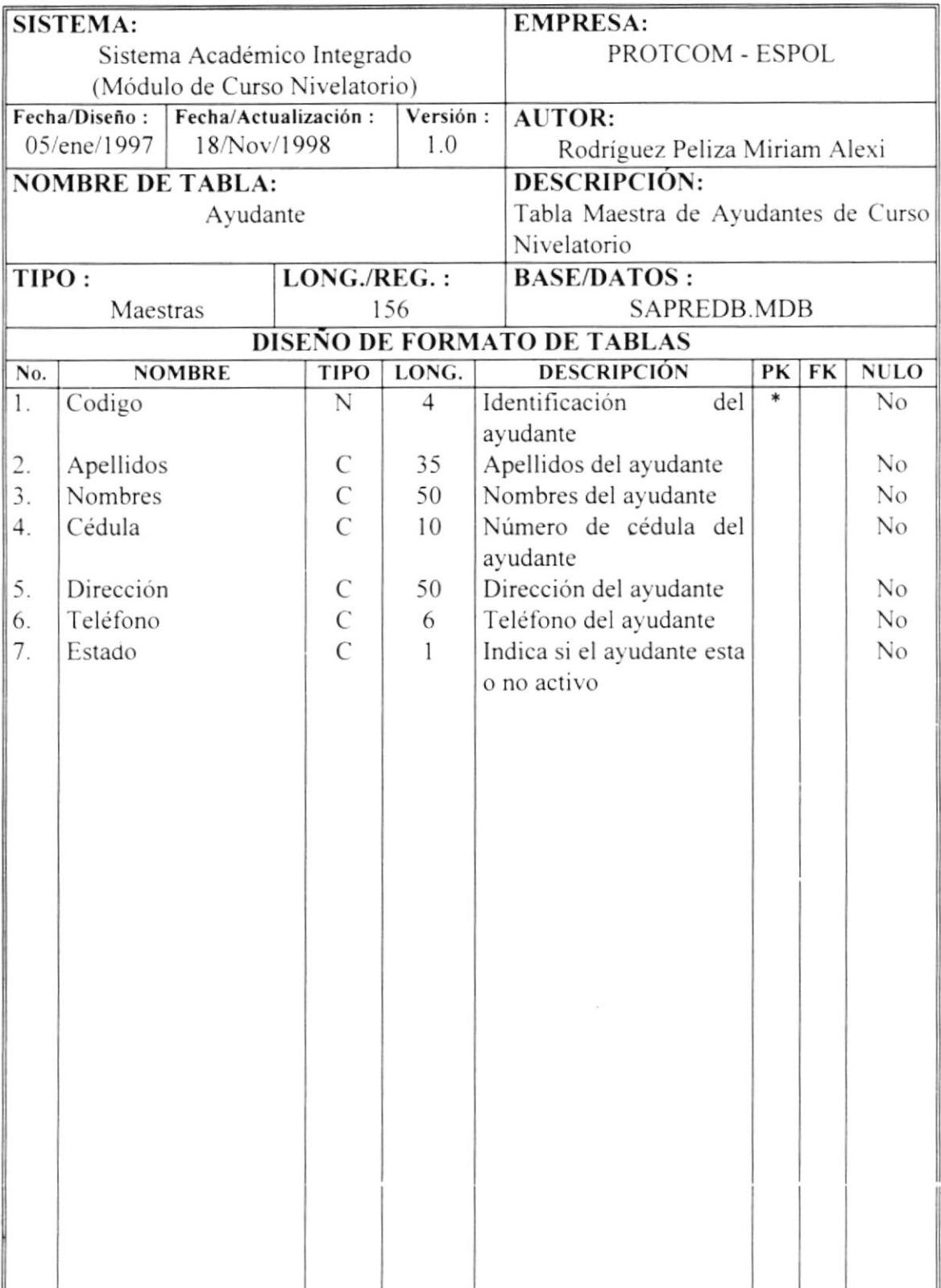

# 5.2 Tabla de Maestras de Ayudantes

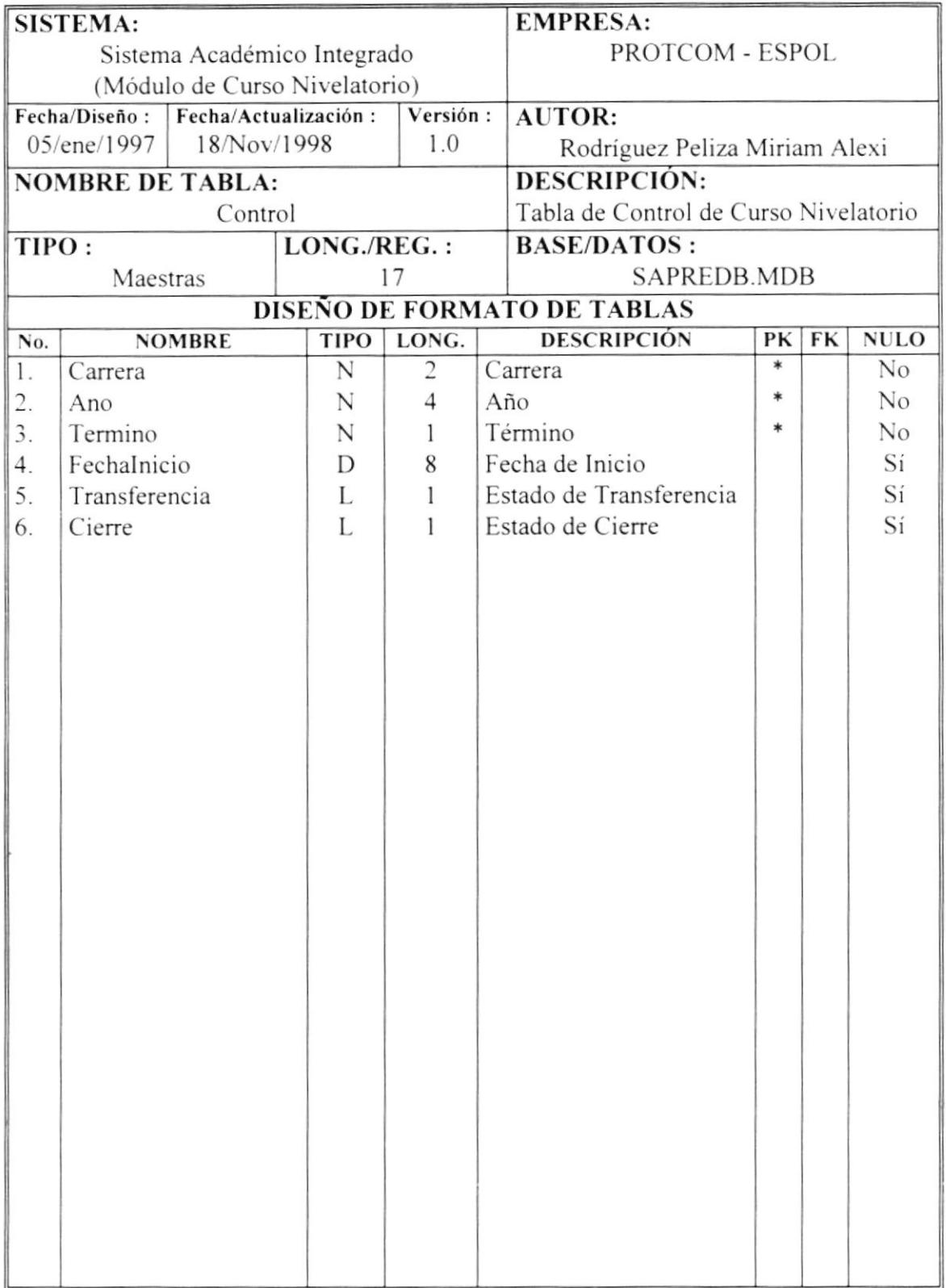

## 5.3 Tabla de Control de Curso Nivelatorio

. . . . . .

 $\tilde{\Delta}$ 

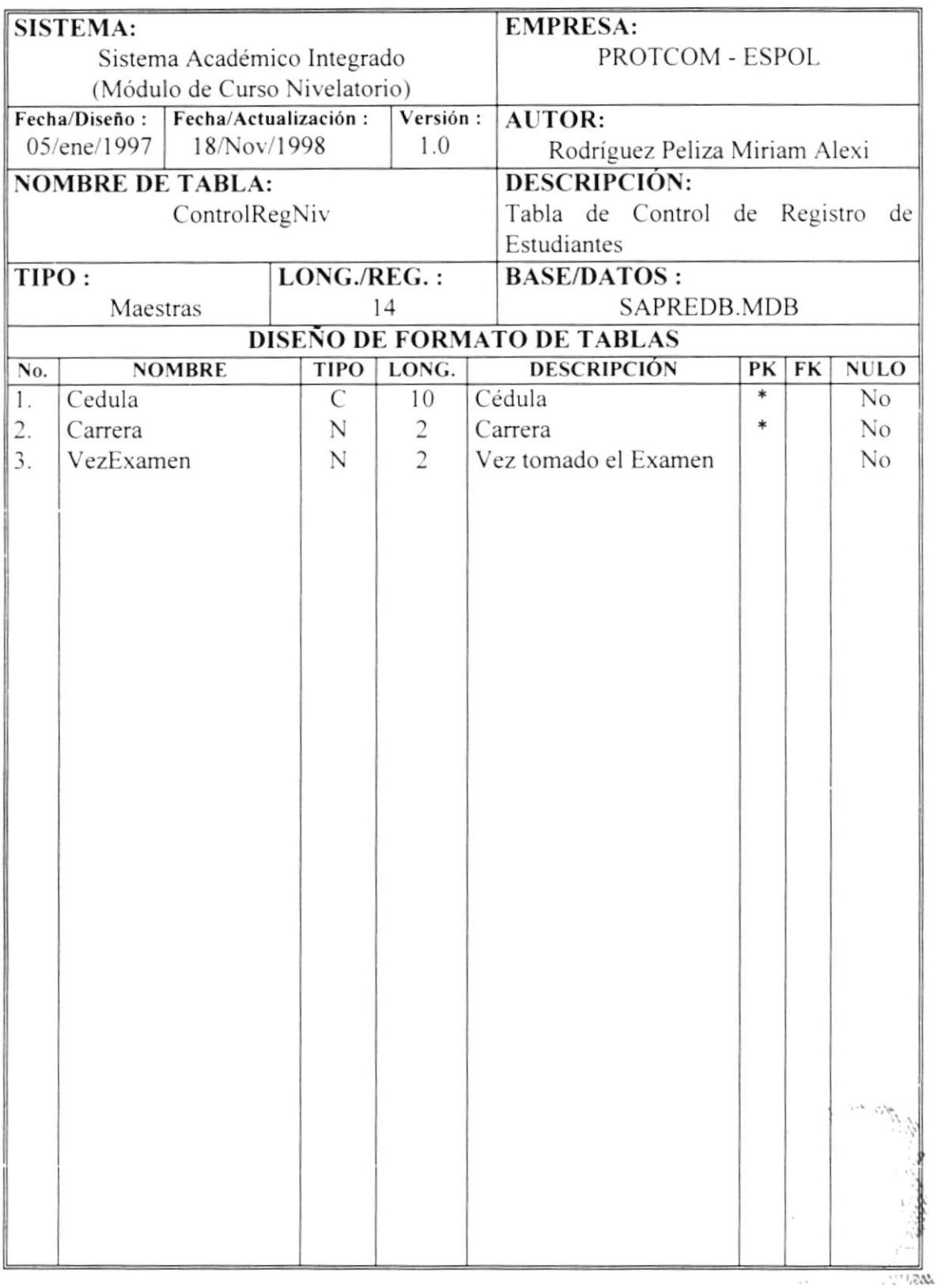

## 5.4 Tabla de Control de Registro de Curso Nivelatorio

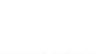

 $\mathcal{E},$  $\tau \prec S$ PELONS
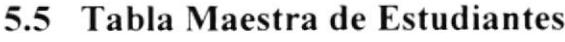

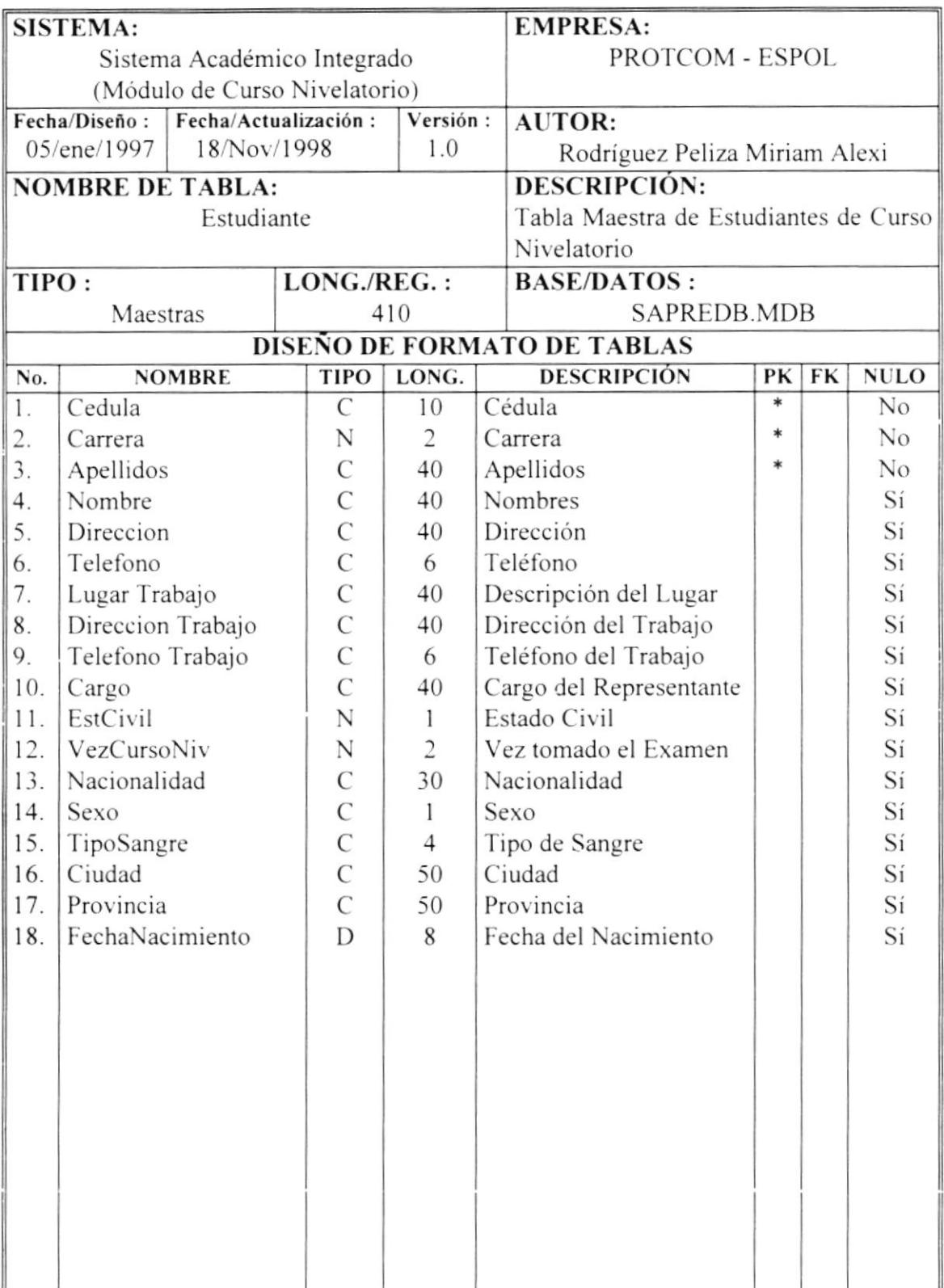

 $\bar{\nu}$ 

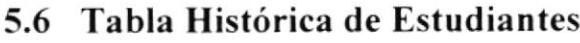

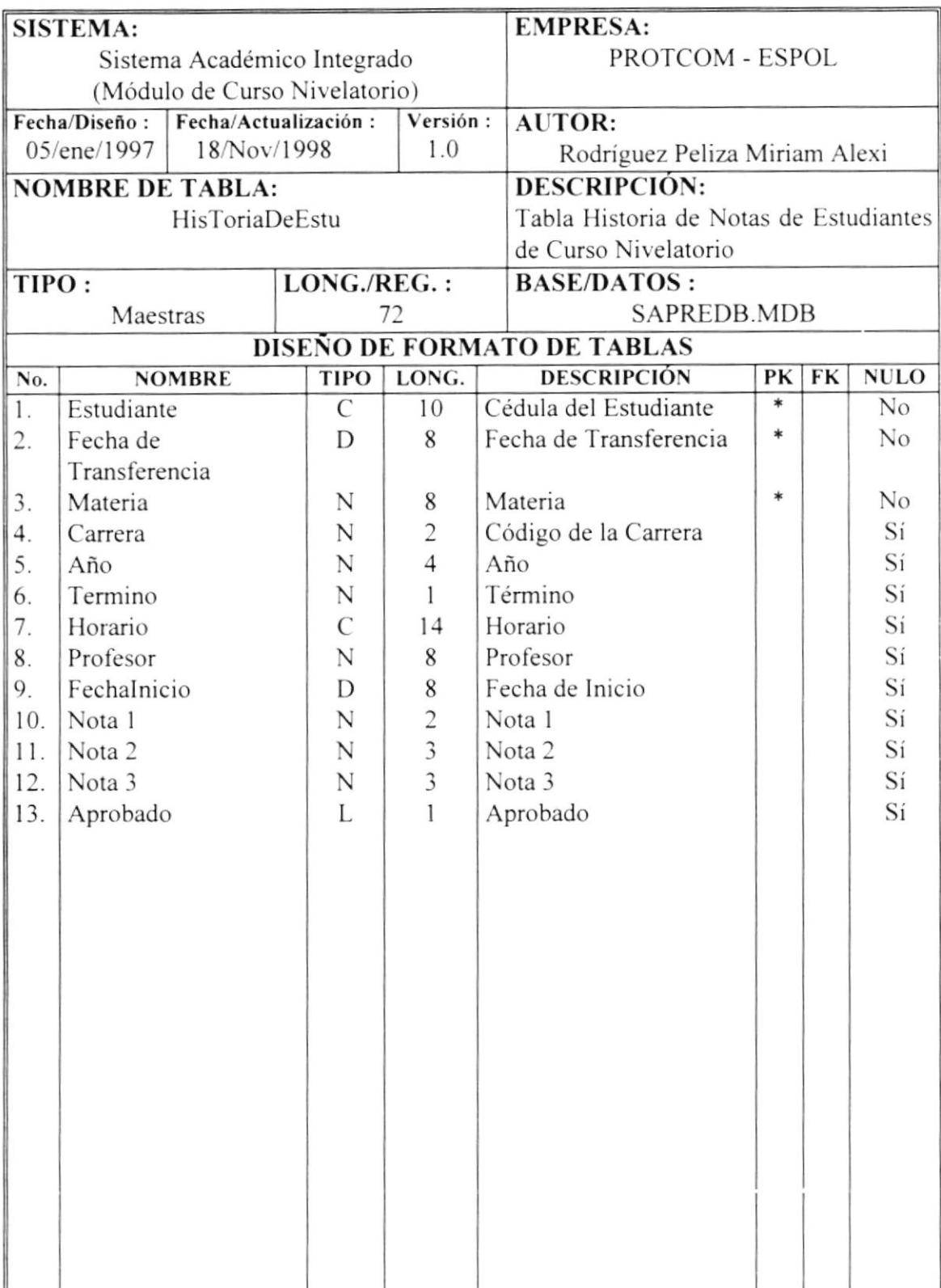

## 5.7 Tabla Maestra de Horario

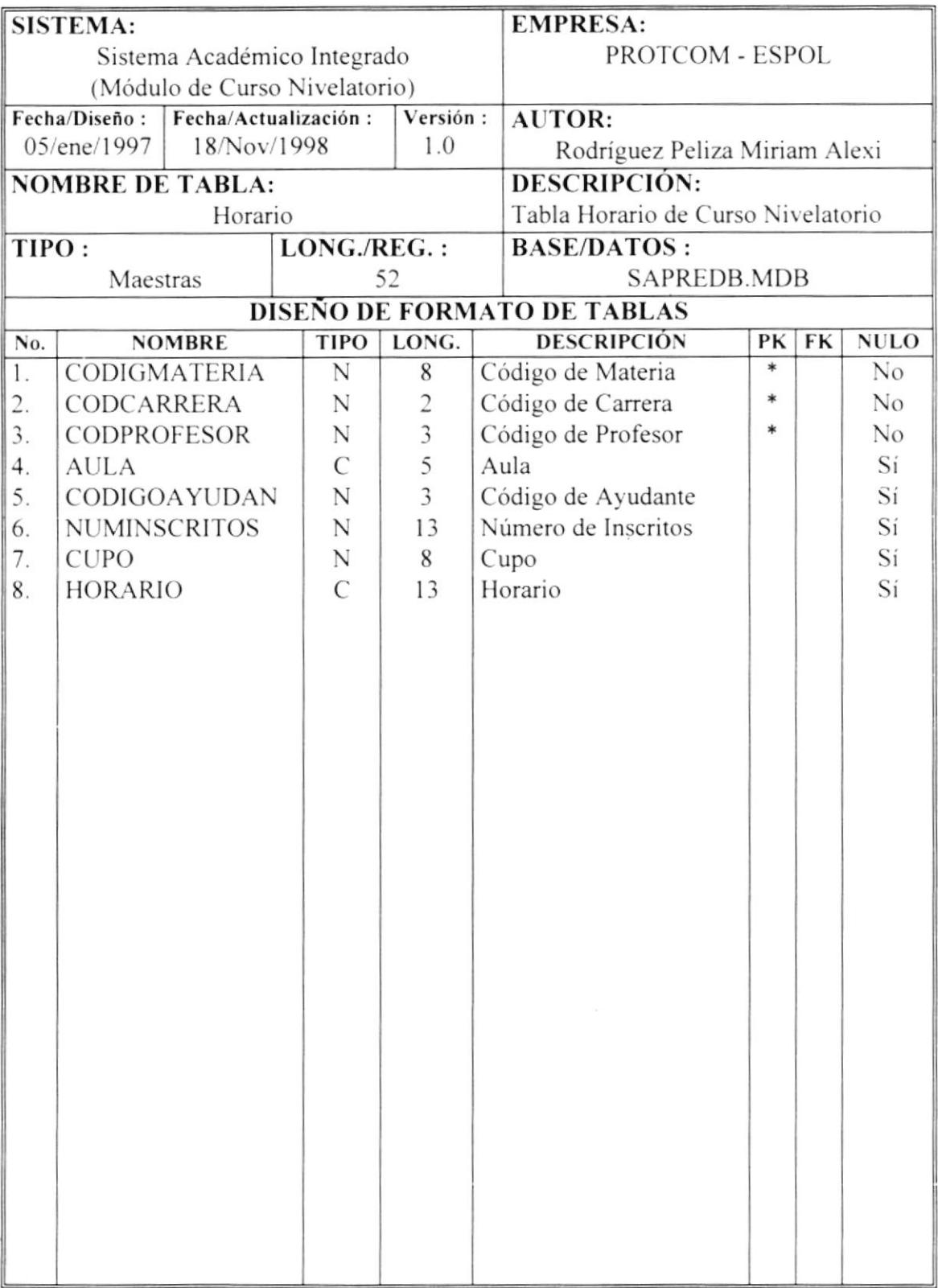

 $1.113$ 

### 5.8 Tabla Maestra de Horarios

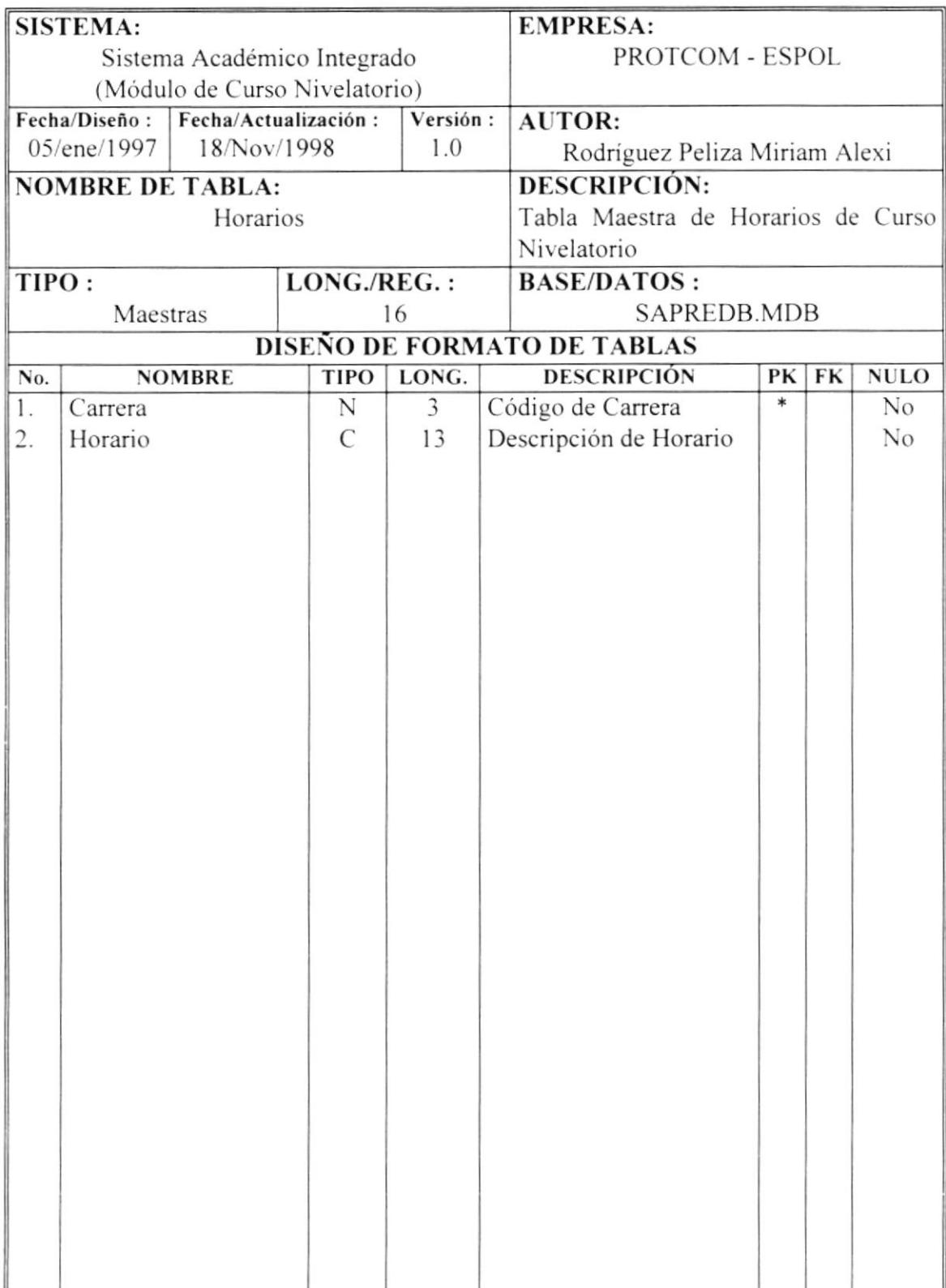

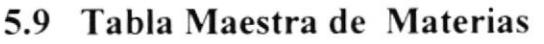

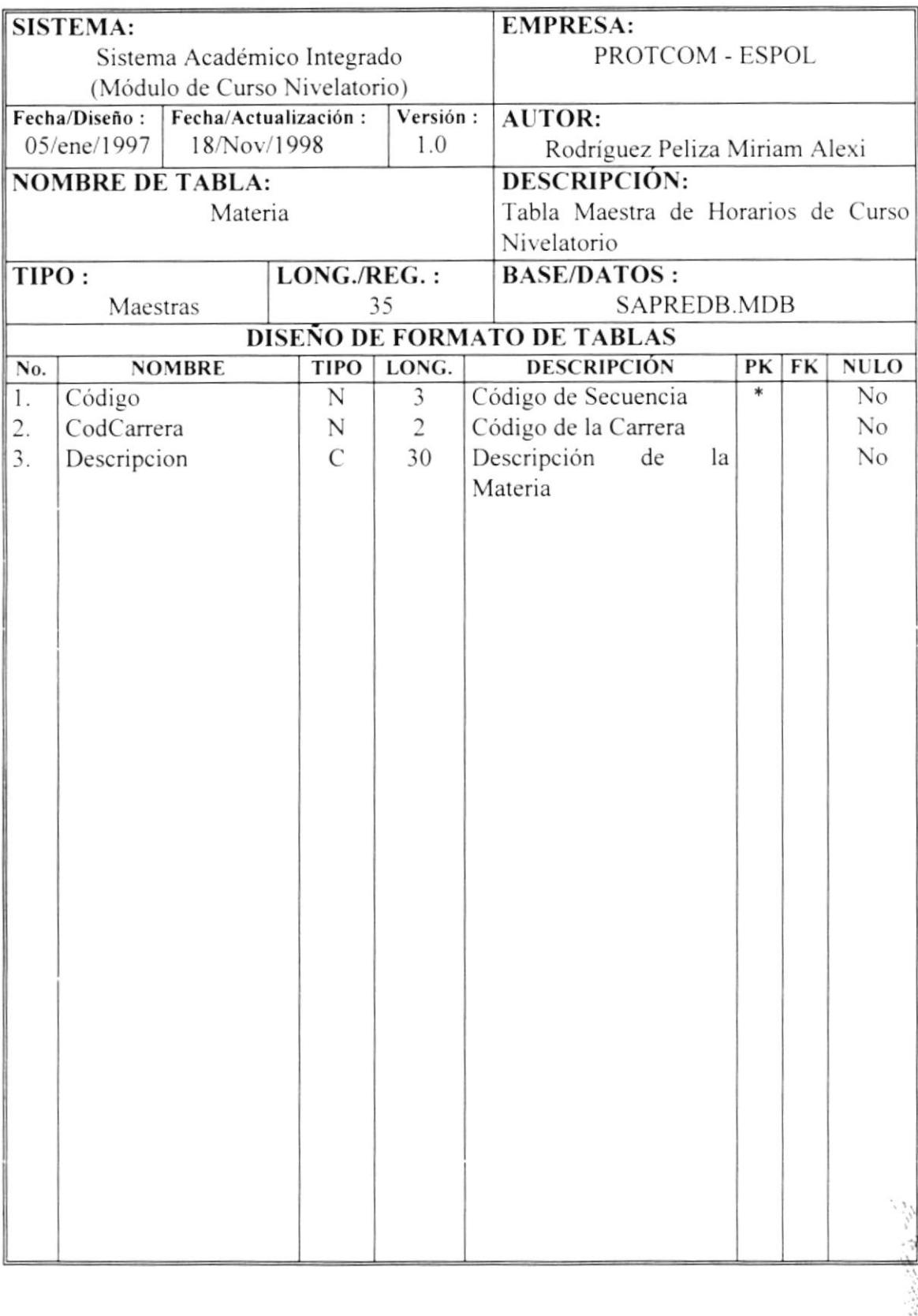

 $1, 1, 2$ 

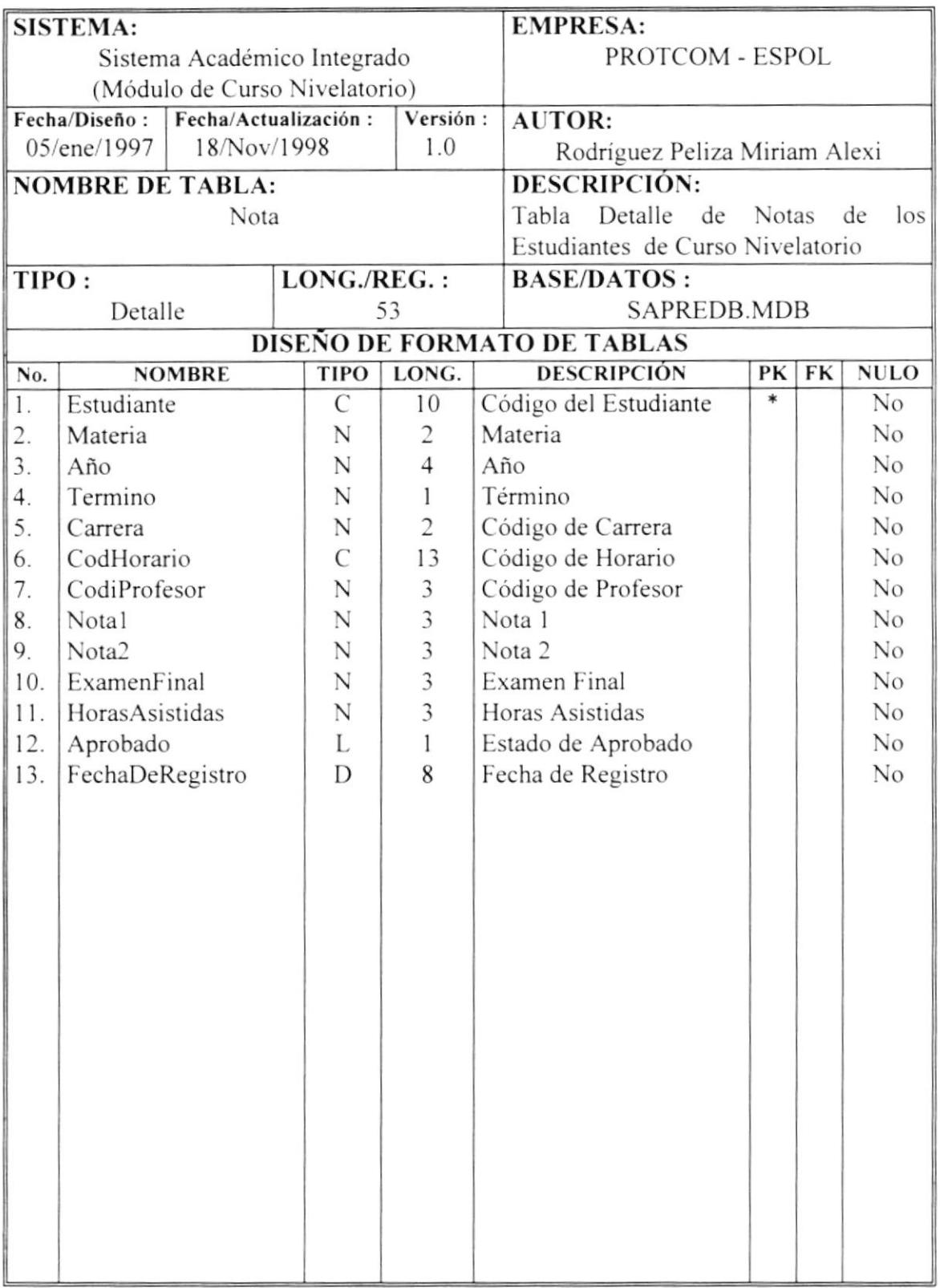

#### 5.10 Tabla Detalle de Notas

 $\epsilon$ 

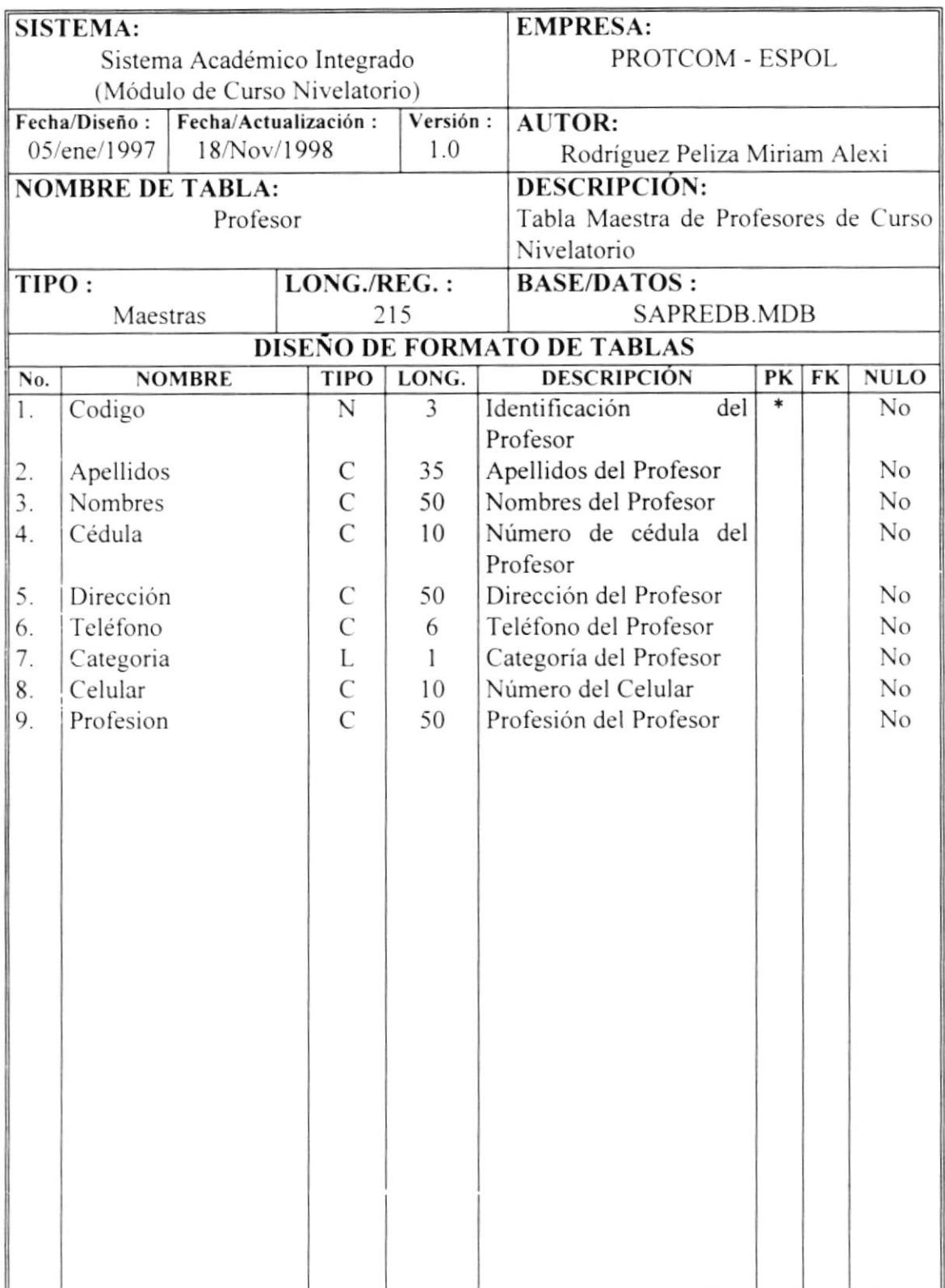

## 5.11 Tabla Maestra de Profesor

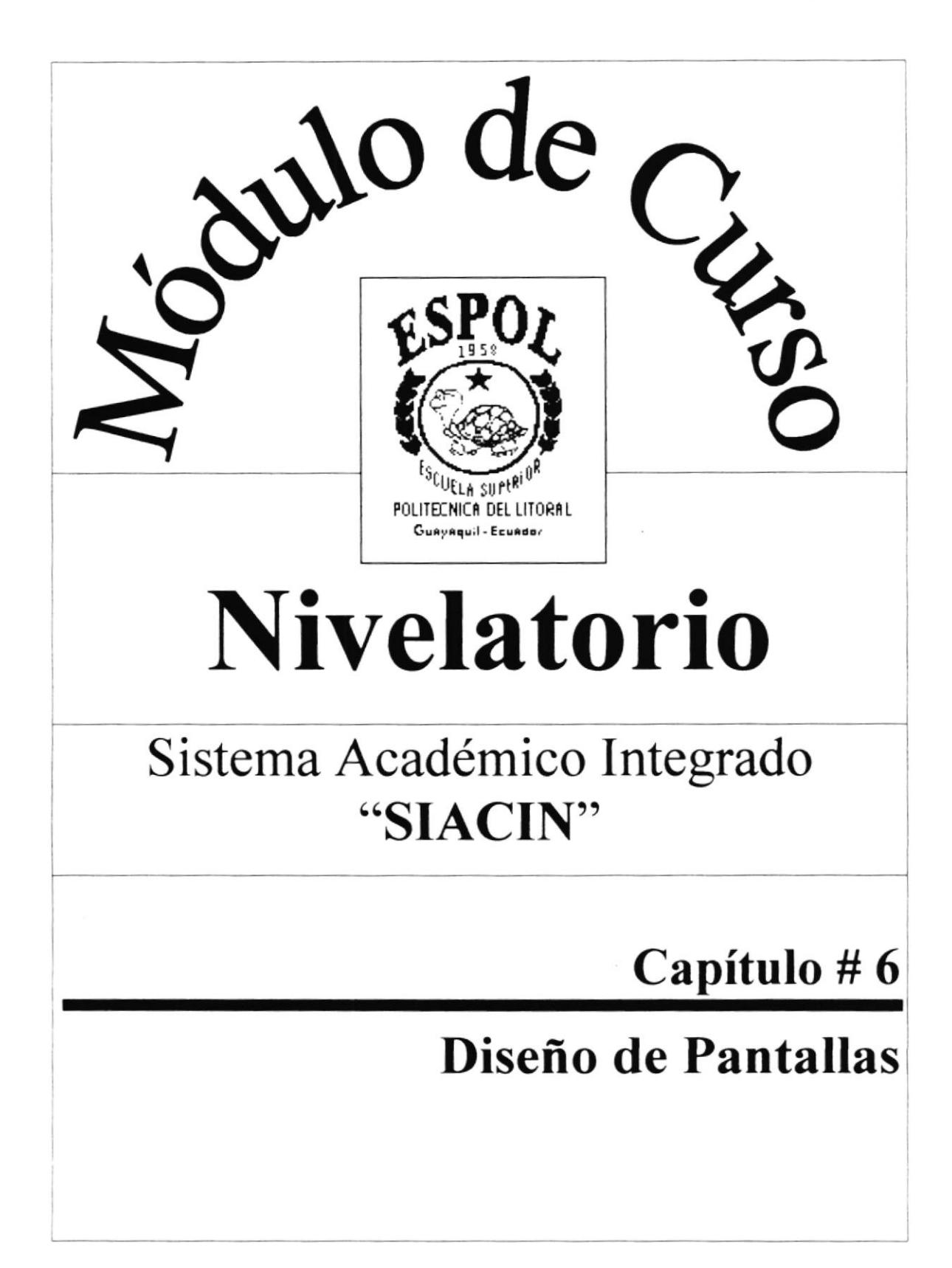

## Capítulo #6 Diseño de Pantallas

#### 6. Diseño de Pantallas

#### 6.1 Bienvenida

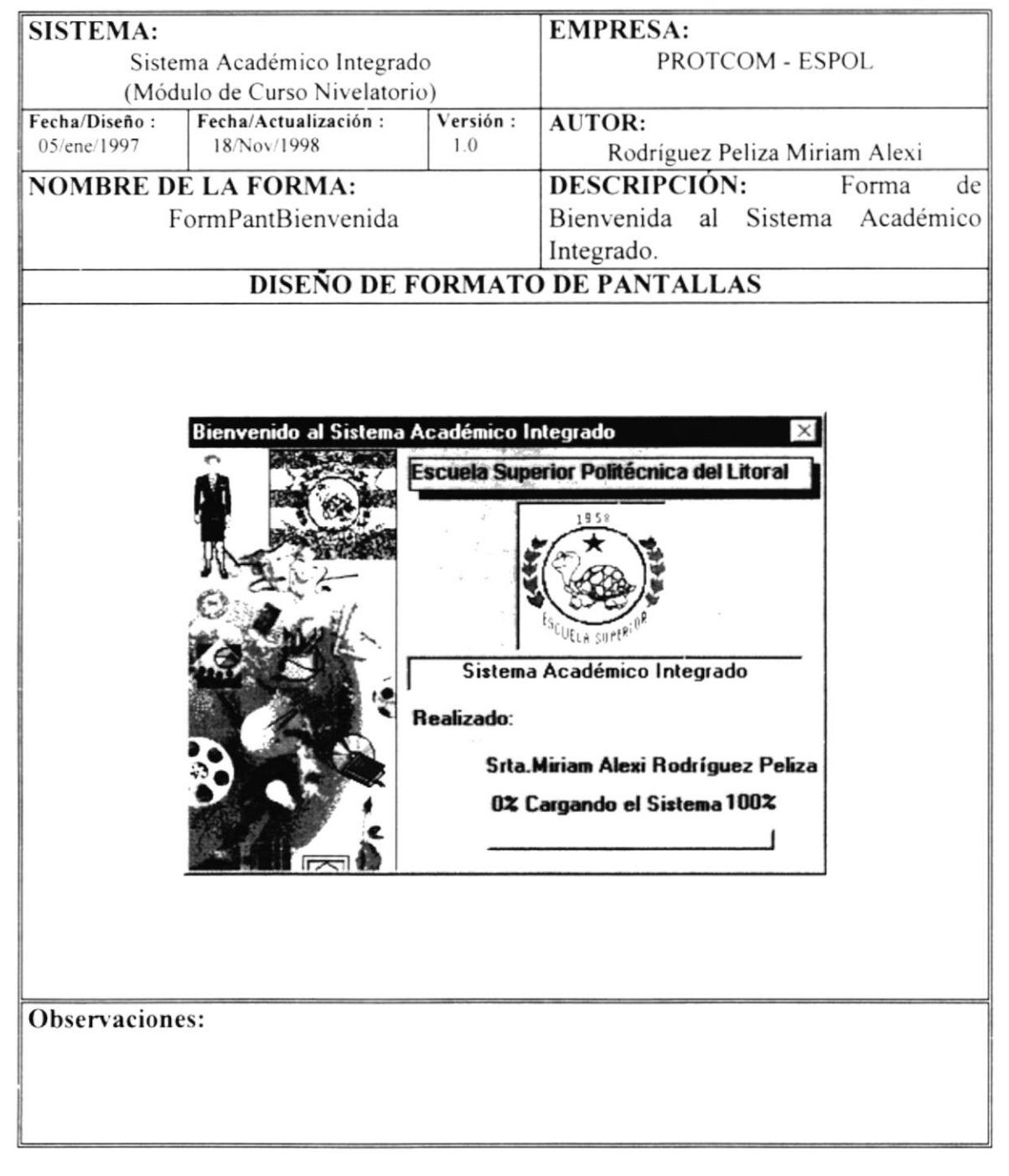

## 6.2 Ingreso de Contraseña

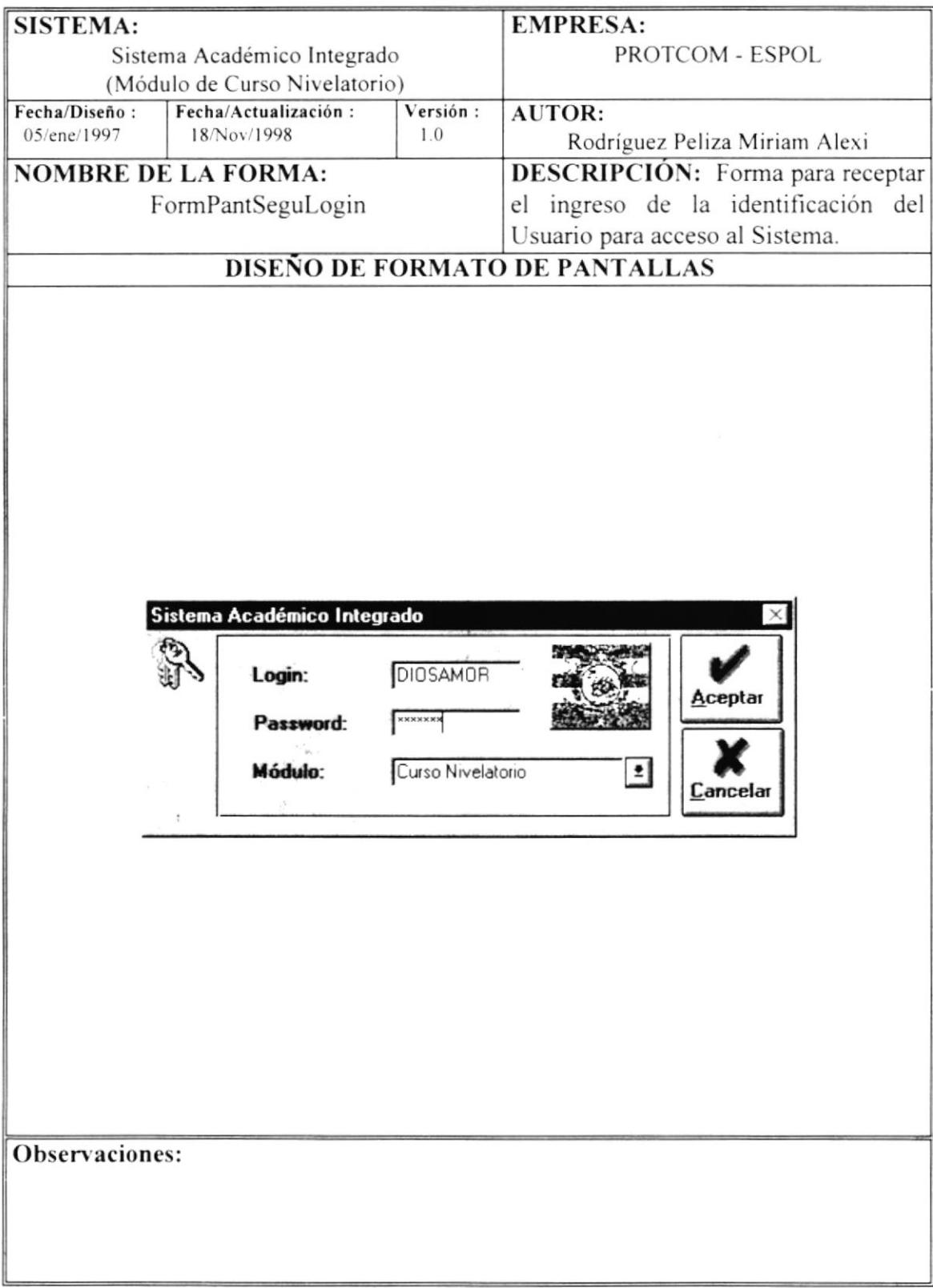

## 6.3 Menú Principal

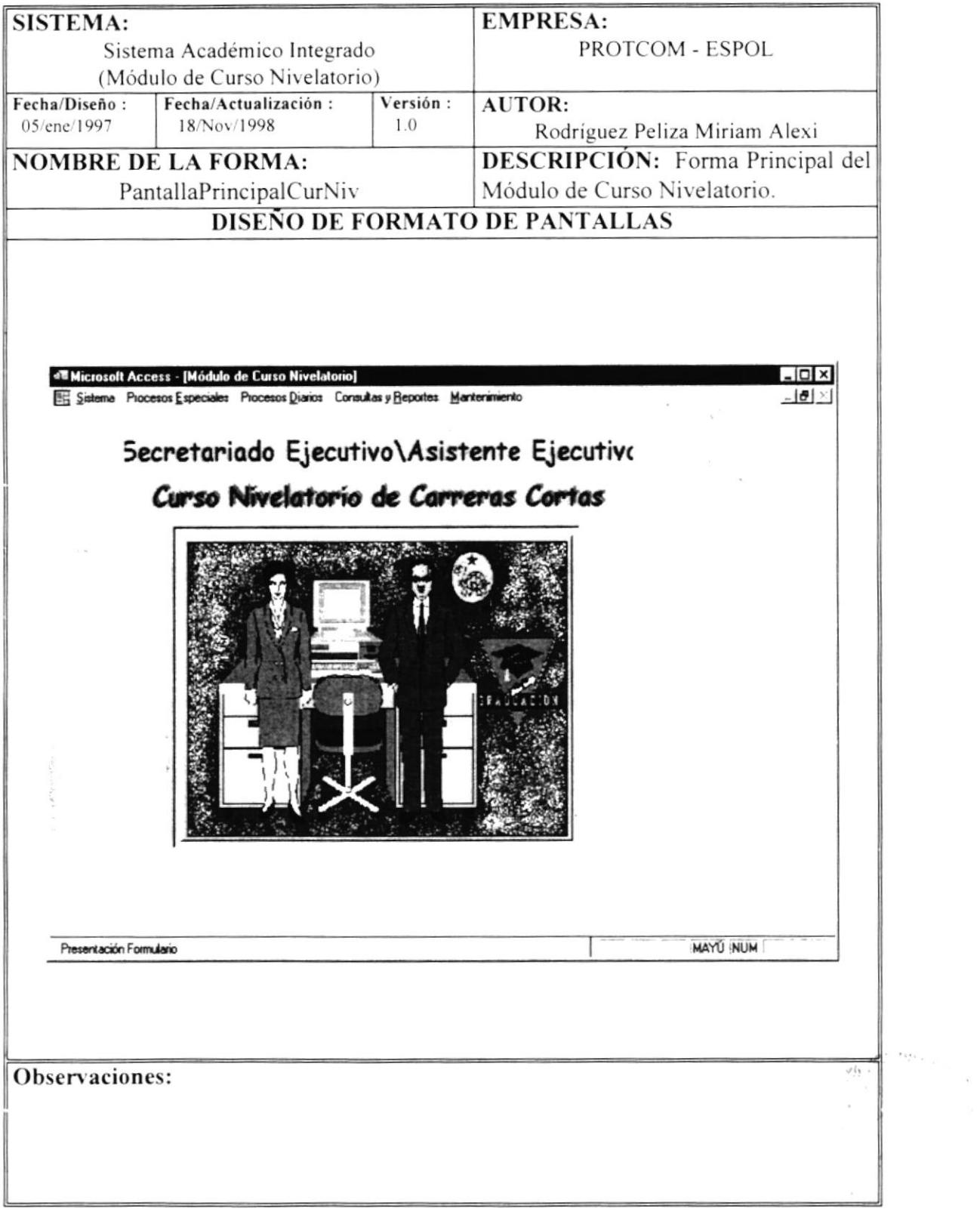

 $\omega \mathbf{v}_i$  ,  $i$ 

#### $6.4$ Opciones del Menú Sistema

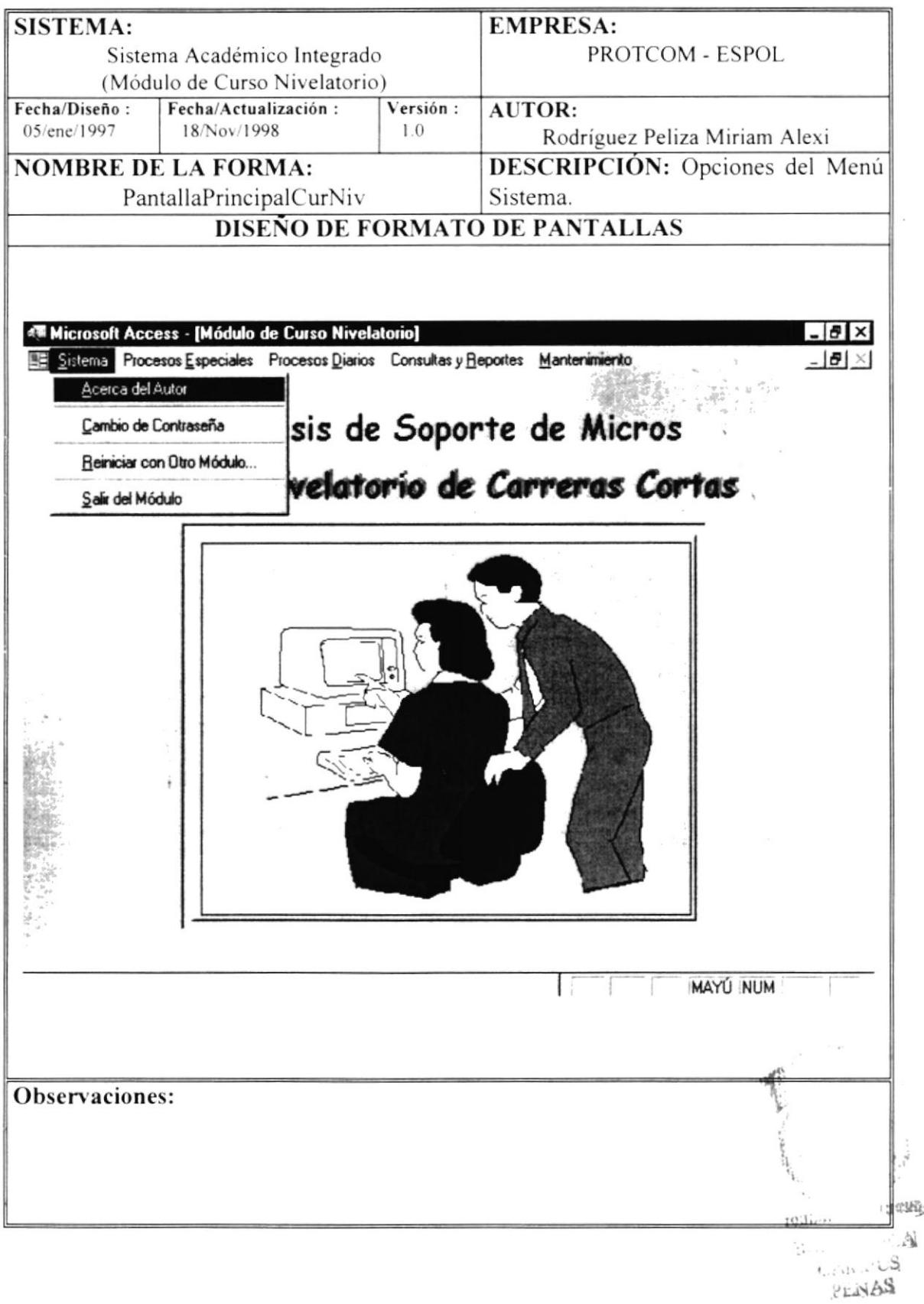

## 6.5 Acerca del Autor

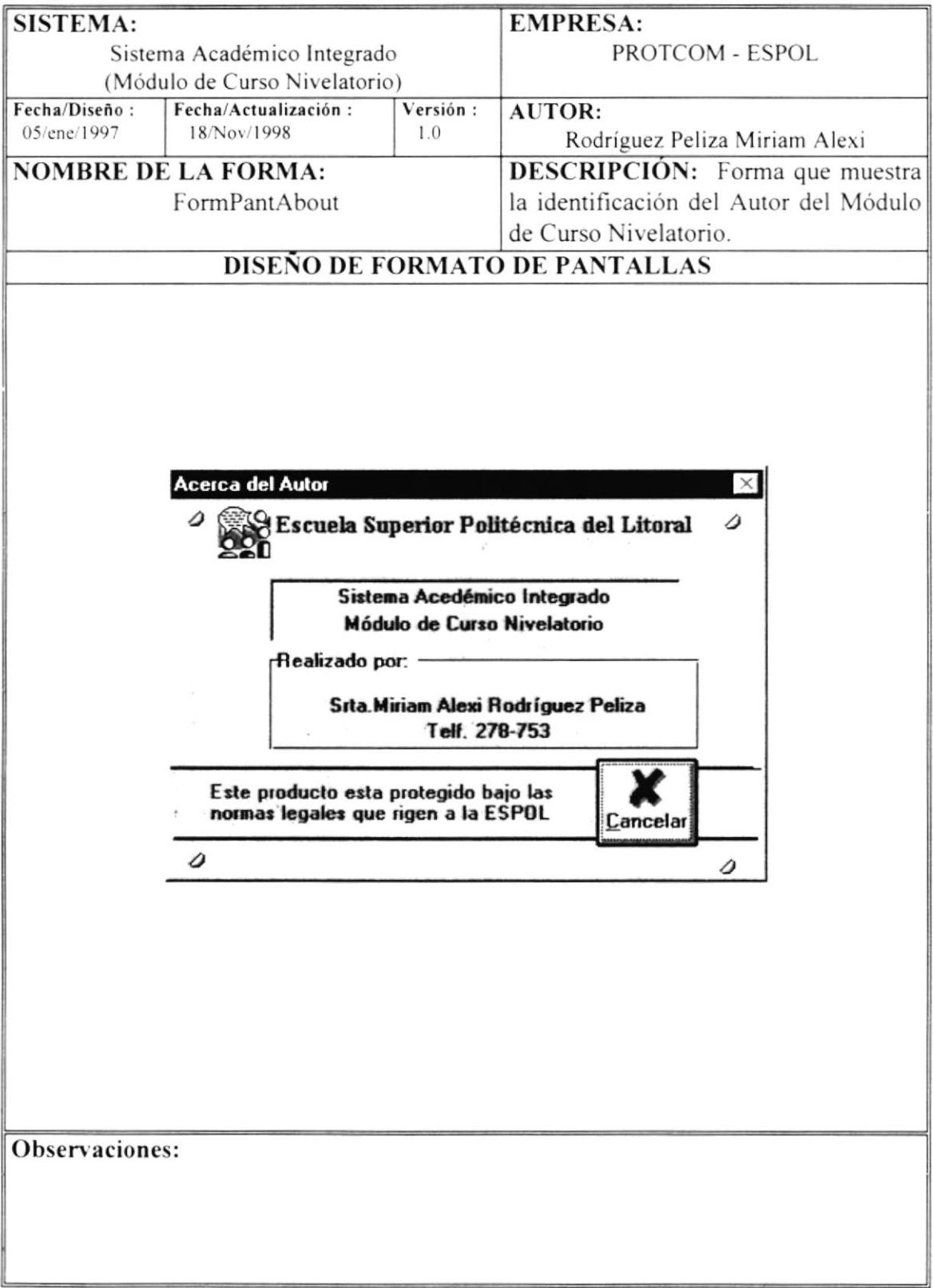

#### 6.6 Cambio de Contraseña

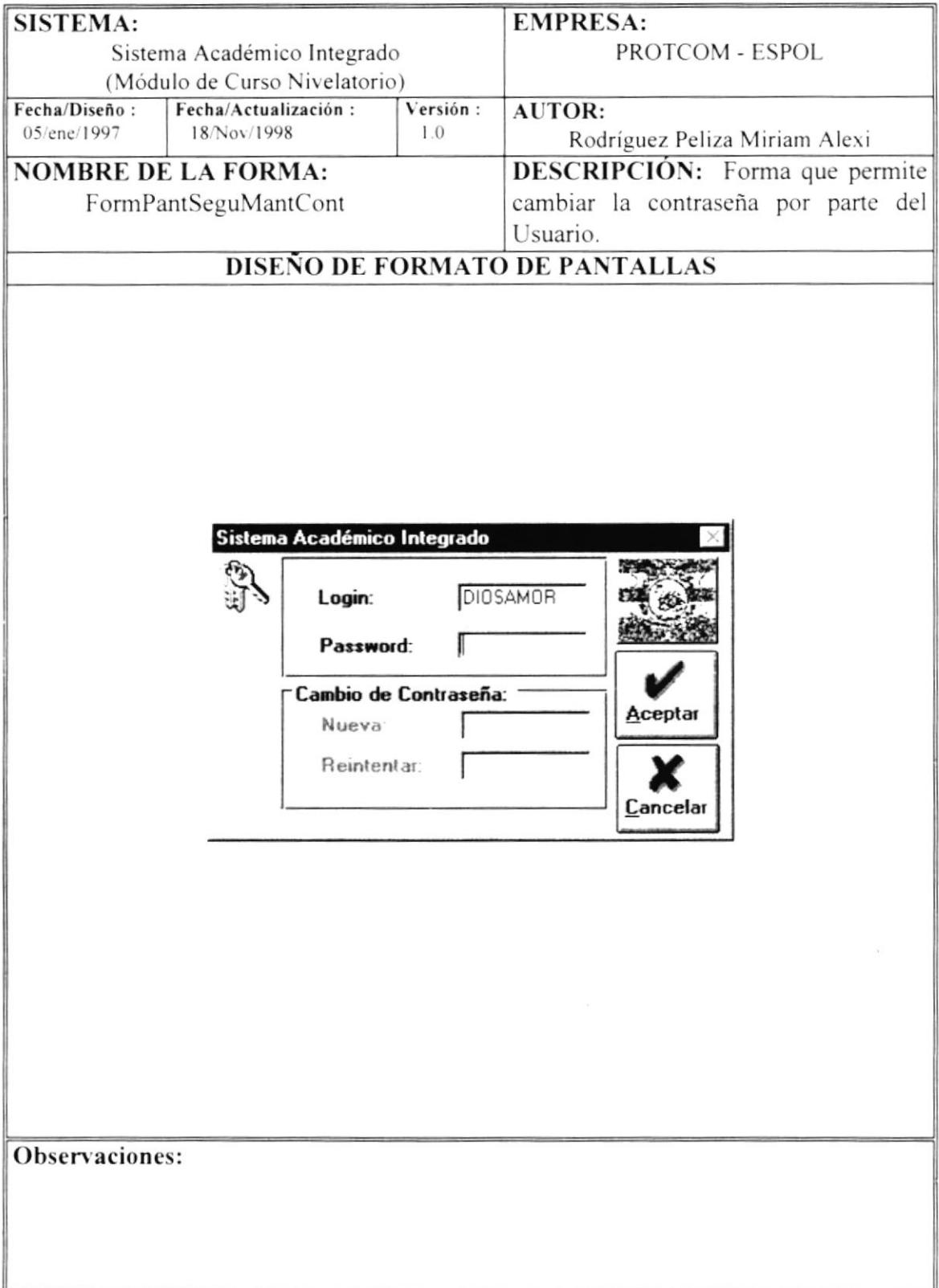

## 6.7 Reiniciar con Otro Módulo

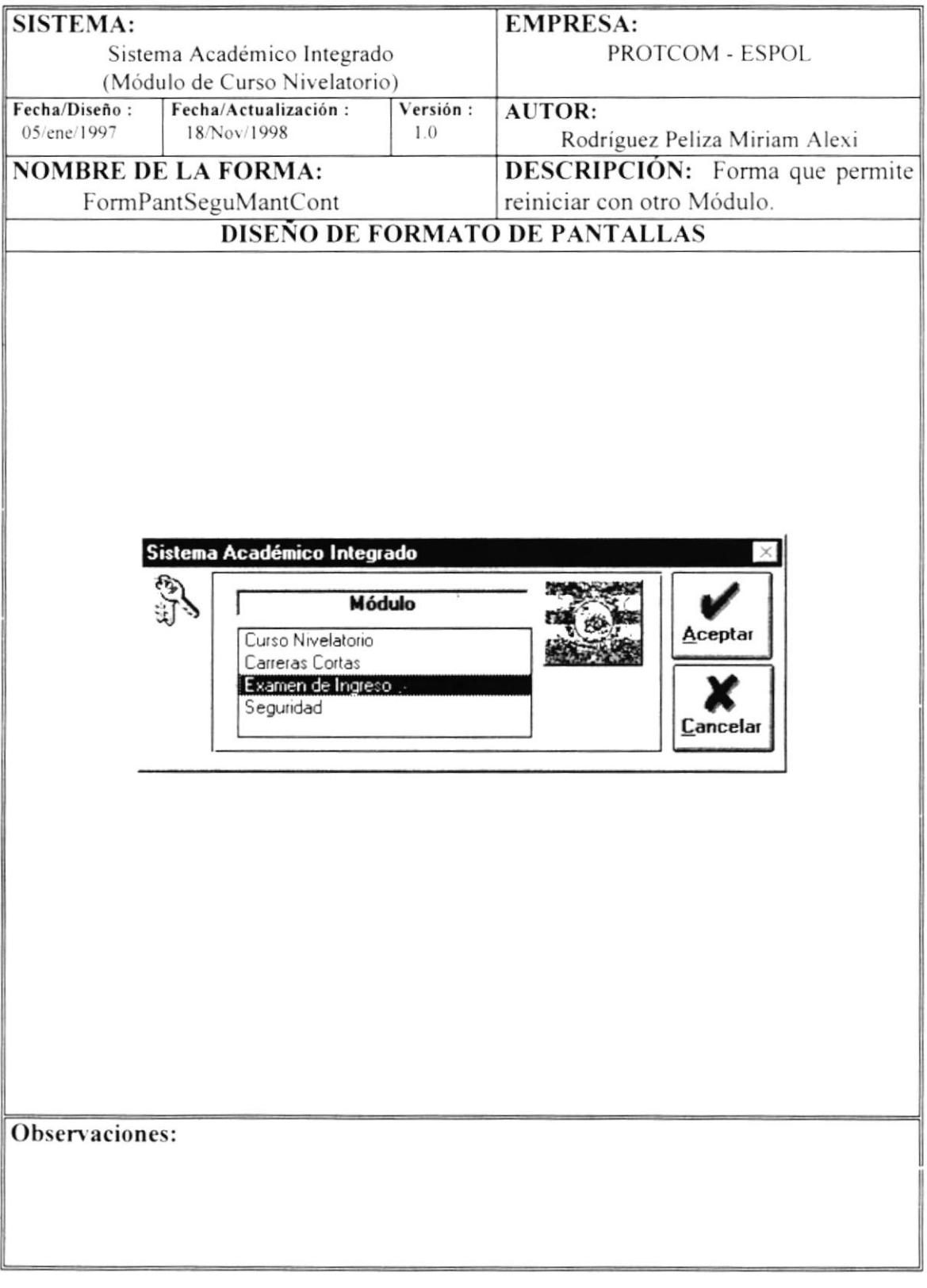

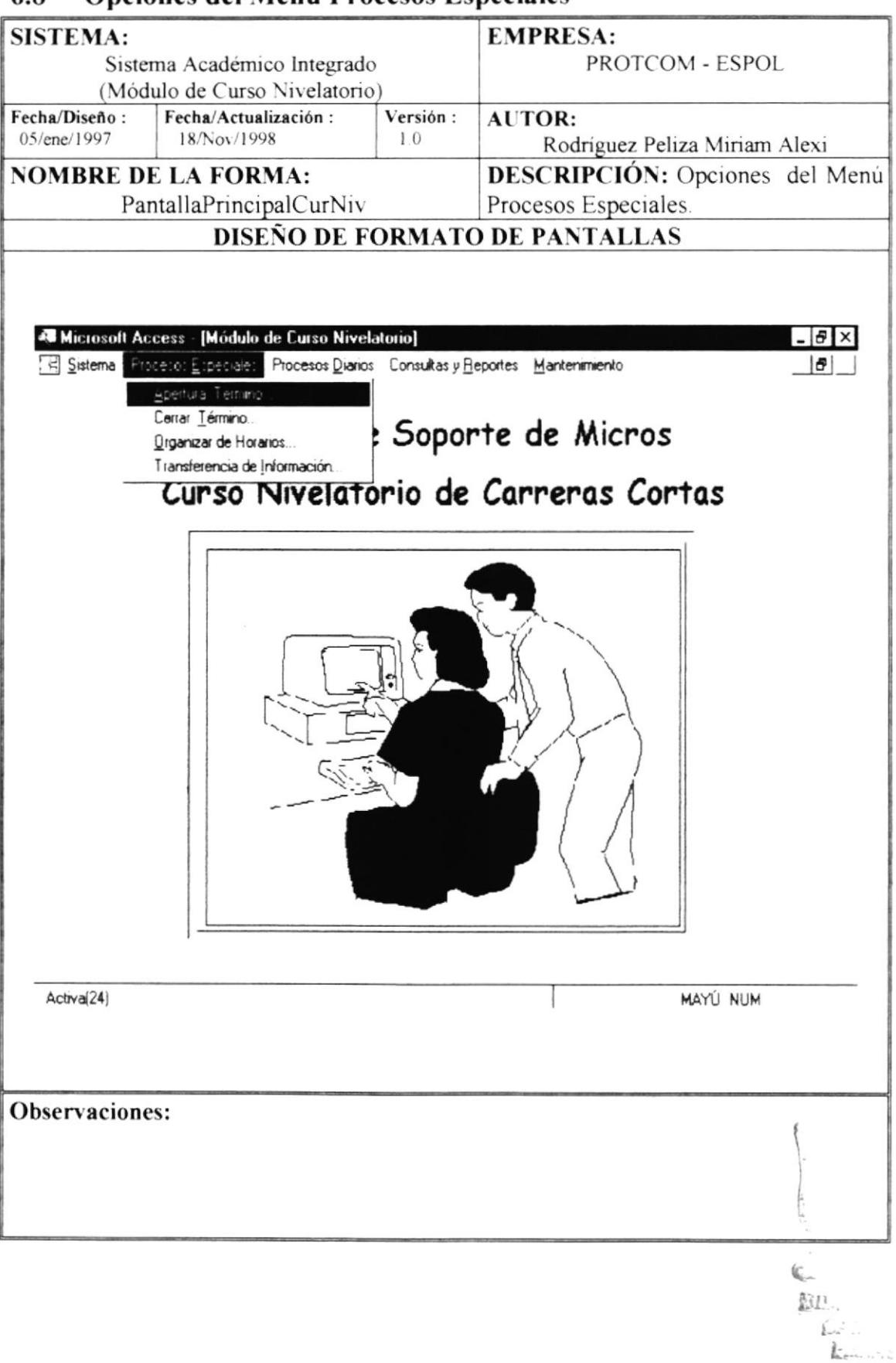

#### Onciones del Menú Procesos Especiales 6.8

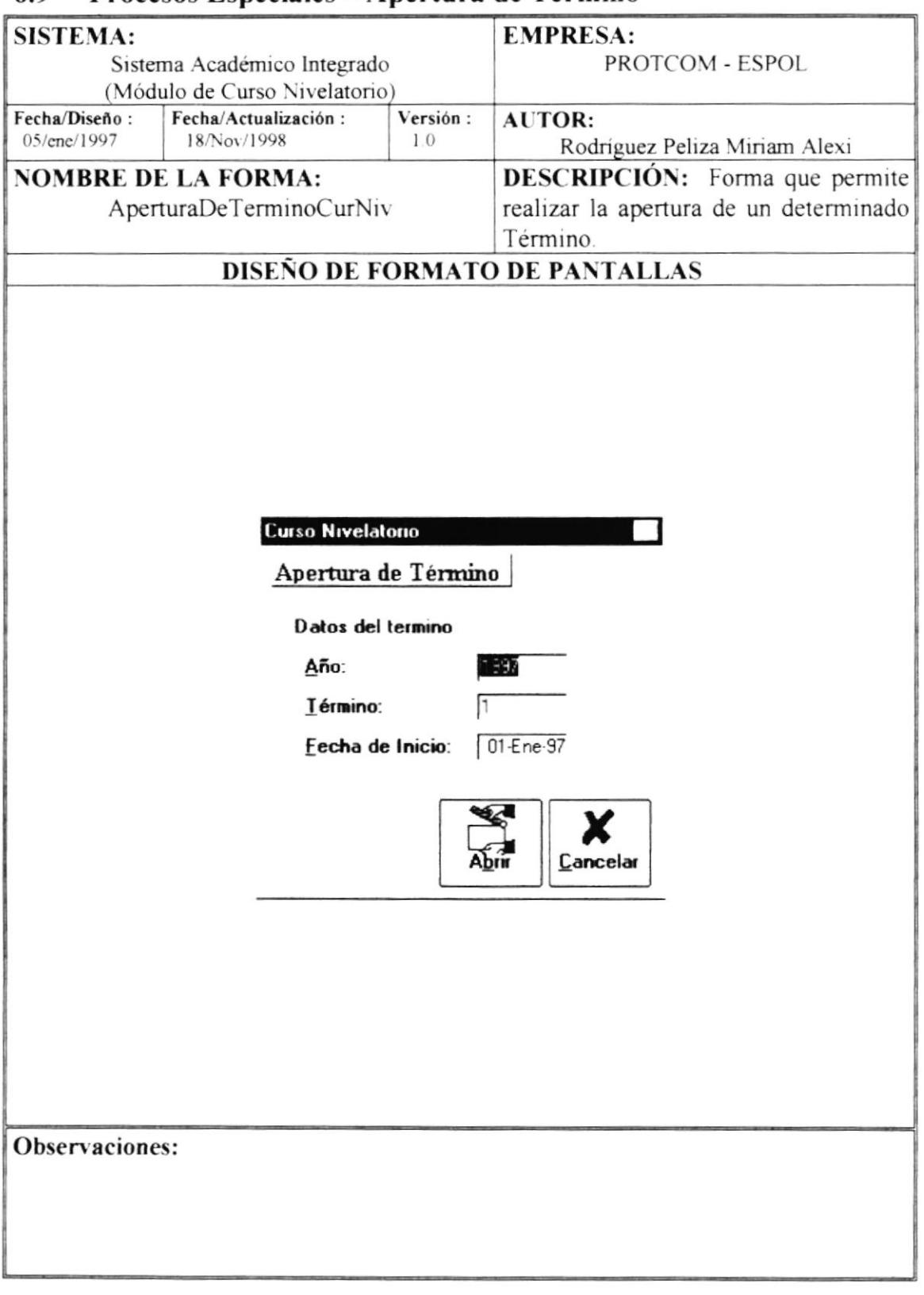

#### 6.9 Procesos Especiales – Apertura de Término

 $\sim$ 

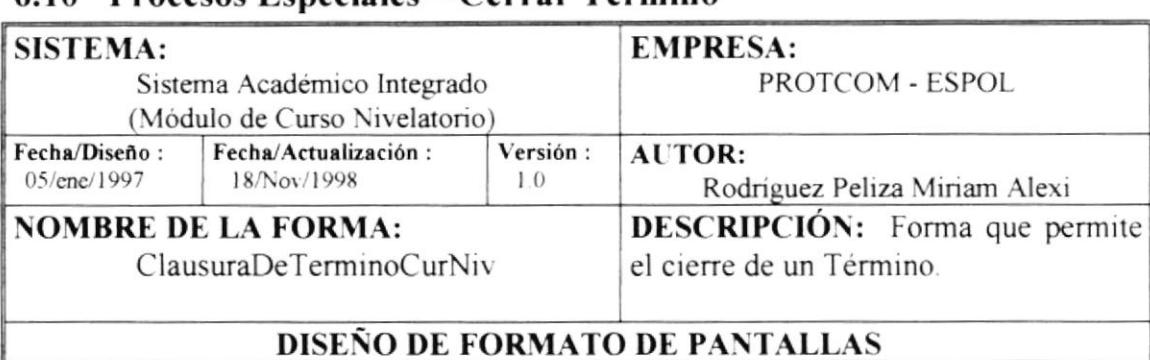

## 6.10 Procesos Especiales – Cerrar Término

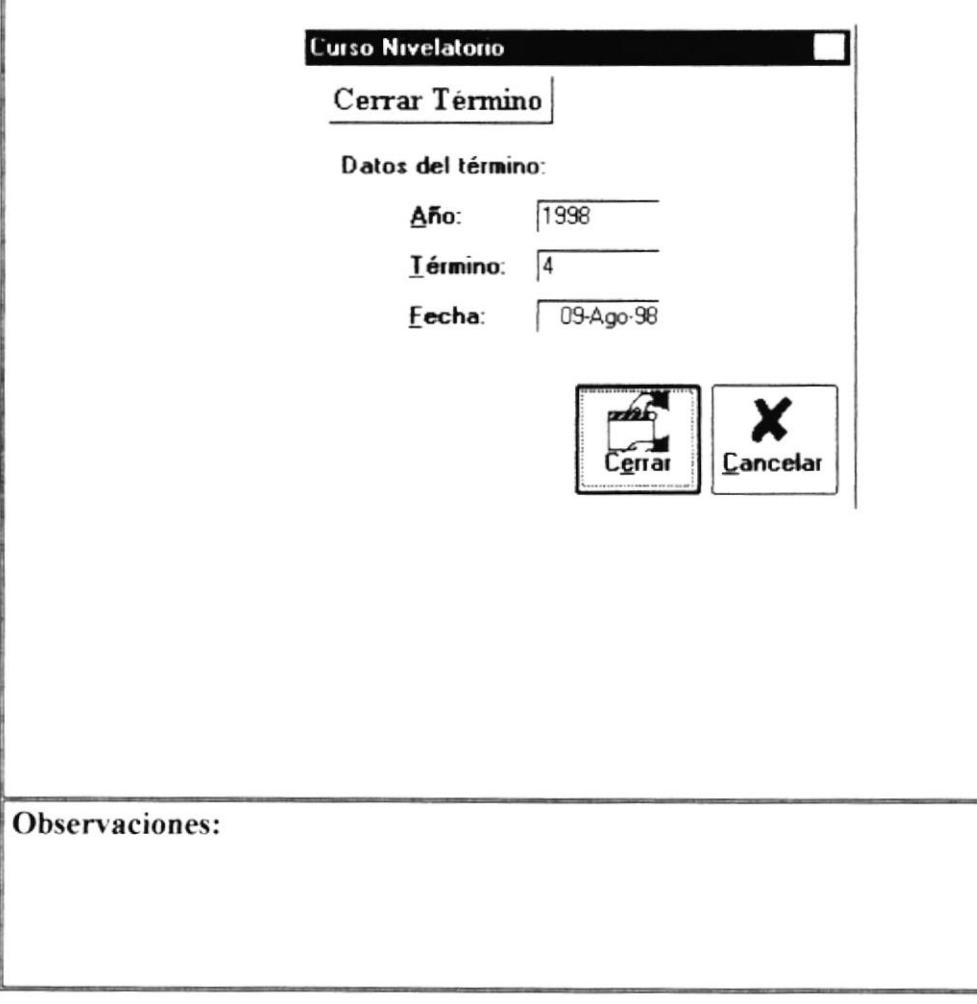

 $\mathcal{L}_{\mathcal{L}_{\mathcal{L}}\mathcal{L}_{\mathcal{L}}\mathcal{L}_{\mathcal{L}}\mathcal{L}_{\mathcal{L}}^{\mathcal{L}_{\mathcal{L}}}}$  $\frac{1}{2} \sum_{i=1}^n \hat{A}_i$  $\lambda$  $\mathcal{L}^{\mathcal{A}}_{\mathcal{A}}$ 

### 6.11 Procesos Especiales - Organización de Horarios

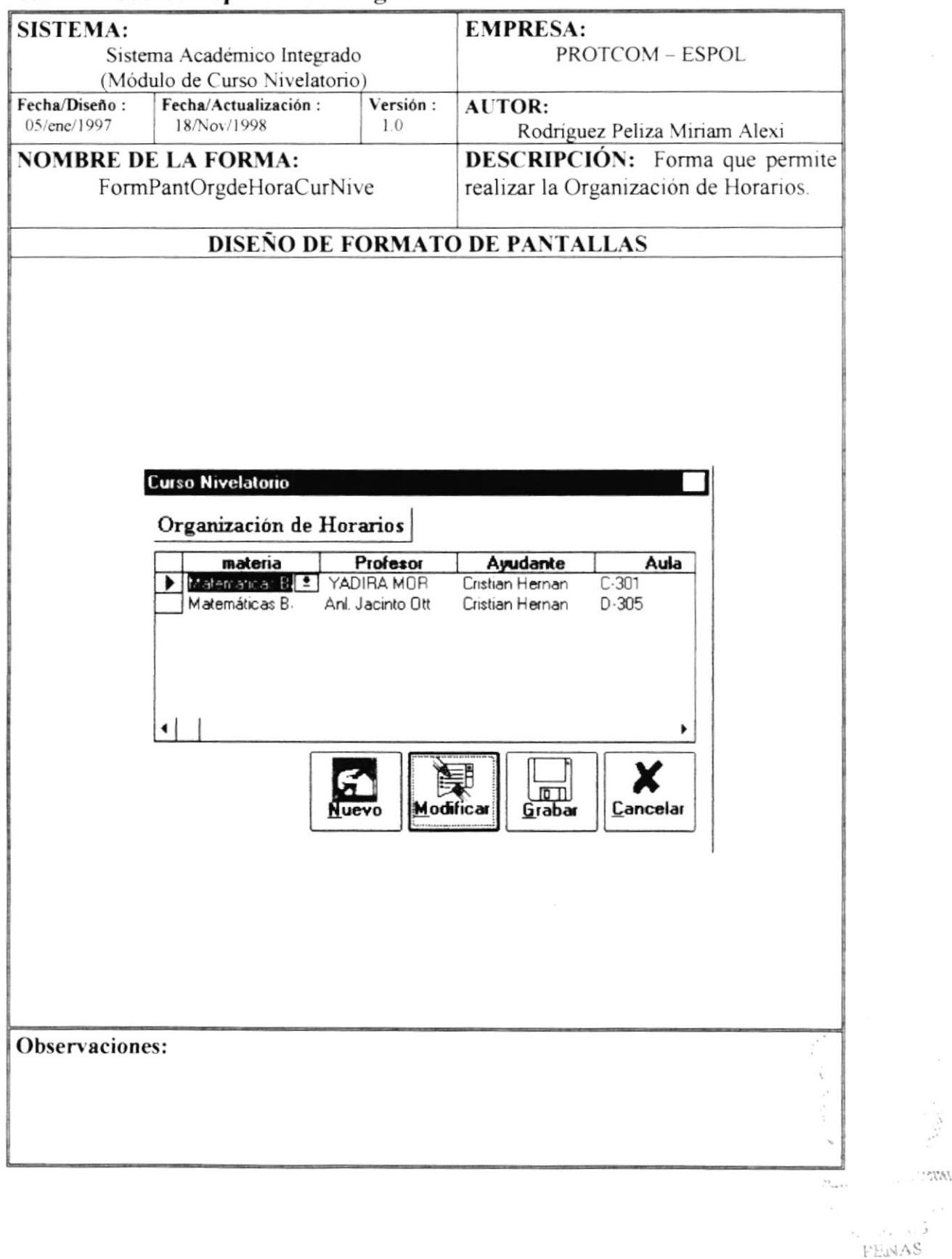

## **SISTEMA: EMPRESA:** PROTCOM - ESPOL Sistema Académico Integrado (Módulo de Curso Nivelatorio) Fecha/Diseño: Fecha/Actualización: Versión: AUTOR: 05/ene/1997 18/Nov/1998  $1.0$ Rodríguez Peliza Miriam Alexi **DESCRIPCIÓN:** Opciones del Menú **NOMBRE DE LA FORMA:** Procesos Diarios PantallaPrincipalCurNiv **DISEÑO DE FORMATO DE PANTALLAS** « Microsoft Access - [Módulo de Curso Nivelatorio]  $\vert \theta \vert \times$ Sistema Procesos Especiales Procesos Diarios Consultas y Reportes Mantenimiento  $-|B|$   $\times$ Cambios y Anulaciones... Notas y Asistencias... te de Micros Ano Recalificación de Notas... Curso Nivelatorio de Carreras Cortas **MAYÚ NUM** Observaciones:

#### 6.12 Opciones del Menú Procesos Diarios

#### 6.13 Procesos Diarios - Cambio y Anulaciones - Anulaciones

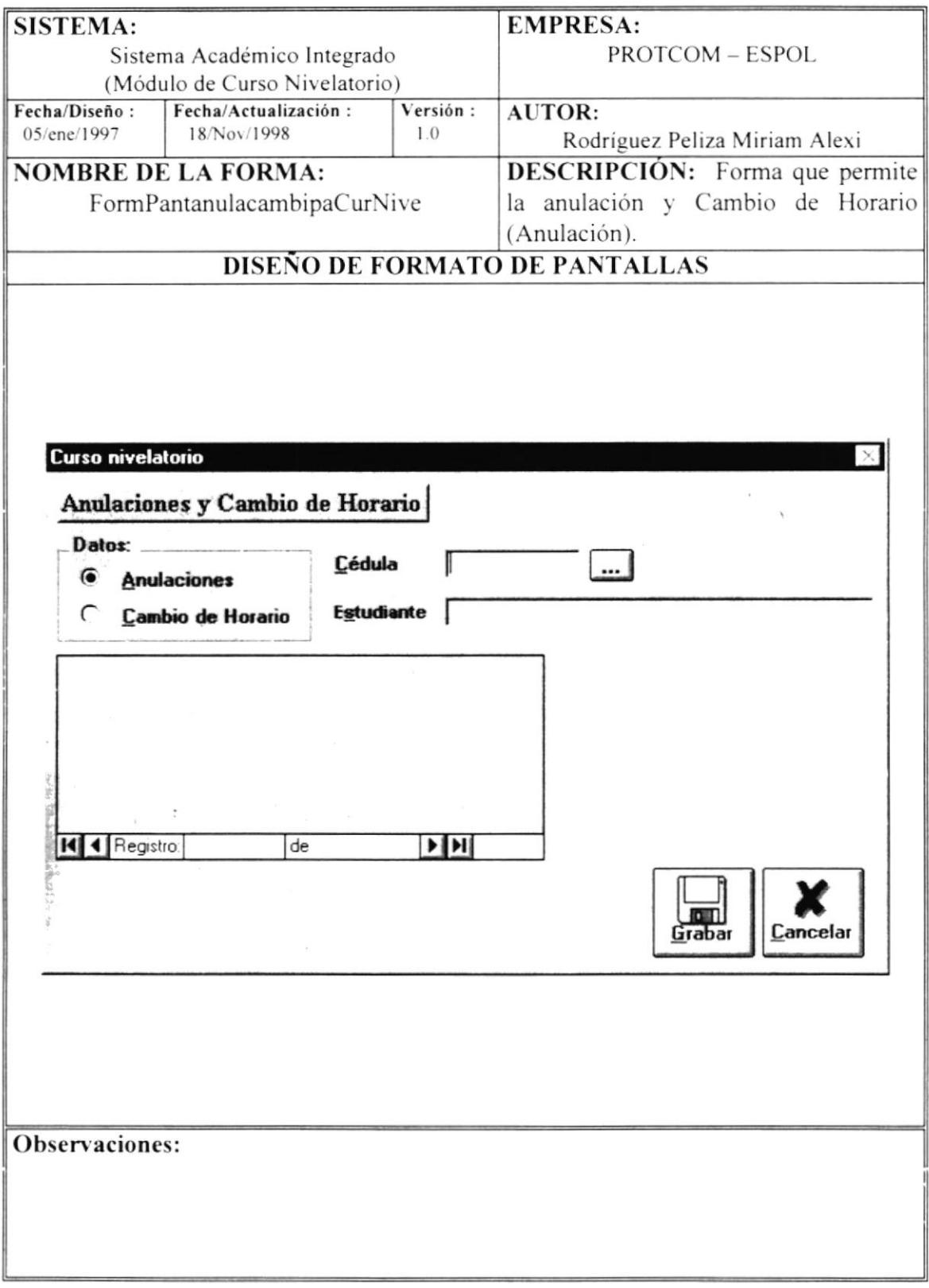

## 6.14 Procesos Diarios - Cambio y Anulaciones - Cambio de Horario

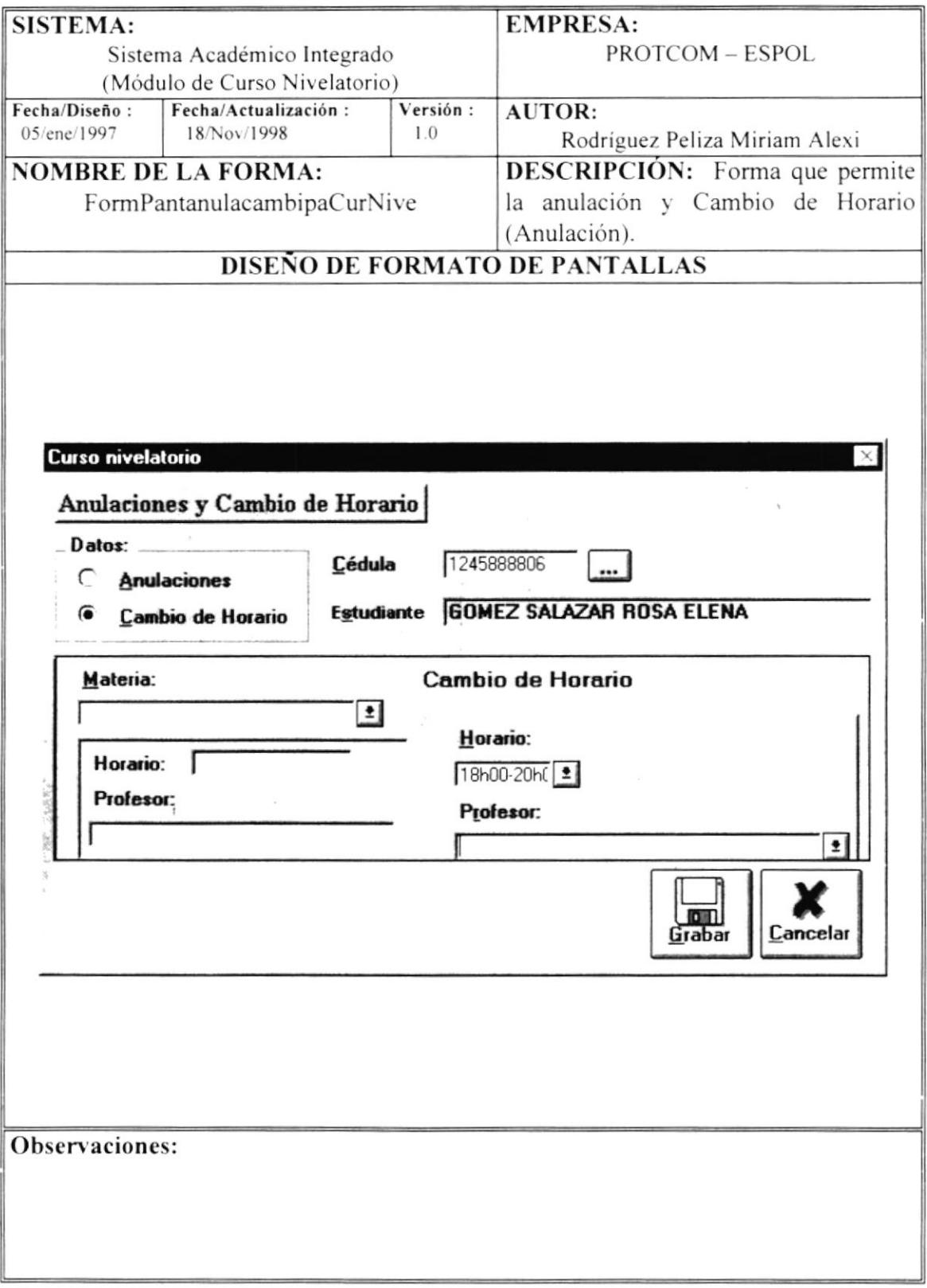

#### 6.15 Procesos Diarios - Registro de Asistencia/Notas

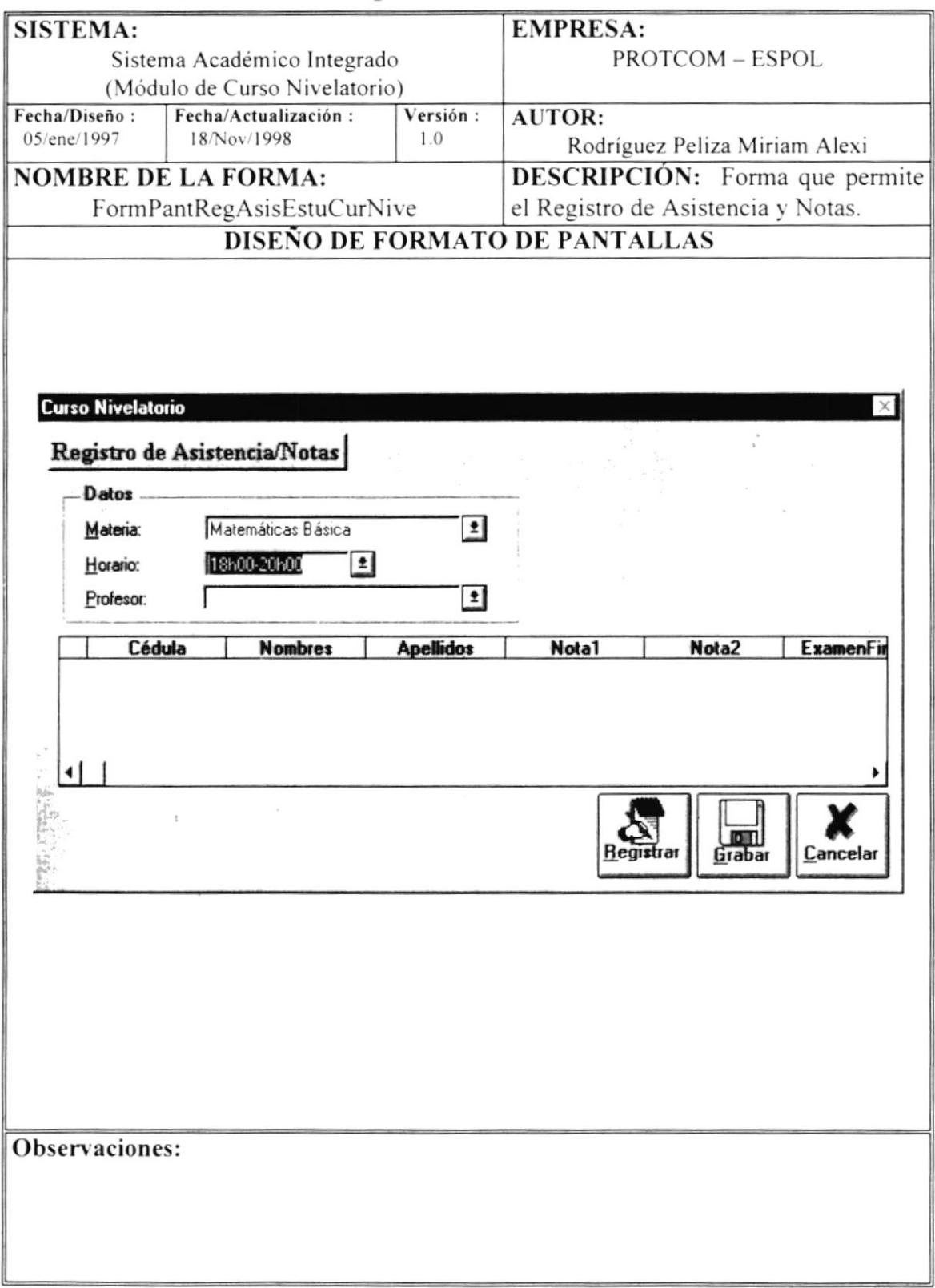

## 6.16 Procesos Diarios - Recalificación

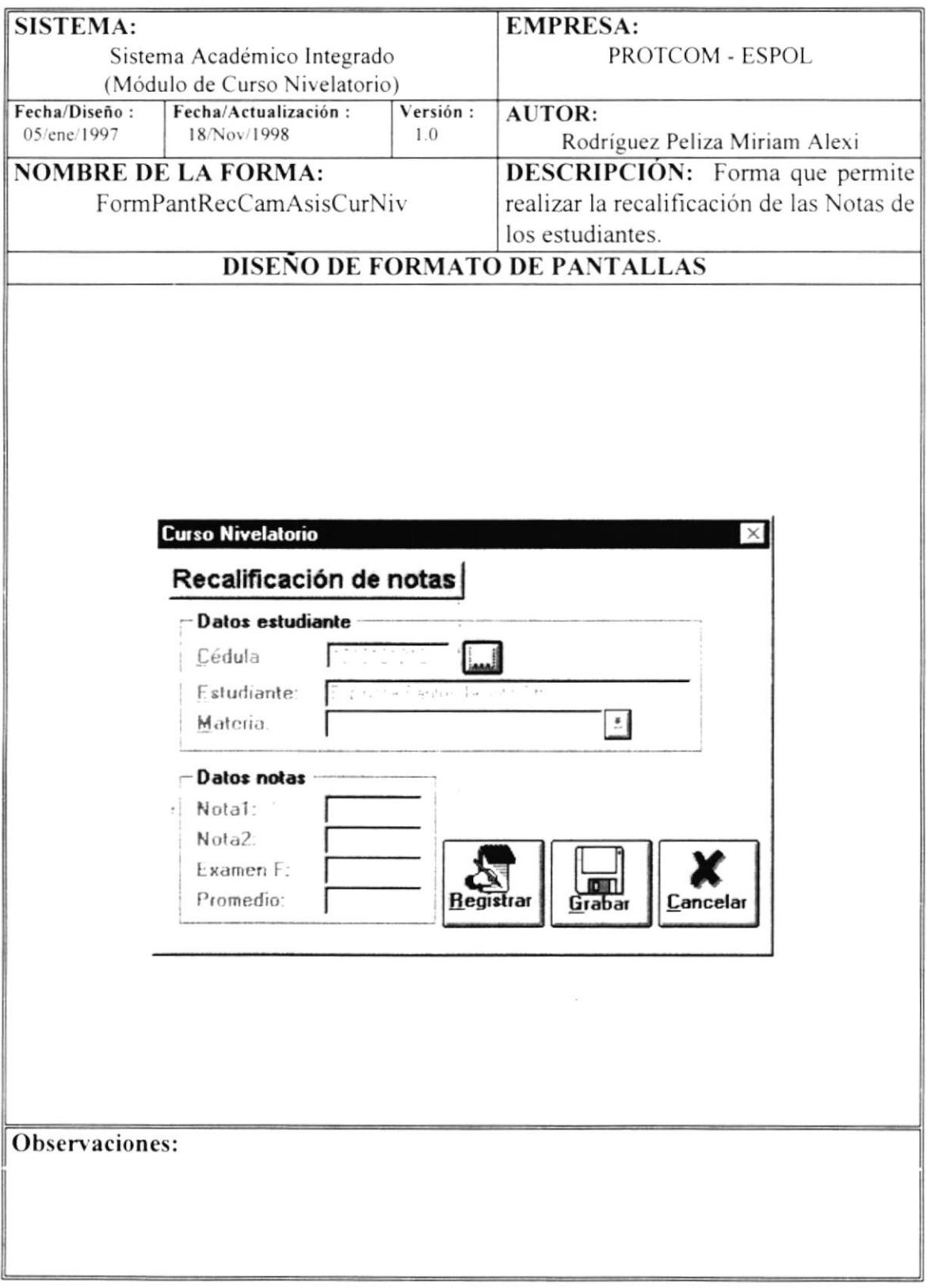

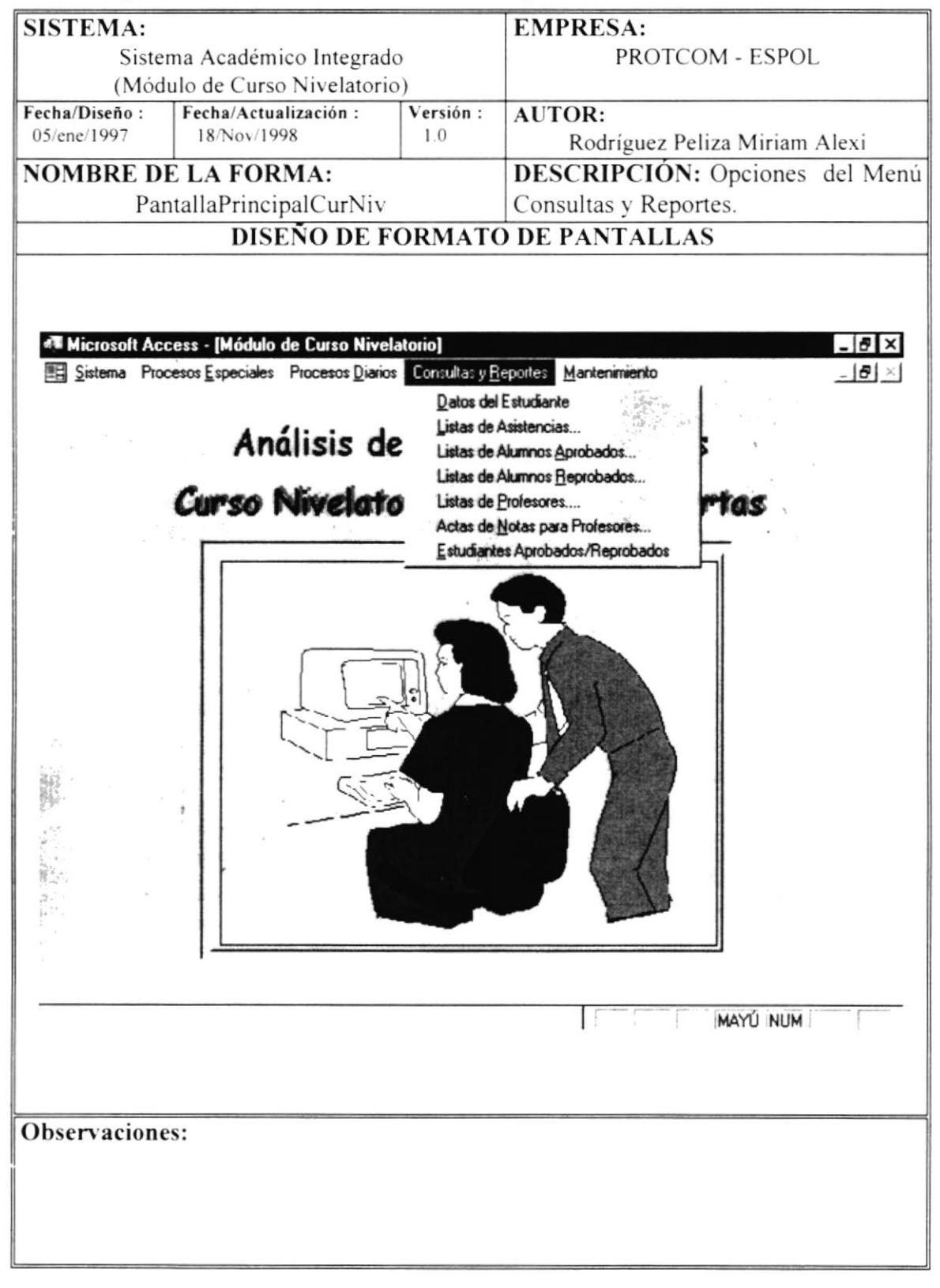

#### 6.17 Opciones del Menú Consultas/Reportes

## 6.18 Consultas/Reportes - Datos de Estudiante

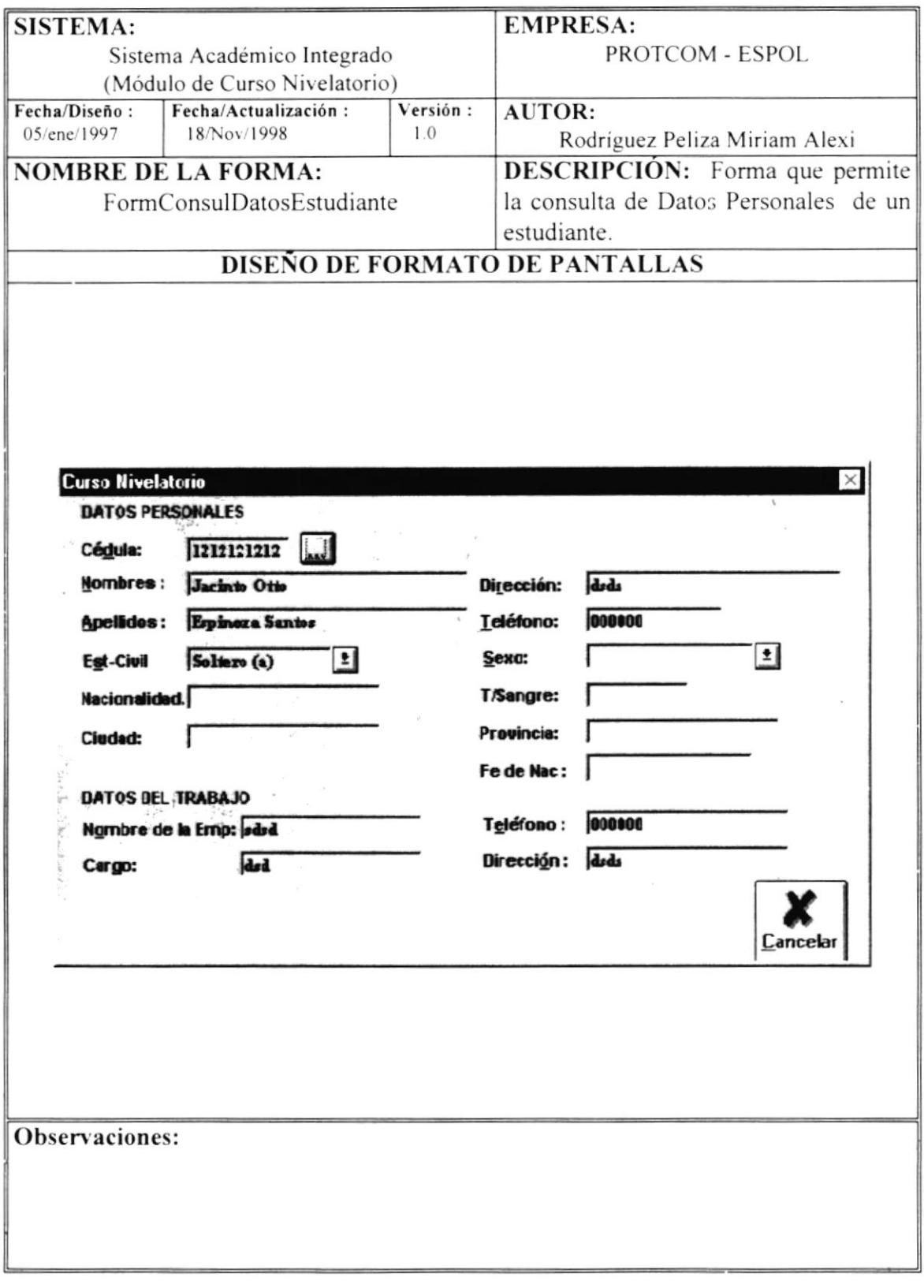

 $\frac{1}{\sqrt{2}}\sum_{k=0}^{\infty}\frac{1}{k}$ 

 $\mu^{-1}_{\rm c}$  $\mathcal{A}$  $\psi$ 

## 6.19 Consultas/Reportes - Lista de Asistencias

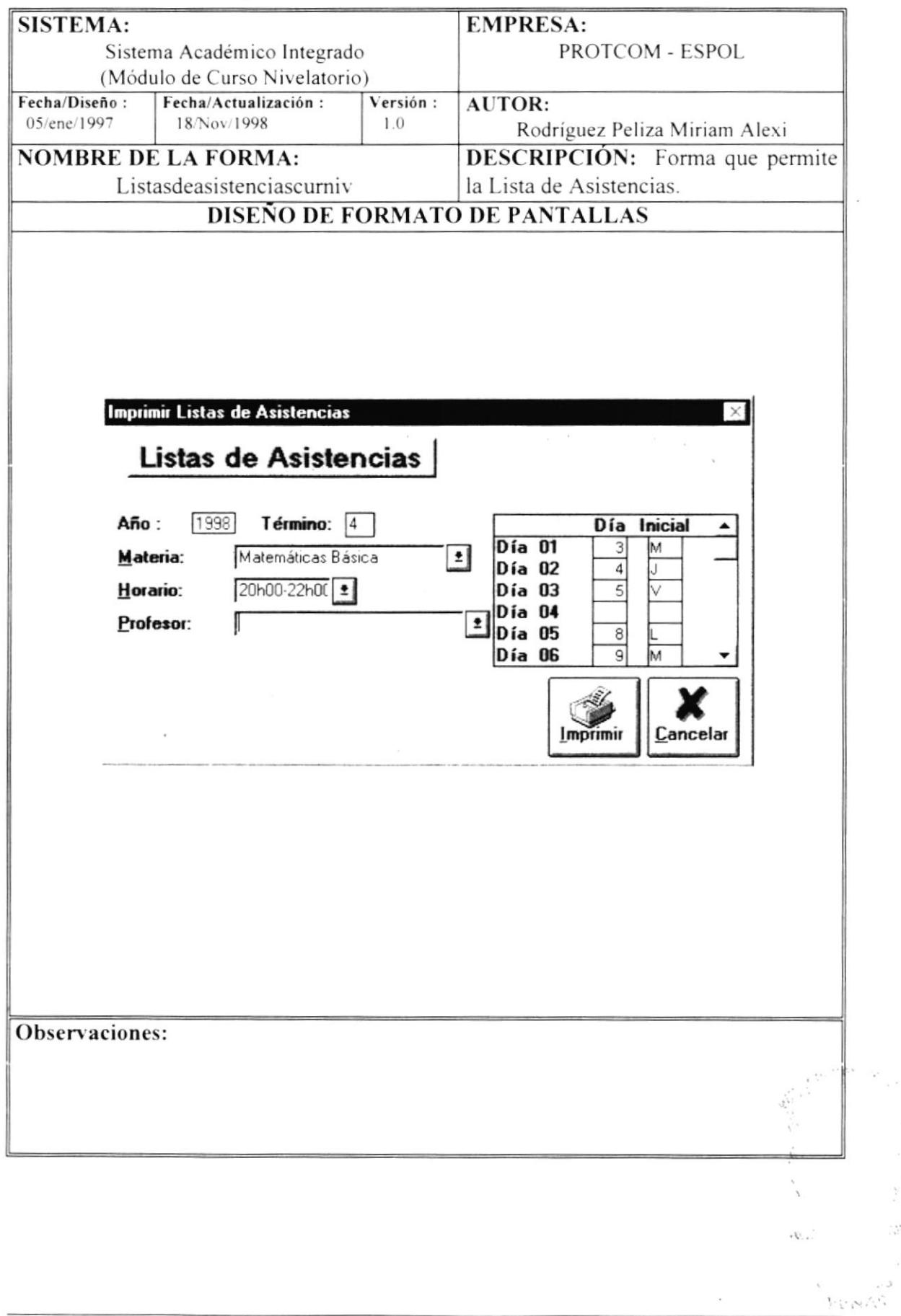

 $\frac{1}{2}$ 

 $\mathcal{W}_{\alpha}^{\alpha}$  $\mathcal{J}$ 

## 6.20 Consultas/Reportes - Lista de Alumnos Aprobados

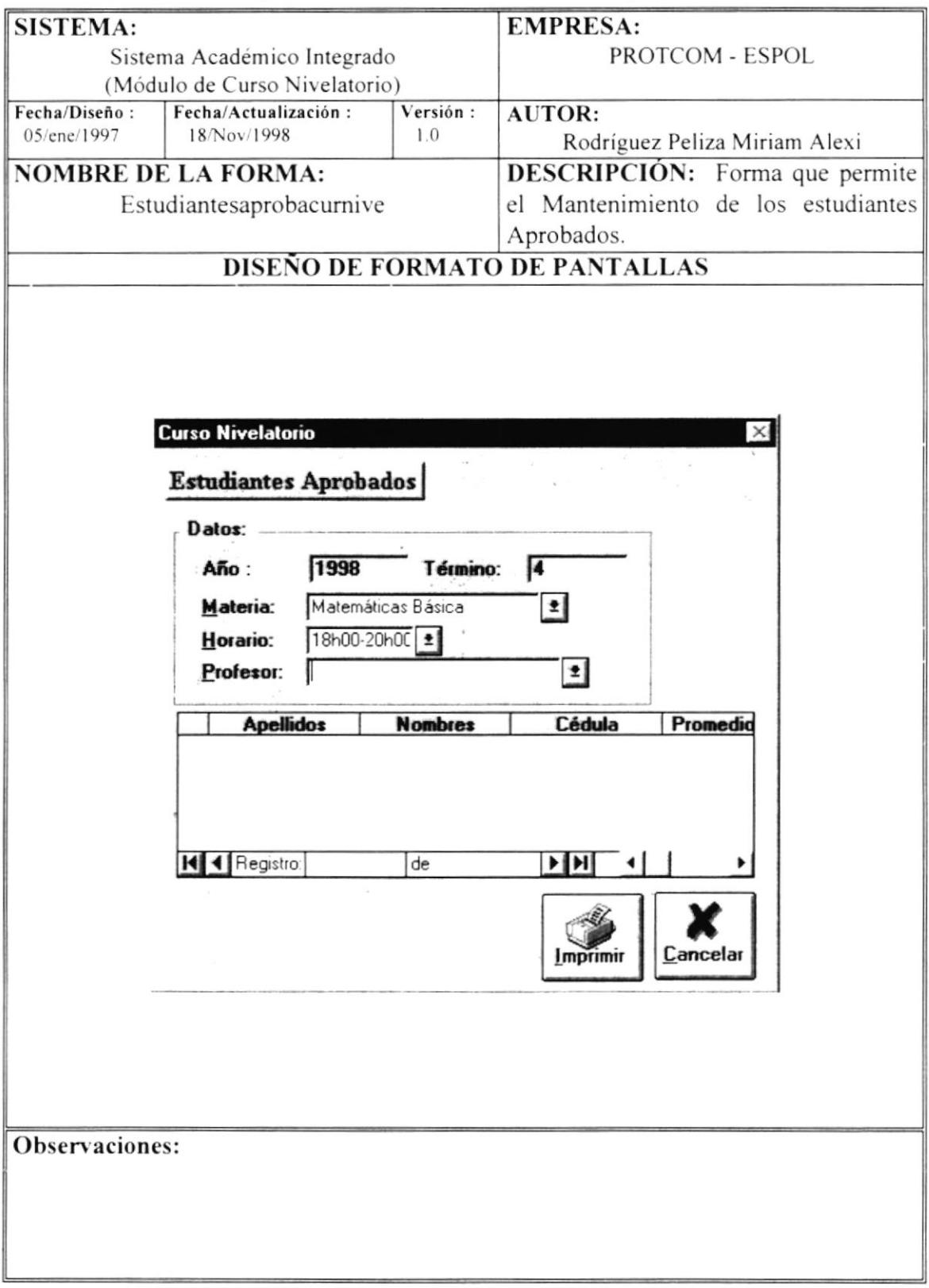

## 6.21 Consultas/Reportes - Lista de Alumnos Reprobados

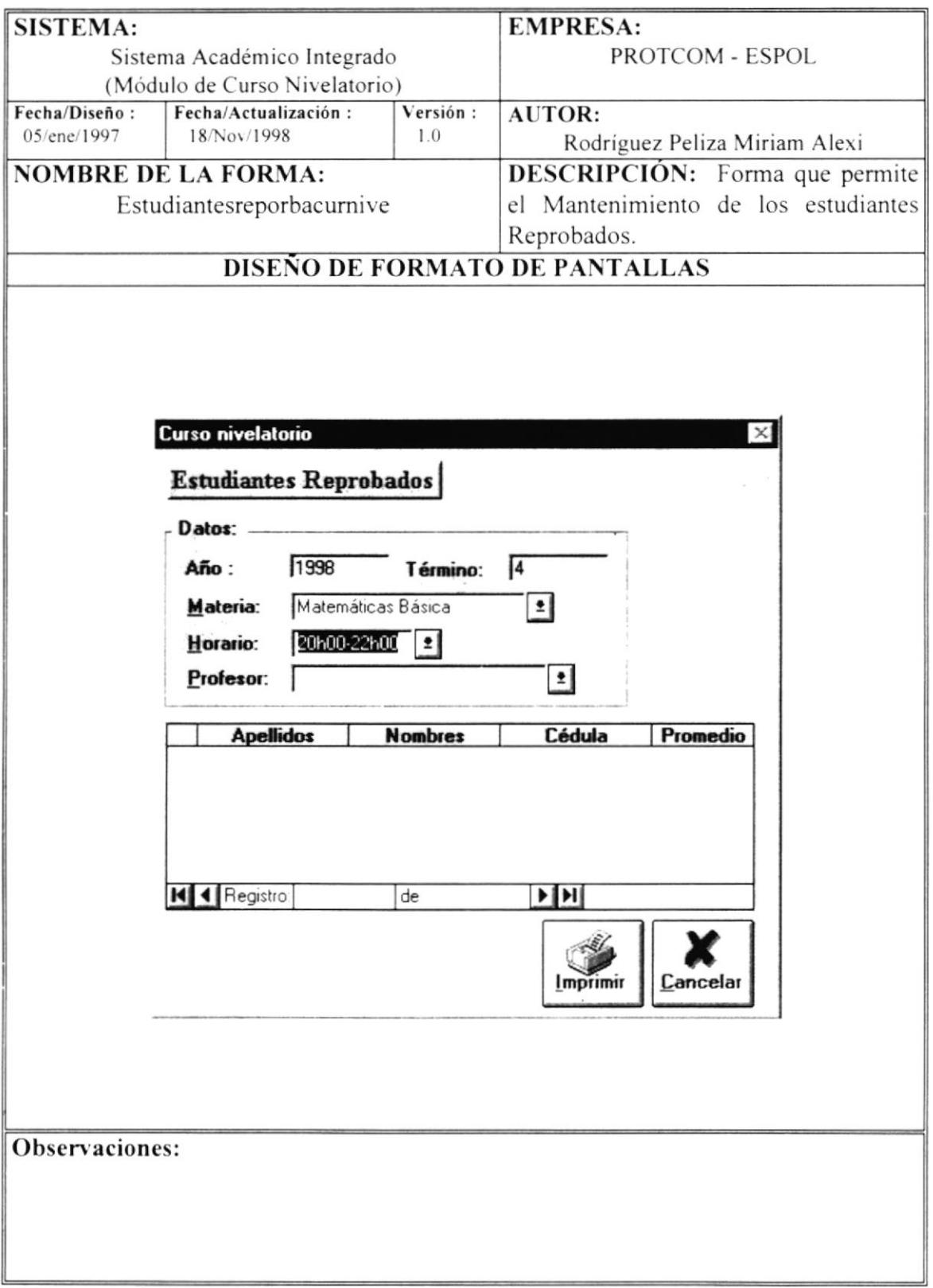

## 6.22 Consultas/Reportes - Actas de Notas para Profesores

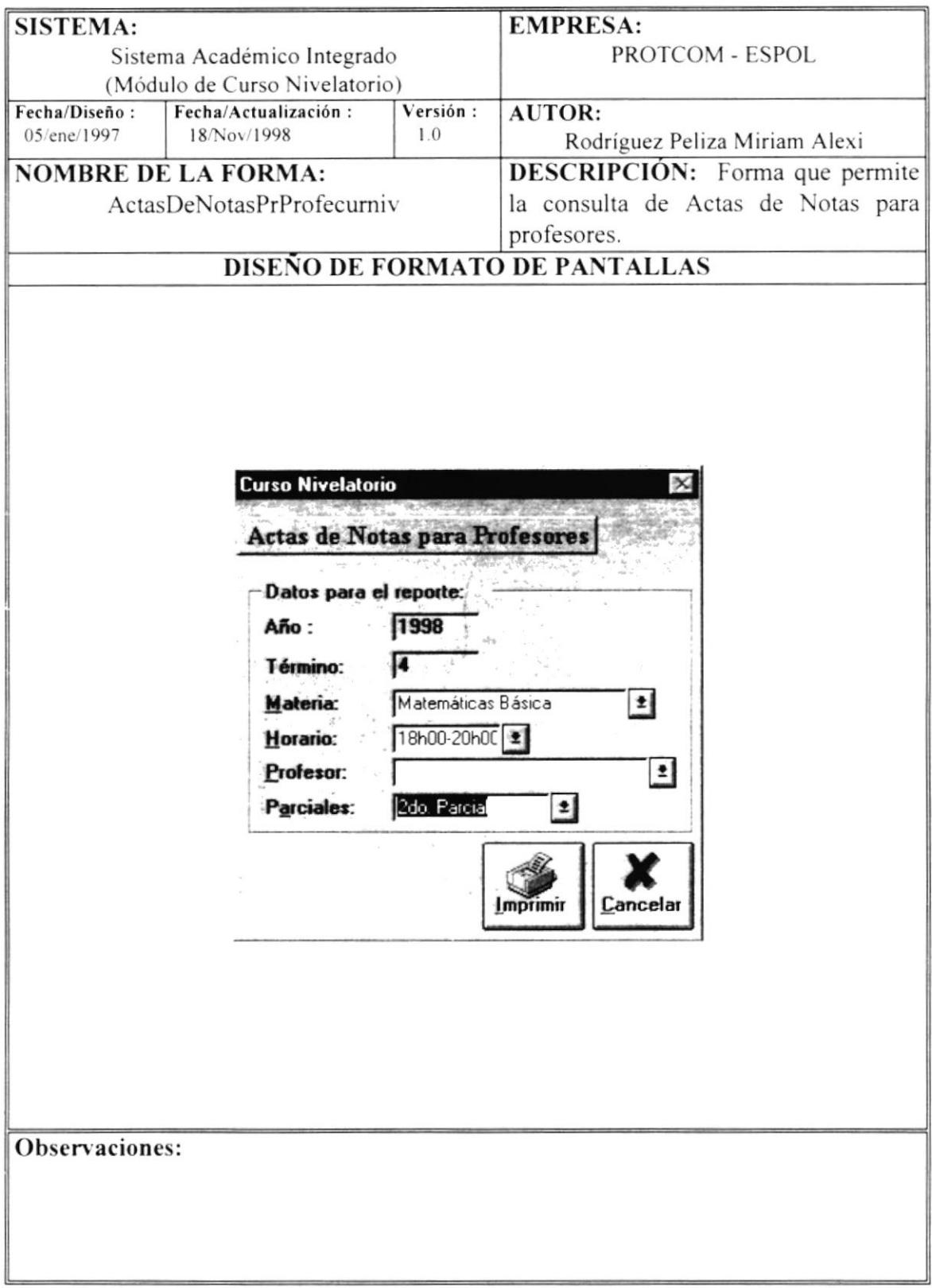

## 6.23 Consultas/Reportes - Estudiantes Aprobados/Reprobados

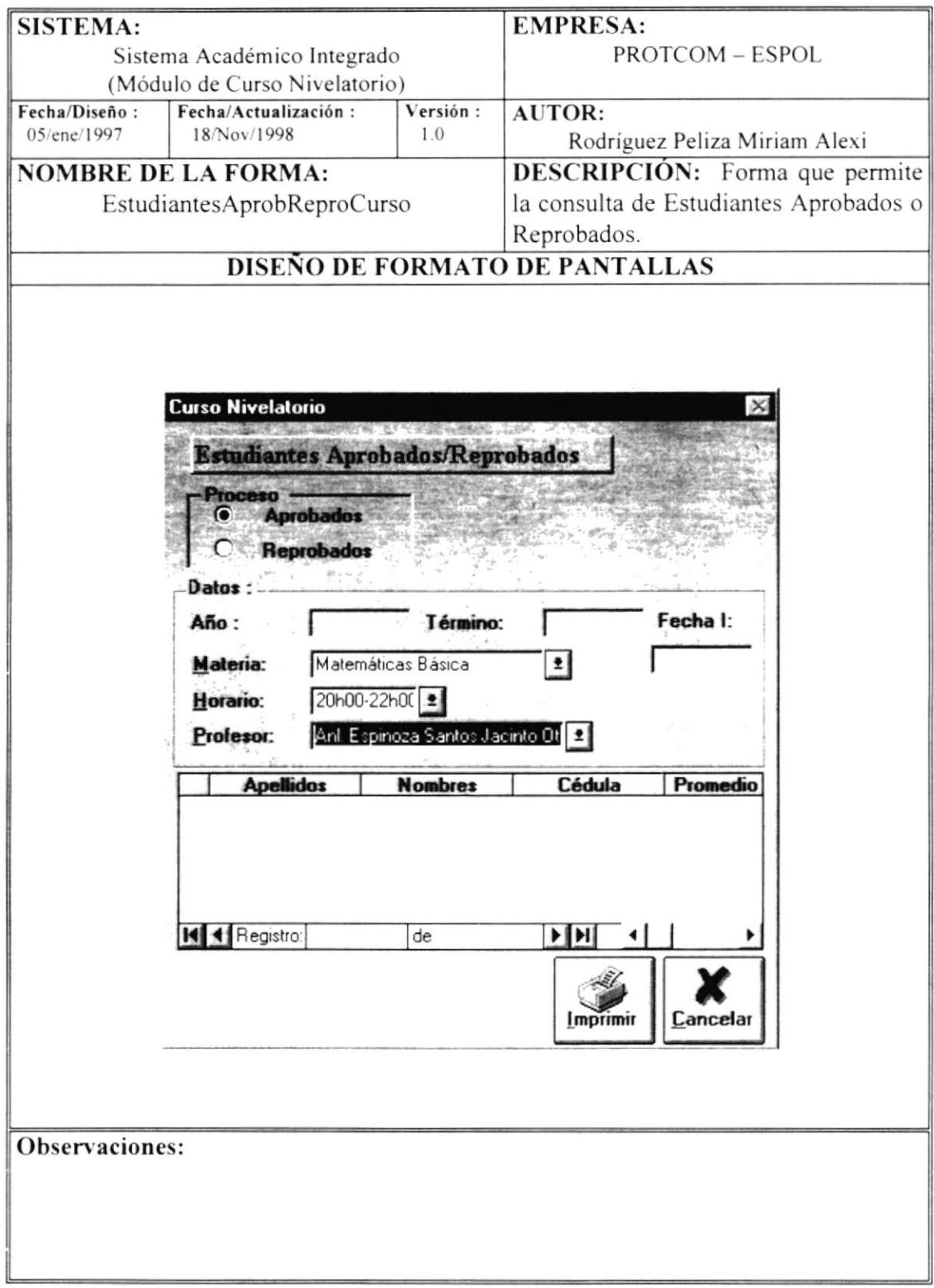

## 6.24 Consultas/Reportes - Estudiantes Aprobados/Reprobados

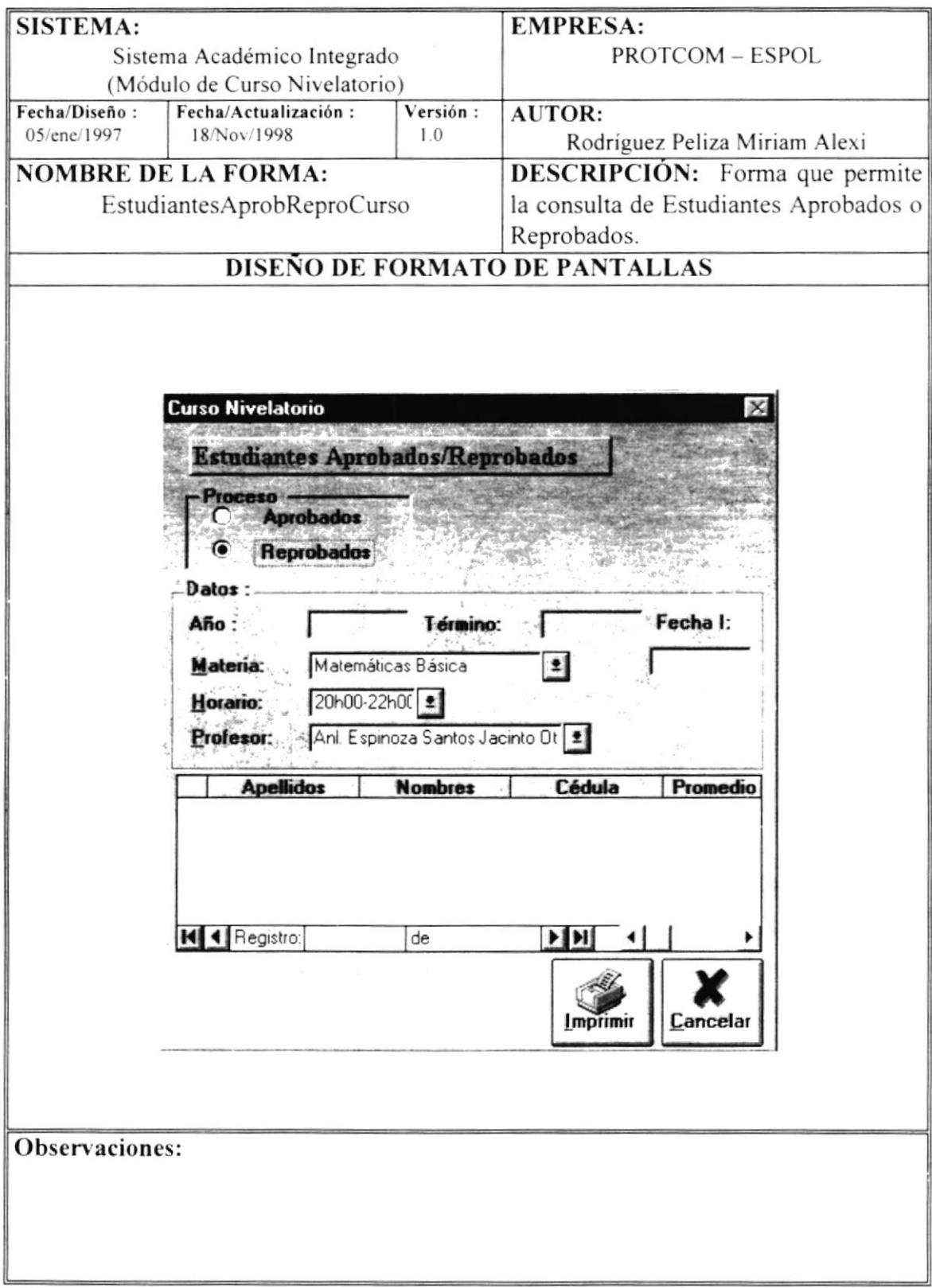

SISTEMA:

**EMPRESA:** 

# PROTCOM - ESPOL Sistema Académico Integrado (Módulo de Curso Nivelatorio) Fecha/Diseño: Fecha/Actualización: Versión: **AUTOR:** 05/ene/1997 18/Nov/1998  $1.0$ Rodríguez Peliza Miriam Alexi **DESCRIPCIÓN:** Opciones del Menú **NOMBRE DE LA FORMA:** PantallaPrincipalCurNiv Mantenimiento DISEÑO DE FORMATO DE PANTALLAS **«" Microsoft Access - [Módulo de Curso Nivelatorio]** Sistema Procesos Especiales Procesos Diarios Consultas y Reportes Mantenimiento  $-|B| \times$ Materias. Análisis de Soporte Horarios. Curso Nivelatorio de Carreras Cortas MAYU NUM  $\mathbf{1}$ Observaciones:

#### Opciones del Menú Mantenimiento 6.25

## 6.26 Mantenimiento - Materias

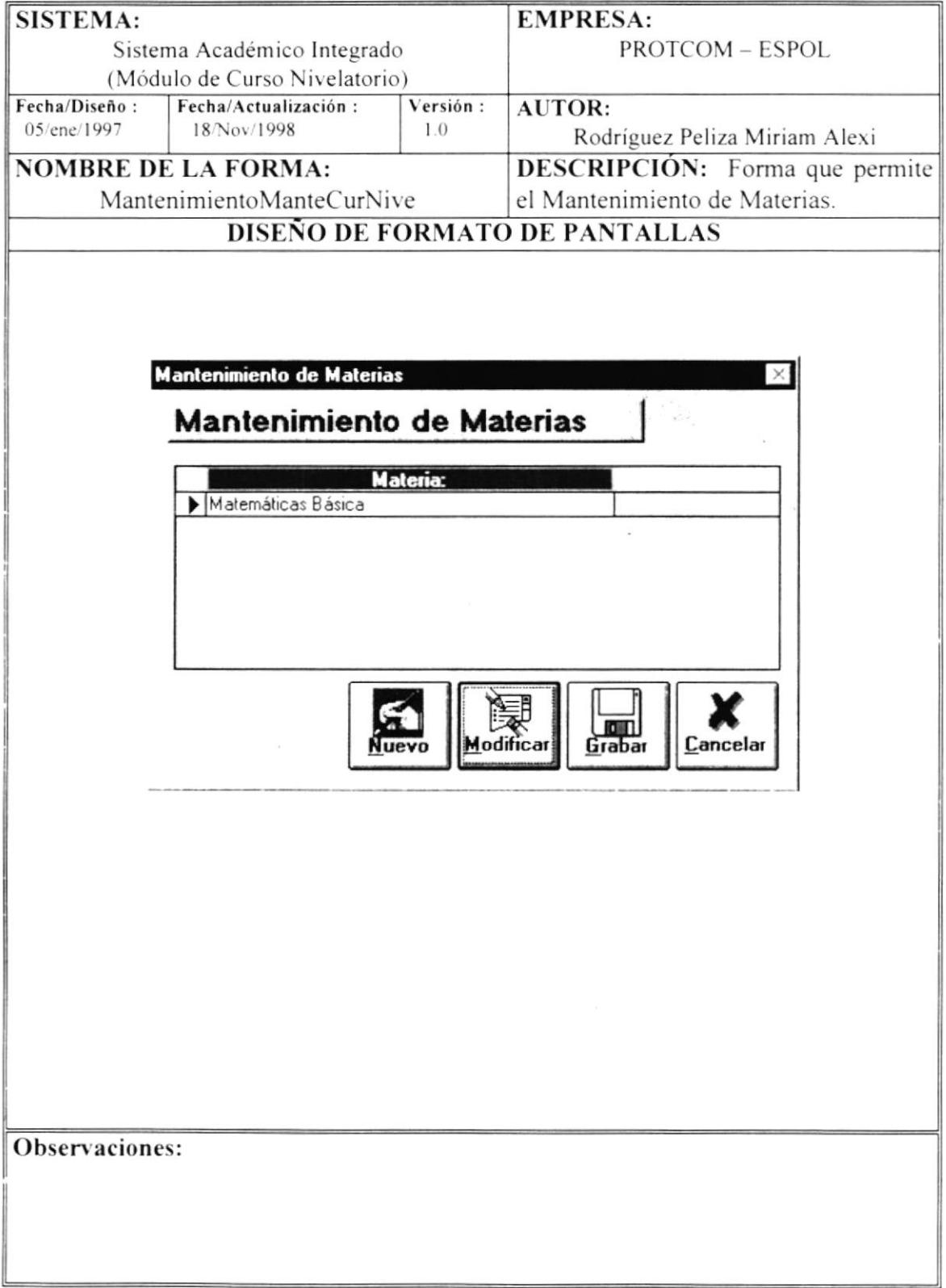

#### 6.27 Mantenimiento - Horarios

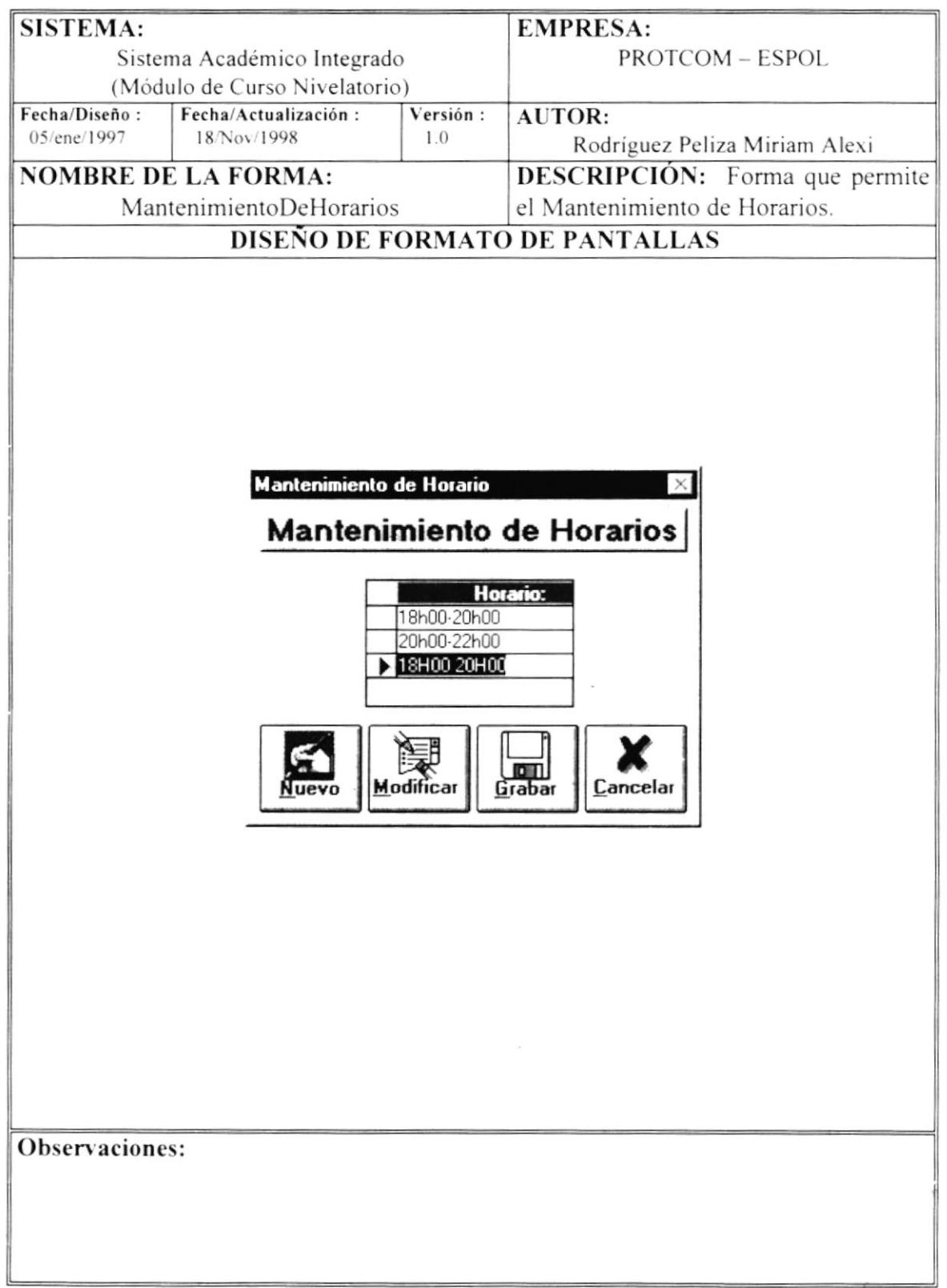

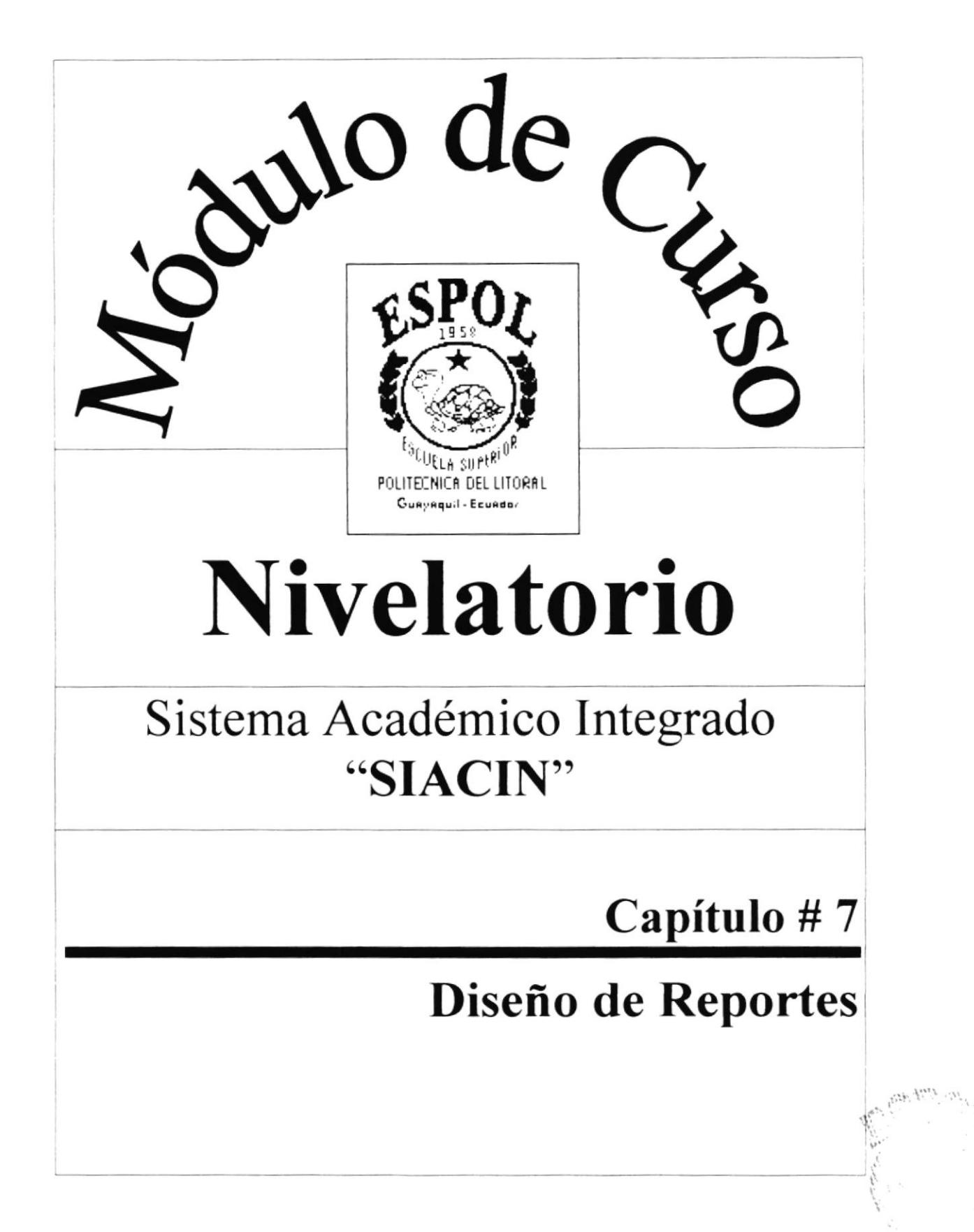
## Capítulo #7 Diseño de Reportes

### Diseño de Reportes 7.

#### 7.1 Actas de Notas para Curso Nivelatorio para Profesores

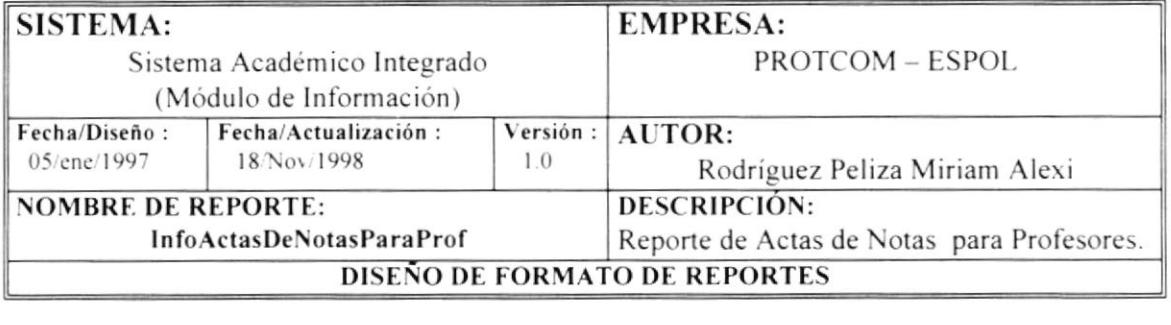

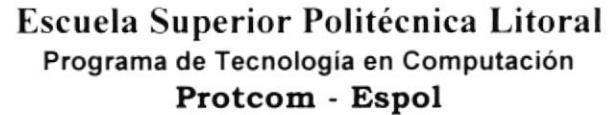

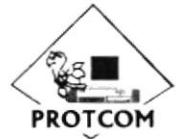

dd/mm/yyyy :# 0960002780001 RUC Dirección : Malecón y Loja Teléfono: 530361-530377-530372-530565 Fax hh:mm:ss  $: 530029$ 

Actas de Notas Curso Nivelatorio

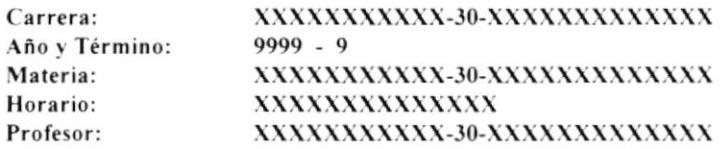

### Examen Correspondiente al Primer Parcial

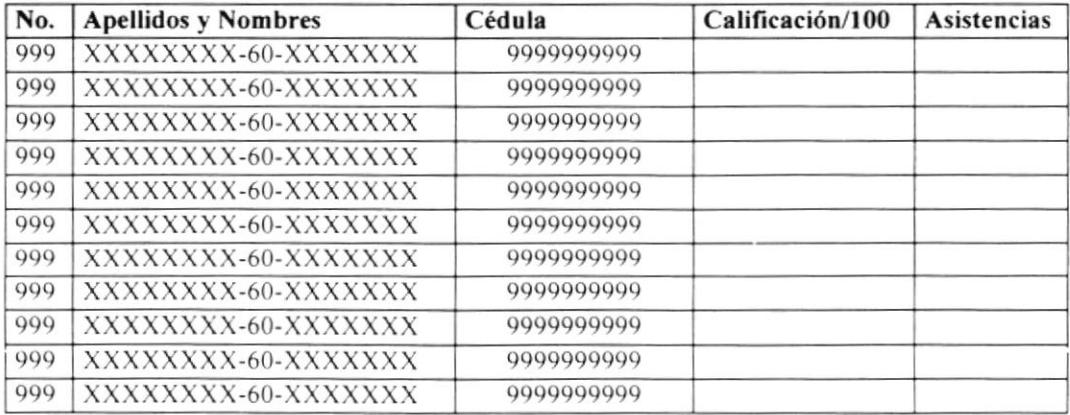

No. de Pág. 999

## 7.2 Actas de Notas para Curso Nivelatorio Segundo Parcial

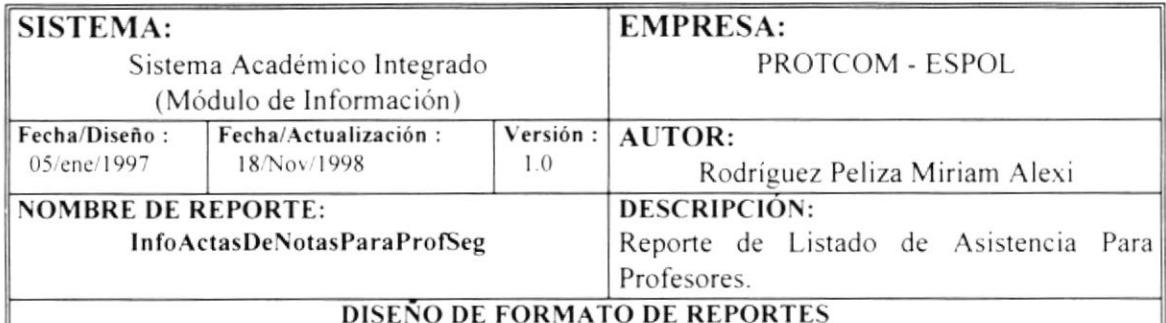

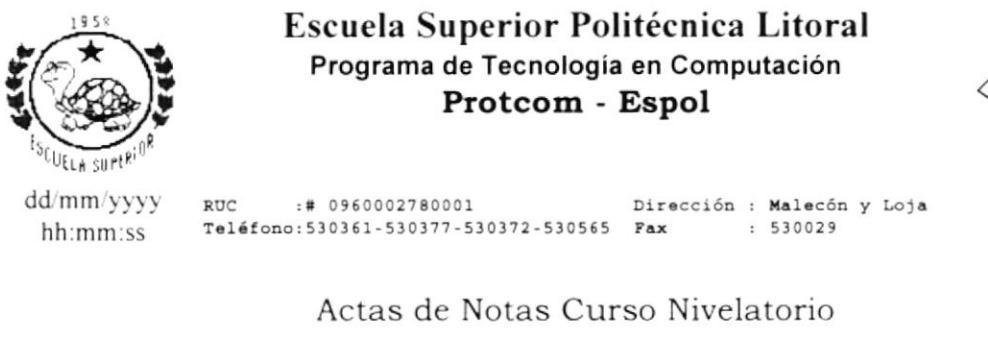

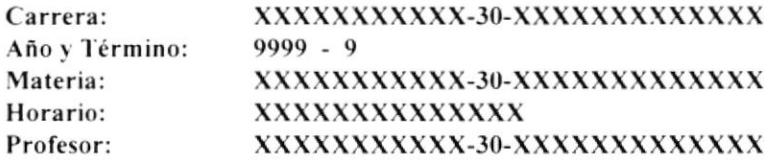

## Examen Correspondiente al Segundo Parcial

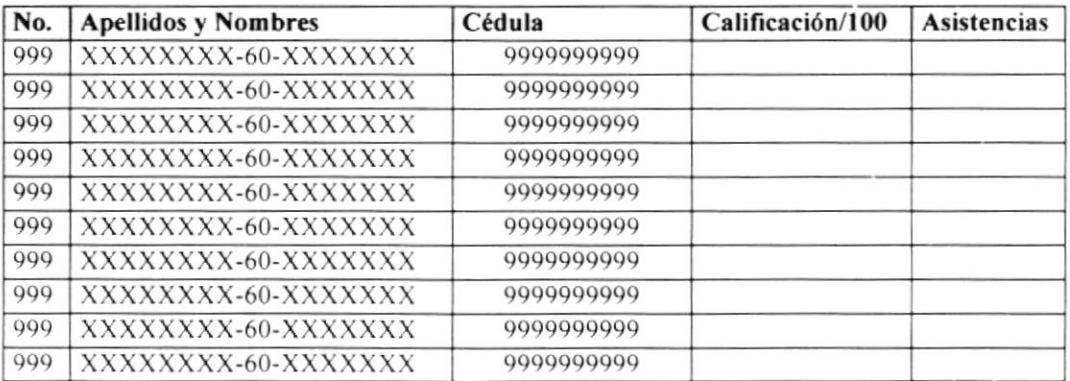

No. de Pág. 999

**PROTCOM** 

### Actas de Notas para Curso Nivelatorio Examen Final  $7.3$

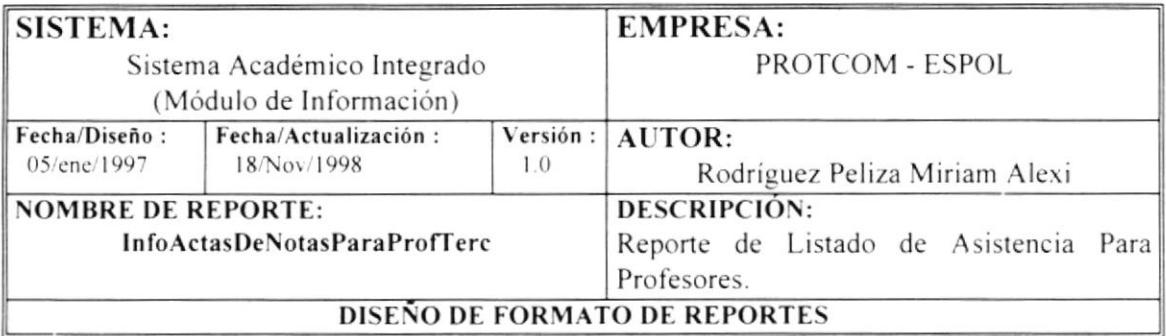

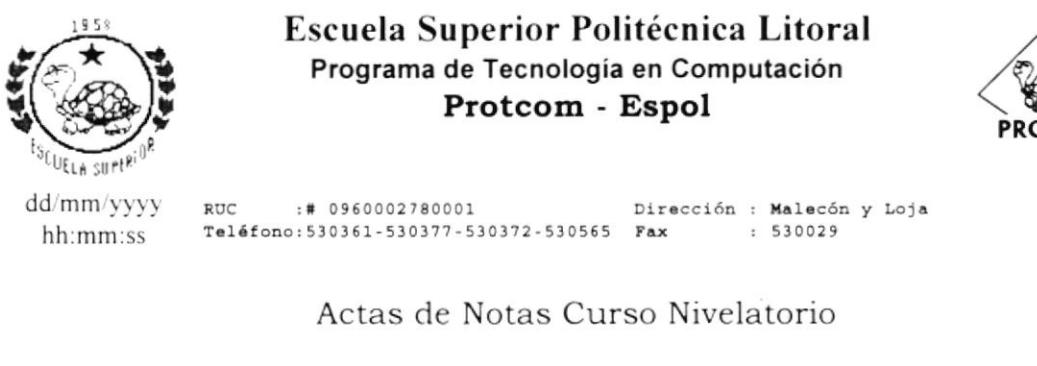

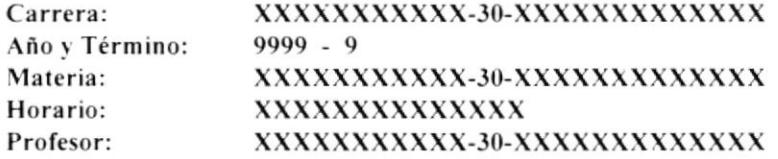

## Examen Correspondiente al Examen Final

Número de Estudiantes: 999

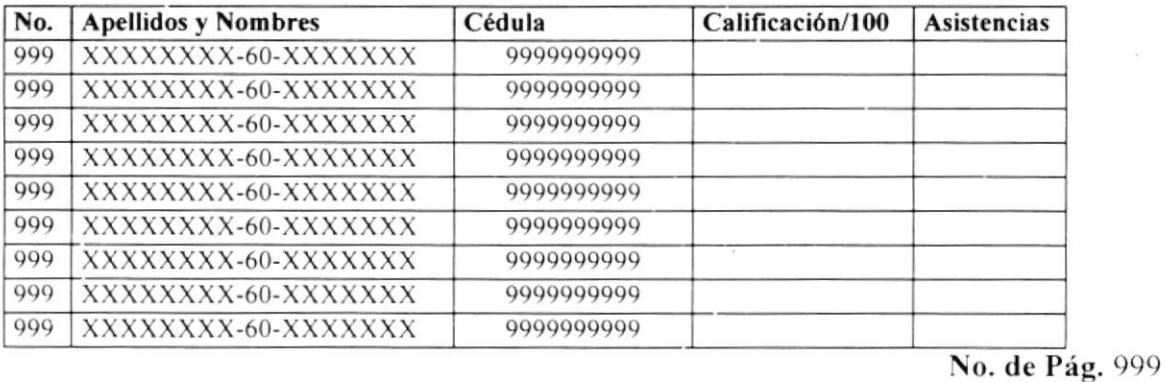

**TCOM** 

## 7.4 Listas de Asistencias para profesores

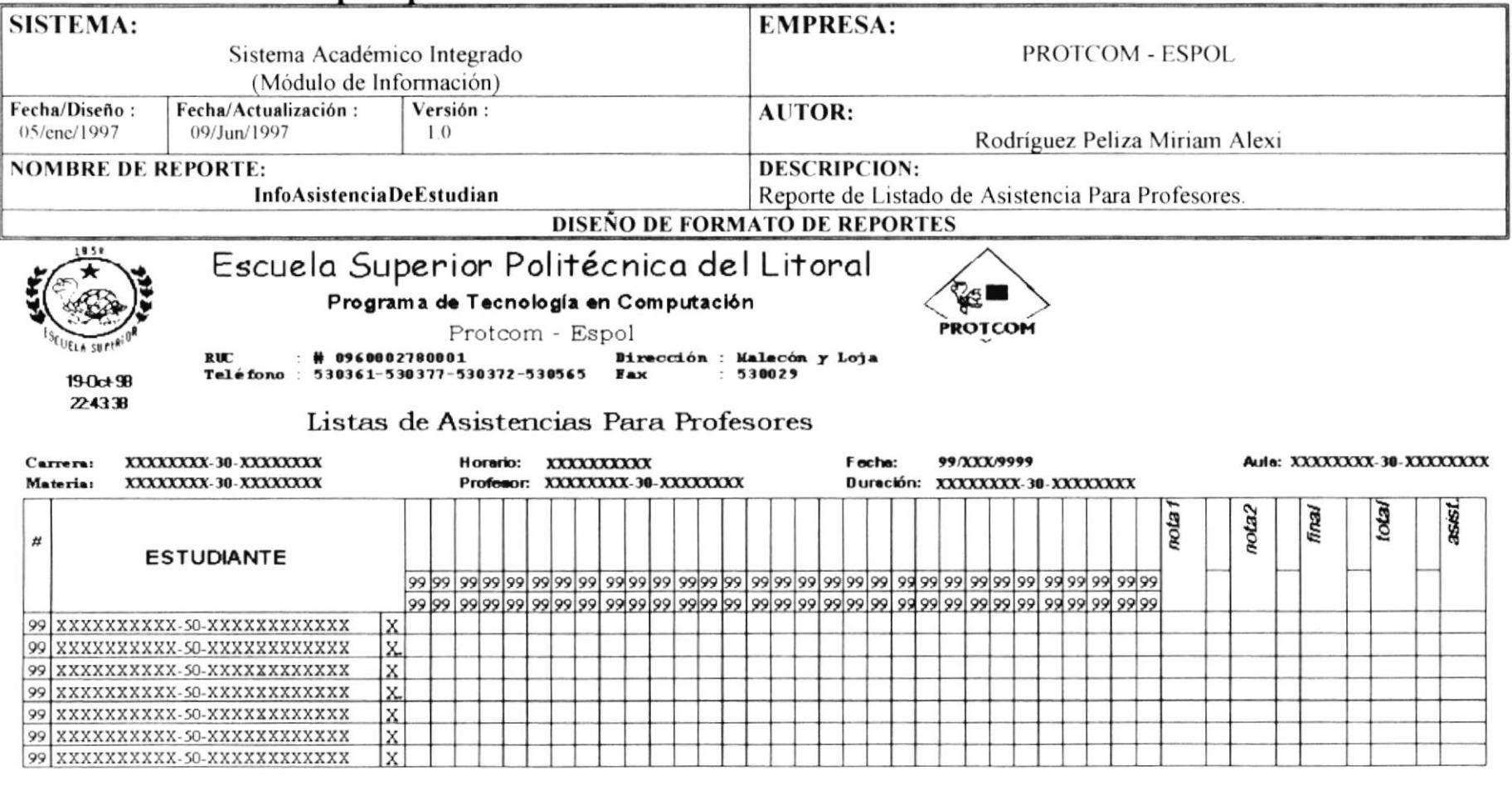

FRMADEL INSTRUCTOR

**COORDINADOR** 

#### Listado de Estudiantes Aprobados - Curso Nivelatorio  $7.5$

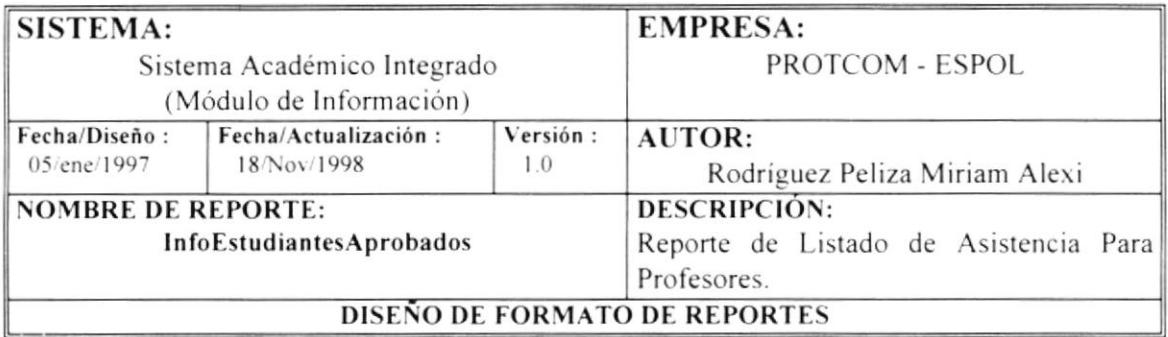

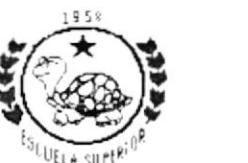

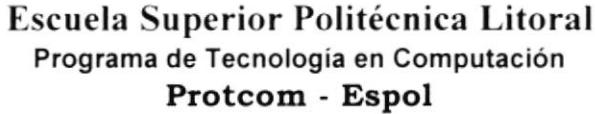

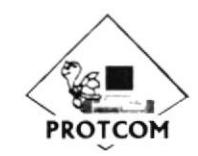

dd/mm/yyyy RUC :# 0960002780001 Dirección : Malecón y Loja Teléfono: 530361-530377-530372-530565 Fax : 530029 hh:mm:ss

Estudiantes Aprobados Curso Nivelatorio

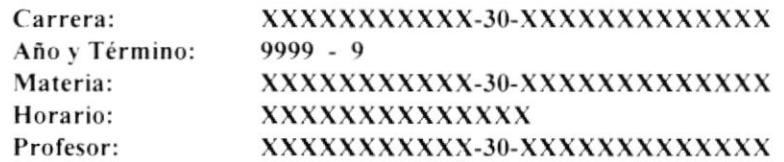

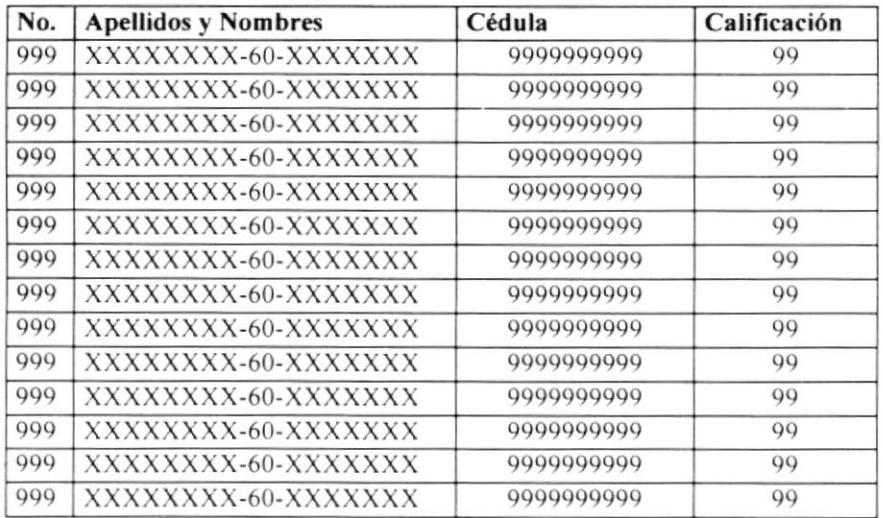

No. de Pág. 999

#### Listado de Estudiantes Aprobados Curso Nivelatorio - Histórico 7.6

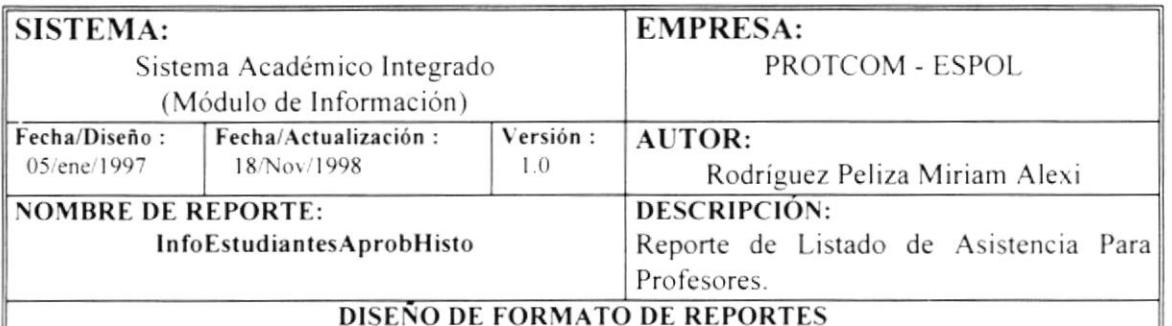

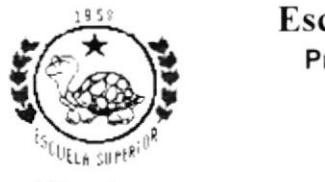

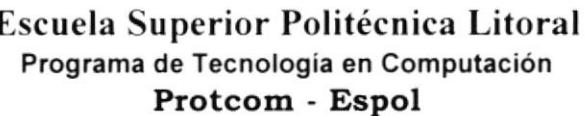

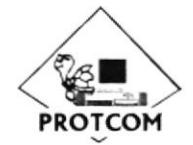

dd/mm/yyyy RUC :# 0960002780001 Dirección : Malecón y Loja Teléfono: 530361-530377-530372-530565 Fax  $: 530029$ hh:mm:ss

Estudiantes Aprobados Curso Nivelatorio

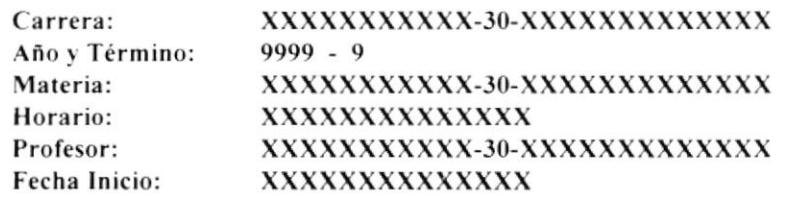

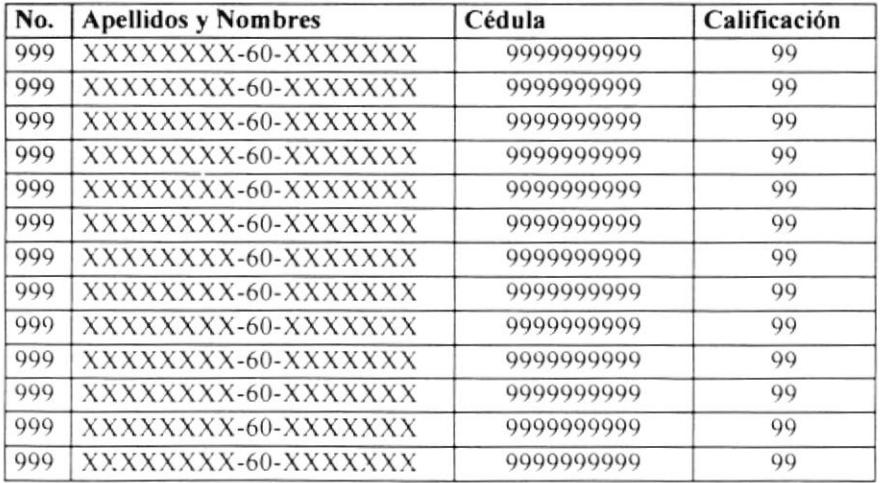

No. de Pág. 999

#### Listado de Estudiantes Reprobados de Curso Nivelatorio. 7.7

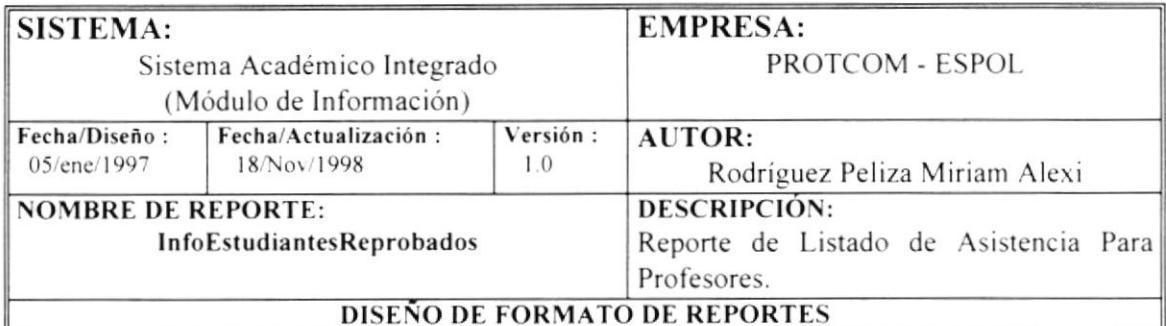

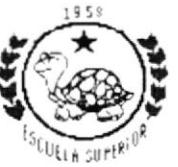

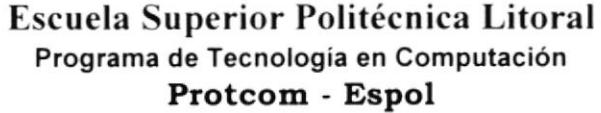

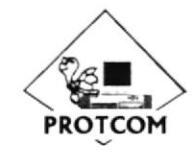

dd/mm/yyyy RUC :# 0960002780001 Dirección : Malecón y Loja Teléfono: 530361-530377-530372-530565 Fax : 530029 hh:mm:ss

Estudiantes Reprobados Curso Nivelatorio

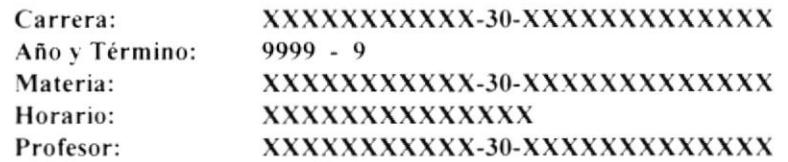

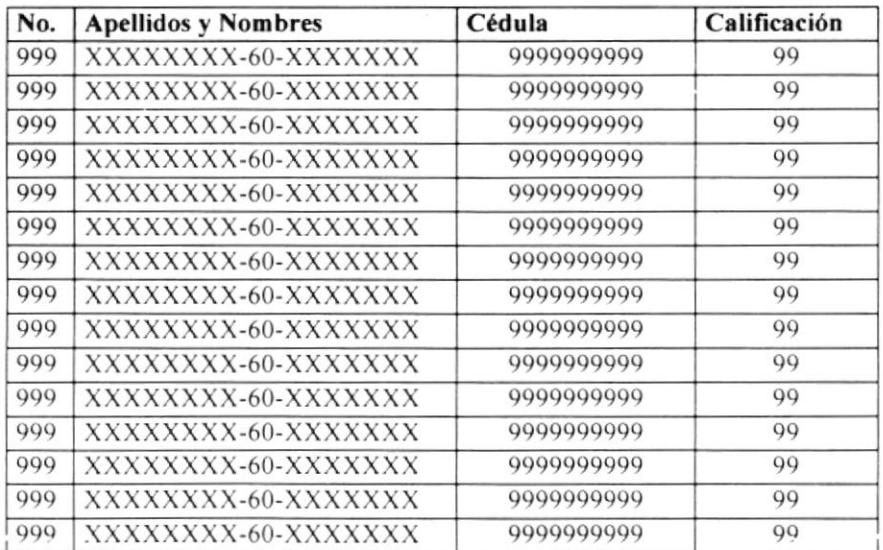

No. de Pág. 999

#### 7.8 Horarios

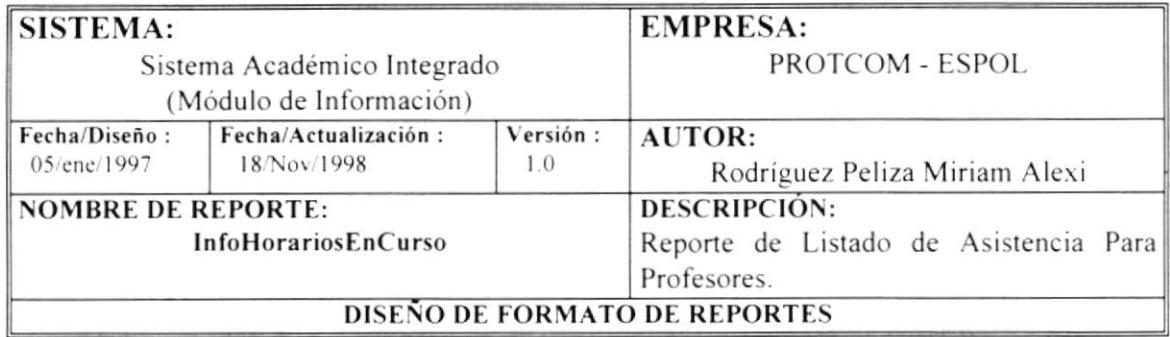

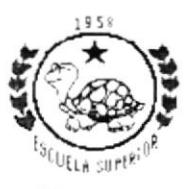

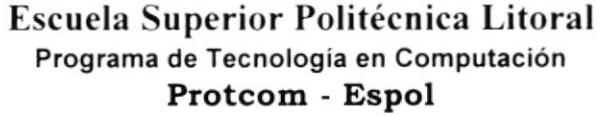

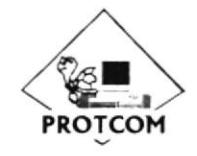

dd/mm/yyyy :# 0960002780001 hh:mm:ss

## Horarios

### Carrera:

## XXXXXXXXXX-30-XXXXXXXXXXXXX

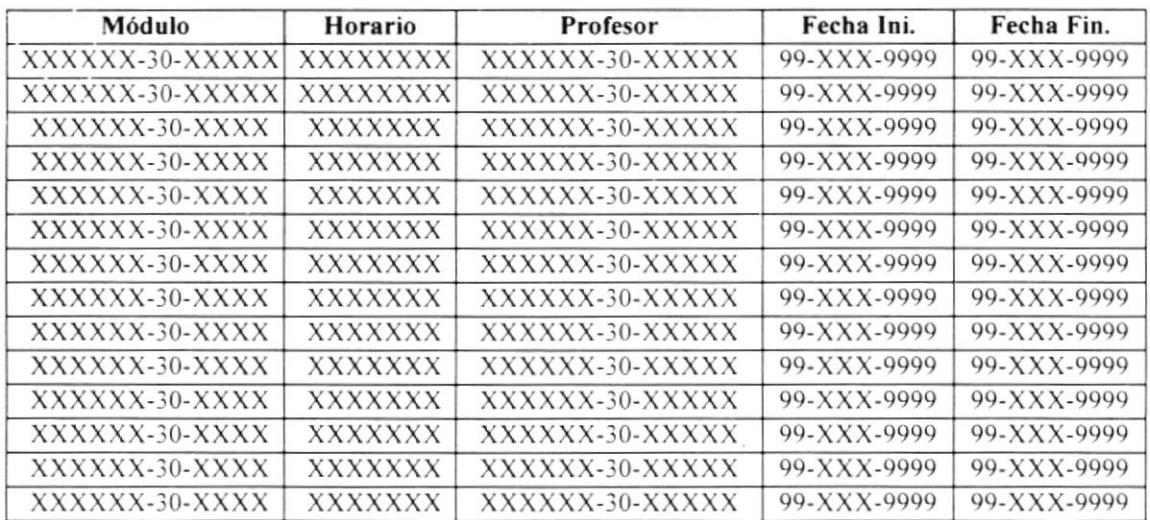

### Listado de Profesores 7.9

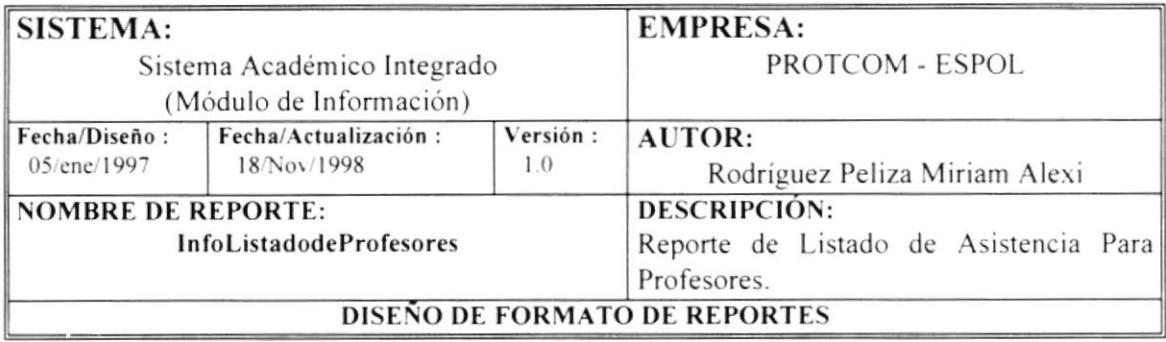

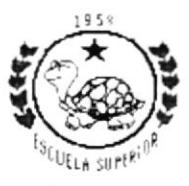

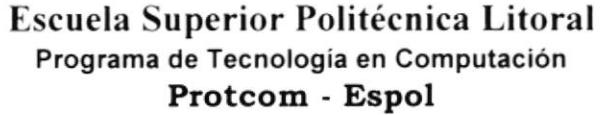

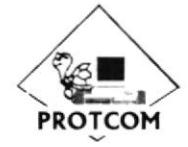

dd/mm/yyyy RUC :# 0960002780001 Dirección : Malecón y Loja Teléfono: 530361-530377-530372-530565 Fax : 530029 hh:mm:ss

## Listado de Profesores

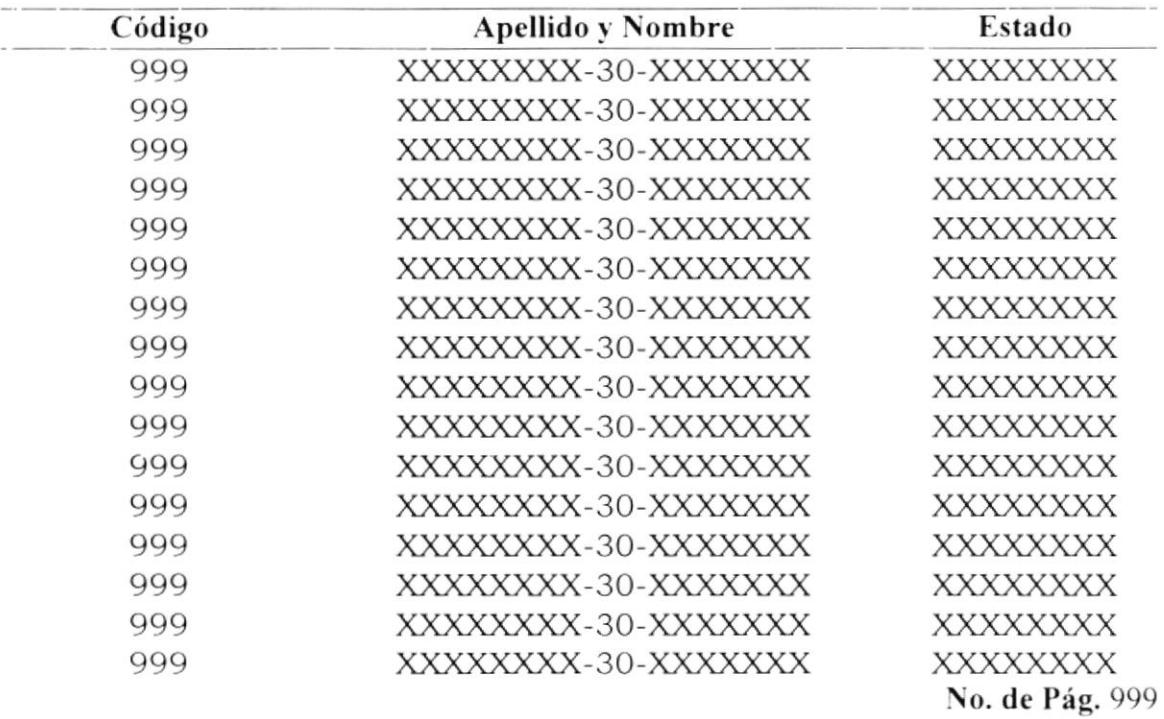

 $E^\tau$  .

 $\lambda_{\rm eff}$  . The state  $\lambda_{\rm eff}$ 

 $\vec{i}$ 

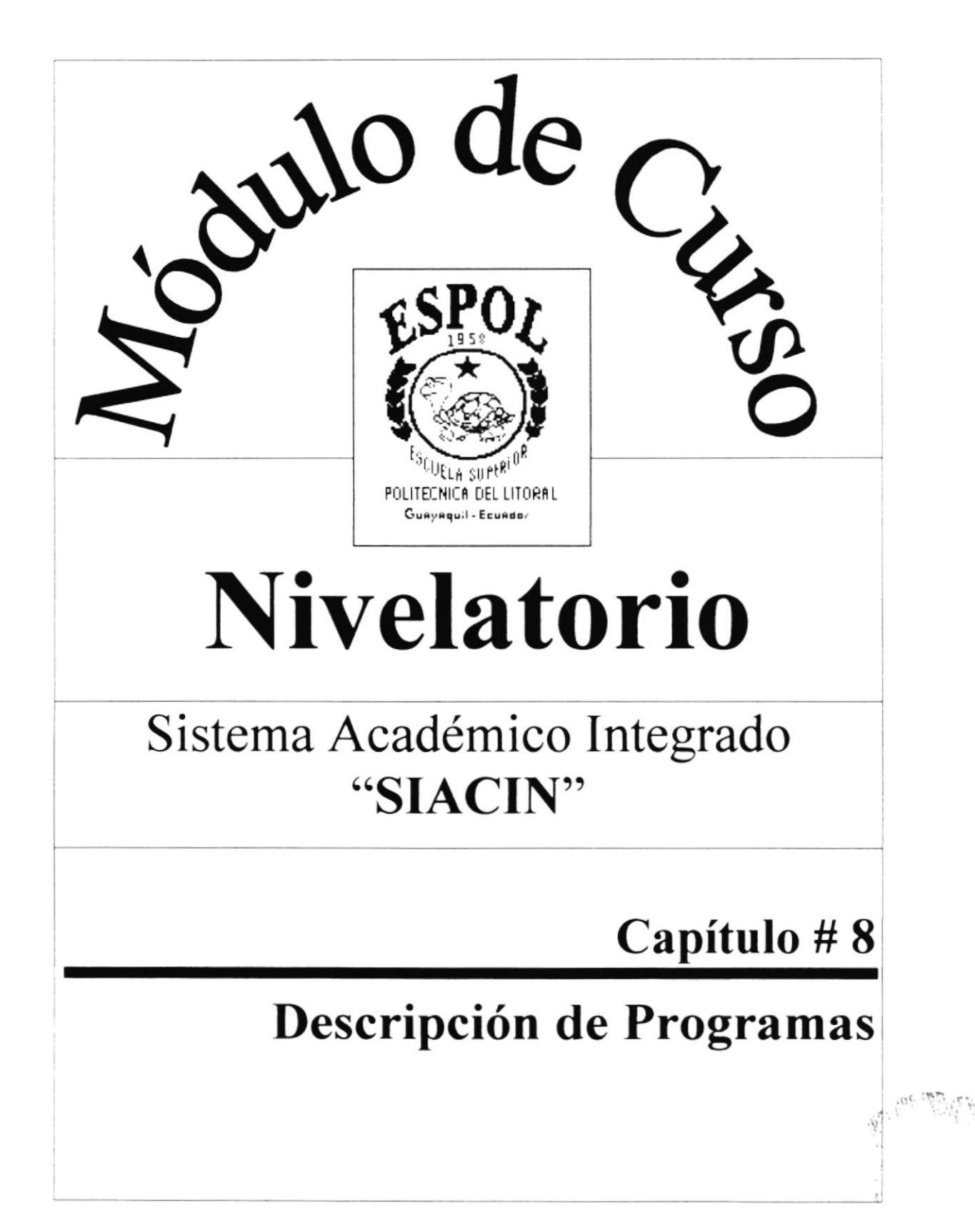

## Capítulo #8 Descripción de Programas

# 8. Descripción de Programas

## 8.1 Actas de Notas para Profesores

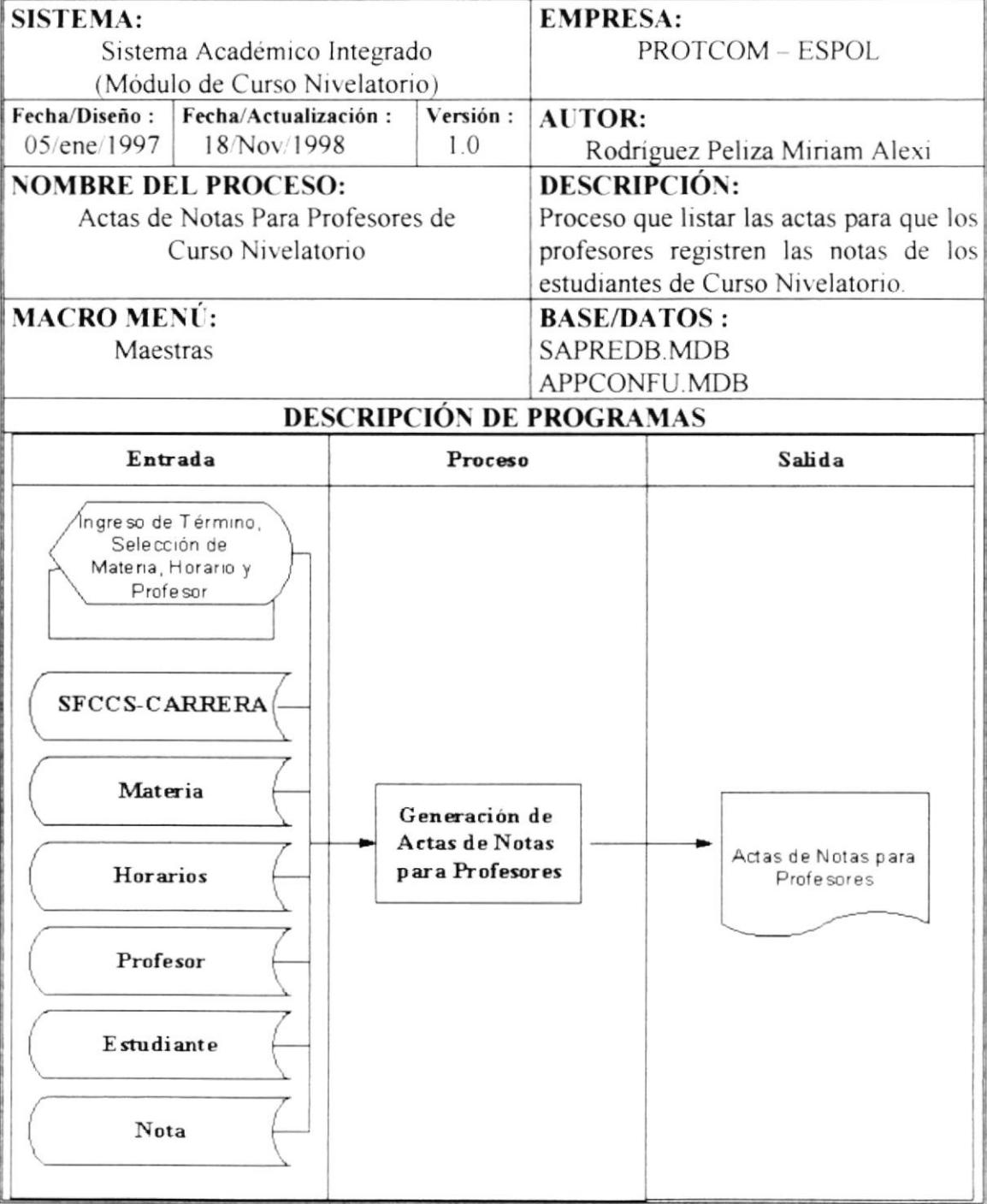

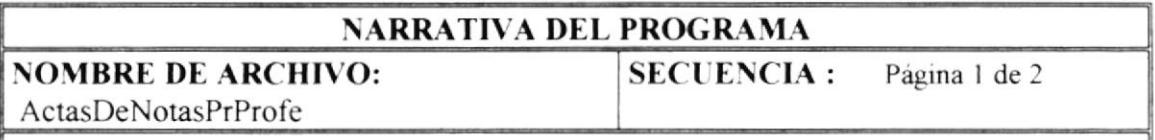

Este programa se encarga de realizar la generación de actas de notas para los profesores encargados de tomar el Curso Nivelatorio.

Se realiza los siguientes procesos:

1.- Generación de las siguientes sentencias SQL00, SQL01, SQL02 para cargar datos seleccionables los siguientes campos:

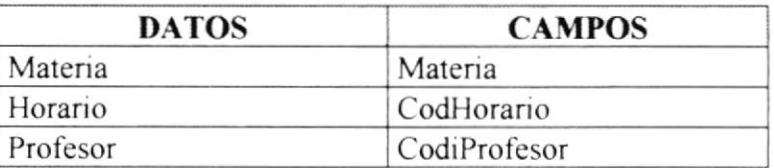

## 2.- Verificación de si los datos fueron ingresados y validación de los mismos.

3.- Luego se realiza el proceso de impresión de la acta de notas, este proceso se lo hace en el botón Imprimir, cargando un informe de acuerdo al parcial seleccionado dichos informes se describen a continuación

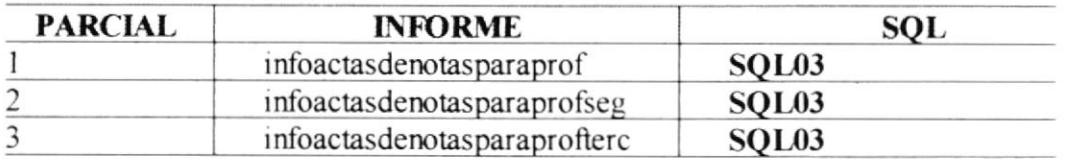

4.- Si se pulsa el botón Cancelar no se realiza el proceso de generación de actas de notas y simplemente cierre la forma utilizada para dicho proceso.

## **NARRATIVA DEL PROGRAMA**

**NOMBRE DE ARCHIVO:** 

## **SECUENCIA:**

Página 2 de 2

### ActasDeNotasPrProfe **SENTENCIAS SOL:**

**SQL00:** SELECT DISTINCTROW materia.codigo, materia.CodCarrera, materia.descripcion FROM [SFCCS-Carrera] LEFT JOIN materia ON [SFCCS-Carreral.[SF-CARR-CODCARRERA]  $\equiv$ materia.CodCarrera WHERE ((materia.CodCarrera=[forms]![formpanteleccarrecurnive].[carrera]));

SQL01: SELECT DISTINCTROW Horarios.carrera, Horarios.horario FROM [SFCCS-Carrera] INNER JOIN Horarios ON [SFCCS-Carrera] [SF-CARR-CODCARRERA] = Horarios.carreraWHERE(Horarios.carrera=[Forms]![formpanteleccarrecurnive].[carrer  $a$ ])).

SQL02: SELECT DISTINCT Horario.CODPROFESOR, Horario.CODCARRERA, Horario.CODIGMATERIA, Horario.HORARIO, profesor.apellidos, profesor.nombres, [apellidos] & " " & [nombres] AS profesor

FROM profesor INNER JOIN (materia INNER JOIN ([SFCCS-Carrera] INNER JOIN Horario [SFCCS-Carrera].[SF-CARR-CODCARRERA] ON

Horario.CODCARRERA) ON materia.codigo = Horario.CODIGMATERIA) ON profesor.codigo = Horario.CODPROFESOR

WHERE ((Horario.CODCARRERA=[forms]![formpanteleccarrecurnive].[carrera]) **AND** (Horario.CODIGMATERIA=[materia]) **AND** (Horario.HORARIO=[codhorario]));

**SQL03:** SELECT DISTINCTROW nota.ESTUDIANTE, nota.MATERIA, nota.ANO, nota.TERMINO, nota.CARRERA, nota.CODHORARIO, nota.CODIPROFESOR,  $\mathcal{R}$  $\mathbf{u}=-\mathbf{u}$ estudiante apellidos. estudiante nombres, [estudiante].[apellidos] & [estudiante].[nombres] AS estudi, materia.descripcion, profesor apellidos, profesor nombres, [profesor].[apellidos] & " " & [profesor].[nombres] AS profesor, [SFCCS-Carrera].[SF-CARR-NOMBRE]

FROM (profesor INNER JOIN (materia INNER JOIN ([SFCCS-Carrera] INNER JOIN (estudiante INNER JOIN nota ON estudiante.cedula = nota.ESTUDIANTE) ON ([SFCCS-Carrera].[SF-CARR-CODCARRERA] = nota.CARRERA) AND ([SFCCS-Carrera].[SF-CARR-CODCARRERA] = estudiante.carrera)) ON materia.codigo = nota.MATERIA) ON profesor.codigo = nota.CODIPROFESOR) INNER JOIN Horarios ON (Horarios horario = nota.CODHORARIO) AND ([SFCCS-Carrera].[SF-CARR-CODCARRERA] = Horarios.carrera) WHERE ((nota.MATERIA=[forms]![ActasDeNotasPrProfeCurNiv].[materia]) AND (nota.ANO=[forms]![ActasDeNotasPrProfeCurNiv].[ano]) **AND** (nota.TERMINO=[forms]![ActasDeNotasPrProfeCurNiv].[termino]) **AND** 

(nota.CARRERA=[forms]![formpanteleccarrecurnive].[carrera]) **AND** (nota.CODHORARIO=[forms]![ActasDeNotasPrProfeCurNiv].[codhorario]) **AND** 

(nota.CODIPROFESOR=[forms]![ActasDeNotasPrProfeCurNiv].[codiprofesor]));

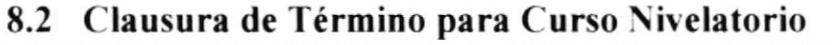

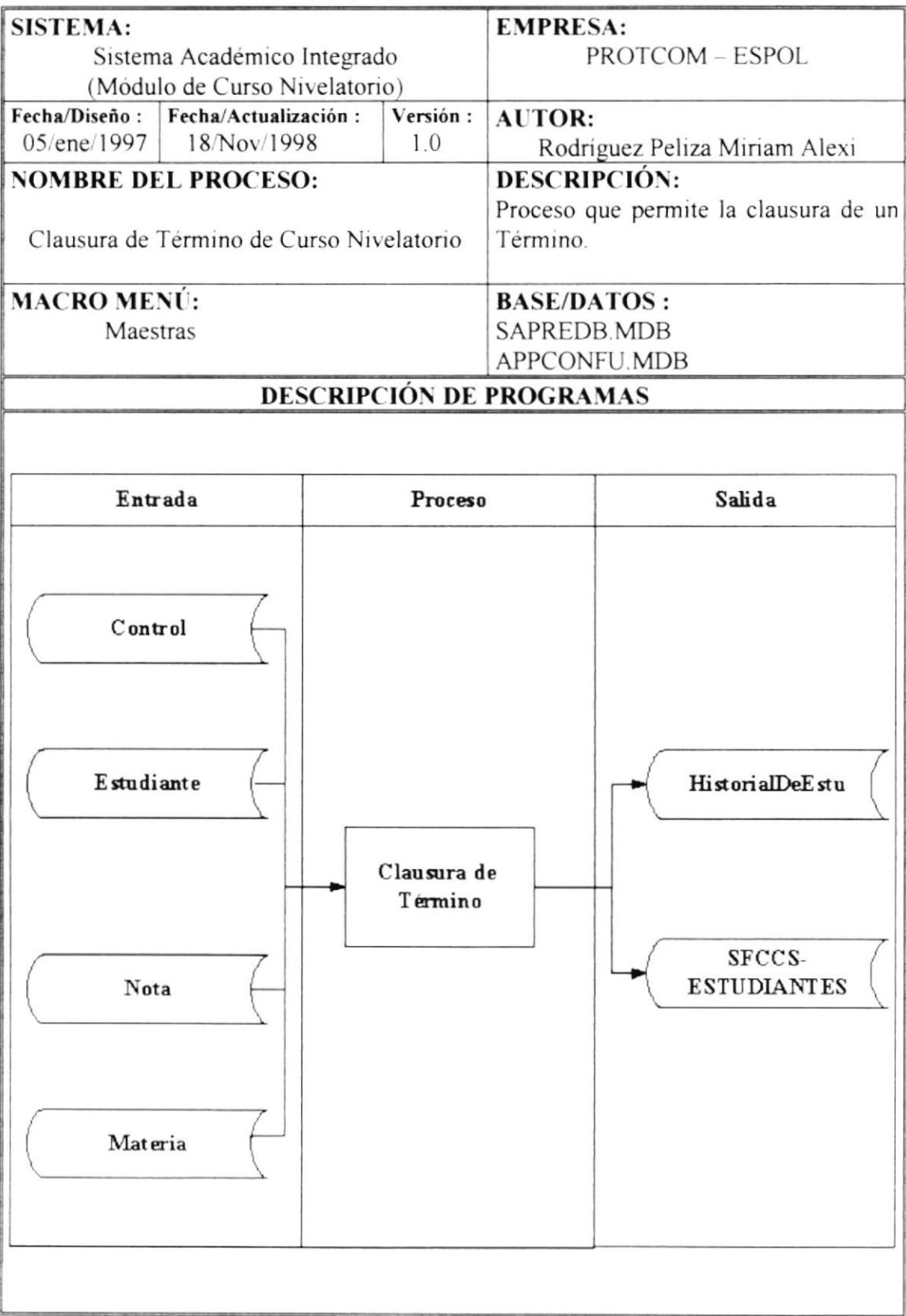

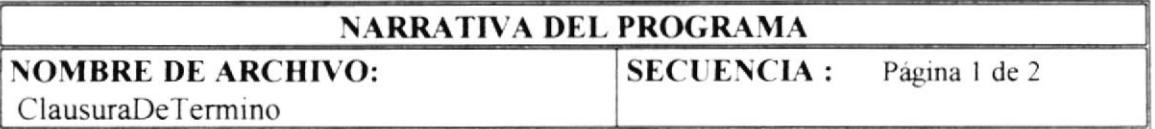

Este proceso se encarga de realizar el cierre de término vigente en el Curso Nivelatorio, éste proceso consiste en transferir a los estudiantes aprobados a **carreras** cortas y transferir sus notas a la tabla Histórico de notas.

Para realizar dichos procesos mencionados anteriormente se siguen los siguientes pasos:

### Verificación de si existe un año y término vigente, si existe procede el paso 2 caso contrario se presenta un mensaje y no se realiza ningún proceso.  $\mathbf{I}$ .

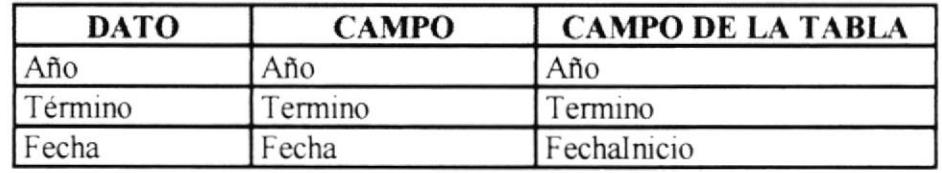

2.- Se visualiza en pantalla los valores de los siguientes campos:

- 3.- En el botón cerrar se realiza los siguientes procesos:
- 3.1.- No se podrá realizar el cierre si los estudiantes no han sido transfendos, esto implica el siguiente proceso.
- 3.2- Se filtra de la tabla Control el registro que le pertenece a la carrera con la cual se está trabajando, si existe si verifica el campo Transferencia, si este campo es False entonces quiere decir que los estudiantes no han sido transferidos, en este caso se presenta un mensaje y no se realiza ningún proceso.
- 3.2.1.- Se efectúa una pregunta de afirmación del proceso de cierre de término al usuano si la respuesta es afirmativa se procede al paso 3.3.
- 3.3.- Se realiza un acceso directo por medio de la clave a la tabla de Control para eliminar el registro de año y término vigente de la carrera con la cual está trabajando.
- 3.4 Una vez realizado el paso 3.3 se procede a realizar los siguientes procesos
- 3.4.1.- Se transfiere los datos referentes a notas de los estudiantes al histórico.
- 3.4.2.- Primeramente se filtran los estudiantes que pertenecen a la carrera con la cual se está trabajando, para esto se utiliza la sentencia SQL00.

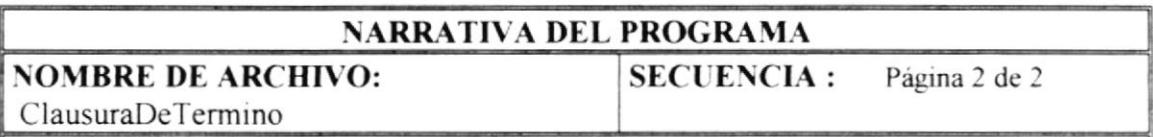

- 3.4.3.- También se filtra de la tabla Nota los estudiantes que pertenecen a la carrera con la cual se está trabajando para esto se utiliza la instrucción SQL01
- 3.4.4.- Luego se realiza un proceso de lectura de inicio a fin de la primera selección de registros y por cada registro se accede a todos los registros que tenga el estudiante en la segunda selección de registros que sería el de la tabla de Nota.
- 3.4.5.- Luego se eliminan los registros de las notas de los estudiantes de la tabla Nota utilizando la sentencia SQL02, también se eliminan los horarios organizados para el término y año que se está cerrando, estos horarios son eliminados de la tabla Horario utilizando la sentencia SOL03.

## **SENTENCIAS SQL:**

**SQL00:** "SELECT \* FROM ESTUDIANTE WHERE CARRERA = " & carrera **SQL01:** "SELECT \* FROM nota WHERE CARRERA = "  $\&$  carrera SQL02: "DELETE \* FROM NOTA WHERE CARRERA = " & carrera SQL03: "DELETE \* FROM horario WHERE CODCARRERA = " & carrera

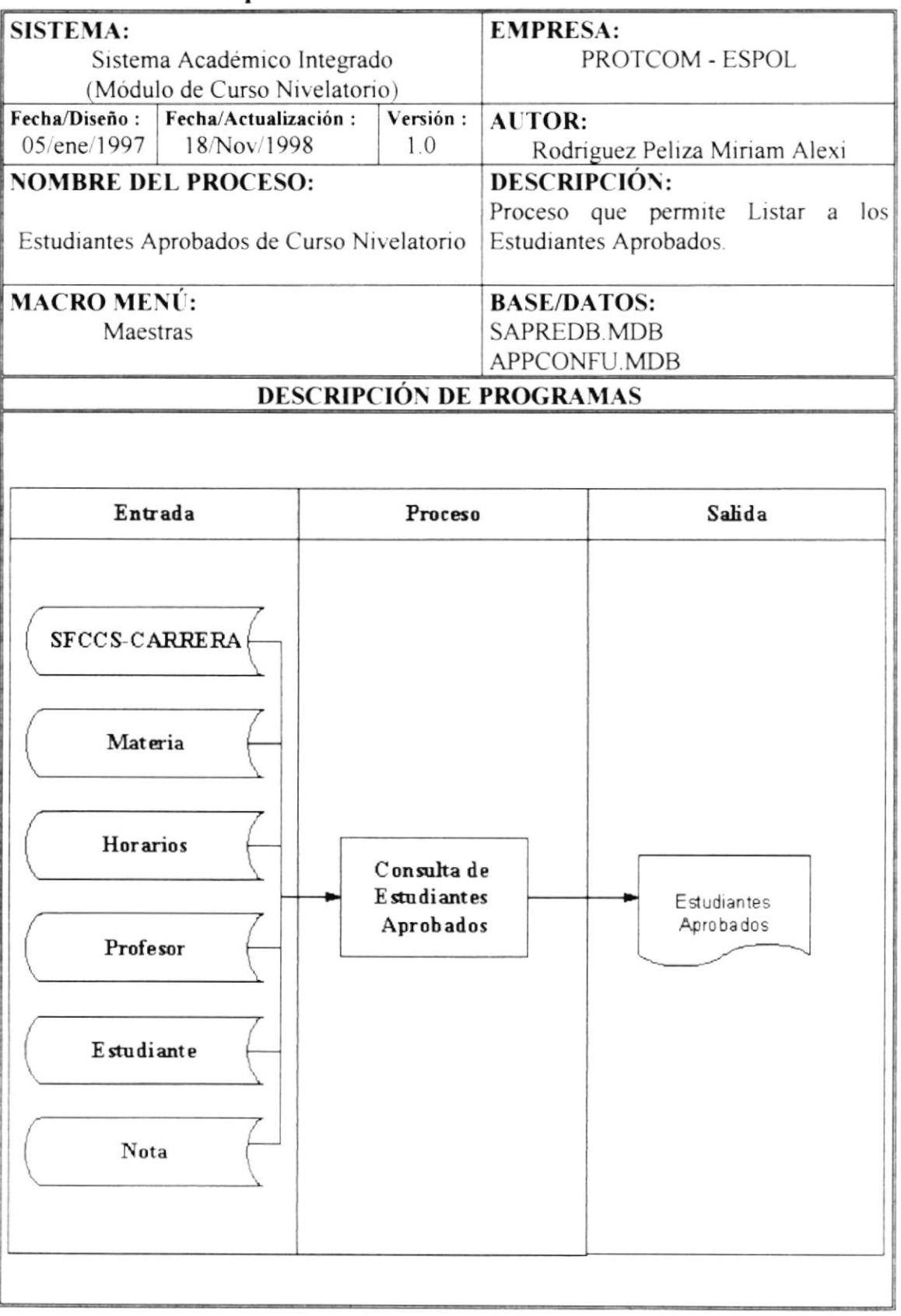

## 8.3 Estudiantes Aprobados de Curso Nivelatorio

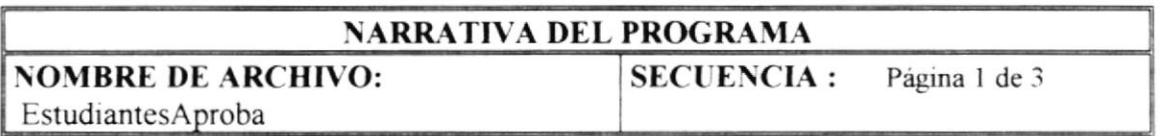

Este proceso se encarga de generar por pantalla y por impresora un listado de los estudiantes aprobados en el Curso Nivelatorio de la carrera con la que se está trabajando, año y término vigente.

Para realizar este proceso se describe lo siguiente:

1.- Primero se cargan datos en los siguientes campos (combos) para poder seleccionar, cada campo tiene su respectiva sentencia SQL:

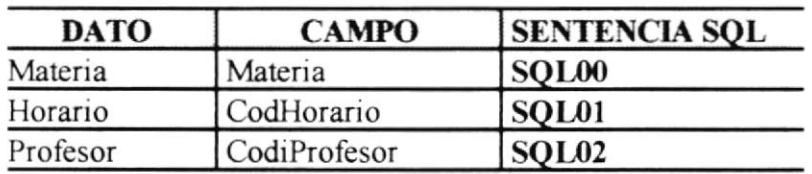

- 2.- Se ejecuta una función que se encarga de verificar si existe un año y término vigente si no existe se presenta un mensaje y no se realiza ningún proceso caso contrario sigue al punto 3, para este proceso se utilizo una sentencia de búsqueda, filtrando los datos por carrera.
- 3.- Se carga la pantalla y se presenta los datos encontrados de la búsqueda que son los siguientes campos:

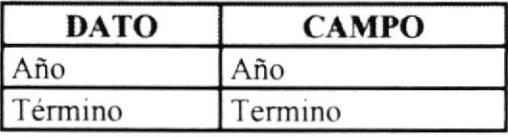

- 4.- Luego de que el usuario ingresa los datos requeridos para la consulta se activa un Sub-Formulario con el nombre de Sub-EstudiantesAprob el cual tiene como origen de la consulta la sentencia SOL03.
- 5.- Con la sentencia SQL mencionada anteriormente se presentan los siguientes campos:

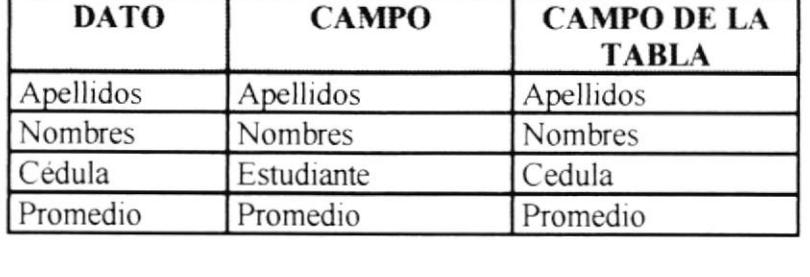

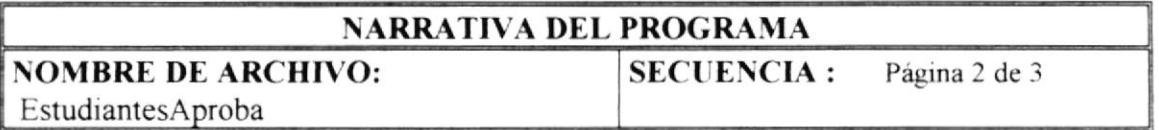

- 6.- En el botón Imprimir se realiza el proceso de verificación de si los datos que se requieren para la generación del reporte fueron ingresados, si no fueron ingresados se presenta un mensaje y no se realiza ningún proceso caso contrario se ejecuta el paso 7.
- 7.- Se carga el reporte de los estudiantes aprobados de exámenes de ingreso, este reporte se llama InfoEstudiantesAprobados y tiene como origen de la consulta la misma sentencia SQL que utiliza el Sub-Formulario para presentar los datos, la sentencia es SOL03.

## **SENTENCIAS SQL:**

**SQL00:** SELECT DISTINCTROW materia.codigo, materia.CodCarrera, materia.descripcion FROM [SFCCS-Carrera] LEFT JOIN materia ON [SFCCS-Carrera].[SF-CARR-CODCARRERA] **WHERE**  $\!=$ materia.CodCarrera ((materia.CodCarrera=[forms]![formpanteleccarrecurnive].[carrera]));

SQL01: SELECT DISTINCTROW Horarios.carrera, Horarios.horario FROM [SFCCS-Carrera] INNER JOIN Horarios ON [SFCCS-Carrera].[SF-CARR-CODCARRERA] = Horarios.carreraWHERE(Horarios.carrera=[Forms]![formpanteleccarrecurnive].[carrer  $a$ ]):

SQL02: SELECT DISTINCT Horario.CODPROFESOR, Horario.CODCARRERA, Horario.CODIGMATERIA, Horario.HORARIO, profesor.apellidos, profesor.nombres, [apellidos] & "" & [nombres] AS profesor

FROM profesor INNER JOIN (materia INNER JOIN ([SFCCS-Carrera] INNER JOIN Horario [SFCCS-Carrera].[SF-CARR-CODCARRERA] ON Horario.CODCARRERA) ON materia.codigo = Horario.CODIGMATERIA) ON profesor codigo = Horario CODPROFESOR

WHERE ((Horario.CODCARRERA=[forms]![formpanteleccarreCURNIVE].[carrera]) **AND** (Horario.CODIGMATERIA=[FORms]![EstudiantesAprobaCurNive].[materia]) AND (Horario.HORARIO=[FORms]![EstudiantesAprobaCurNive].[codhorario]));

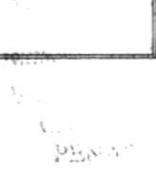

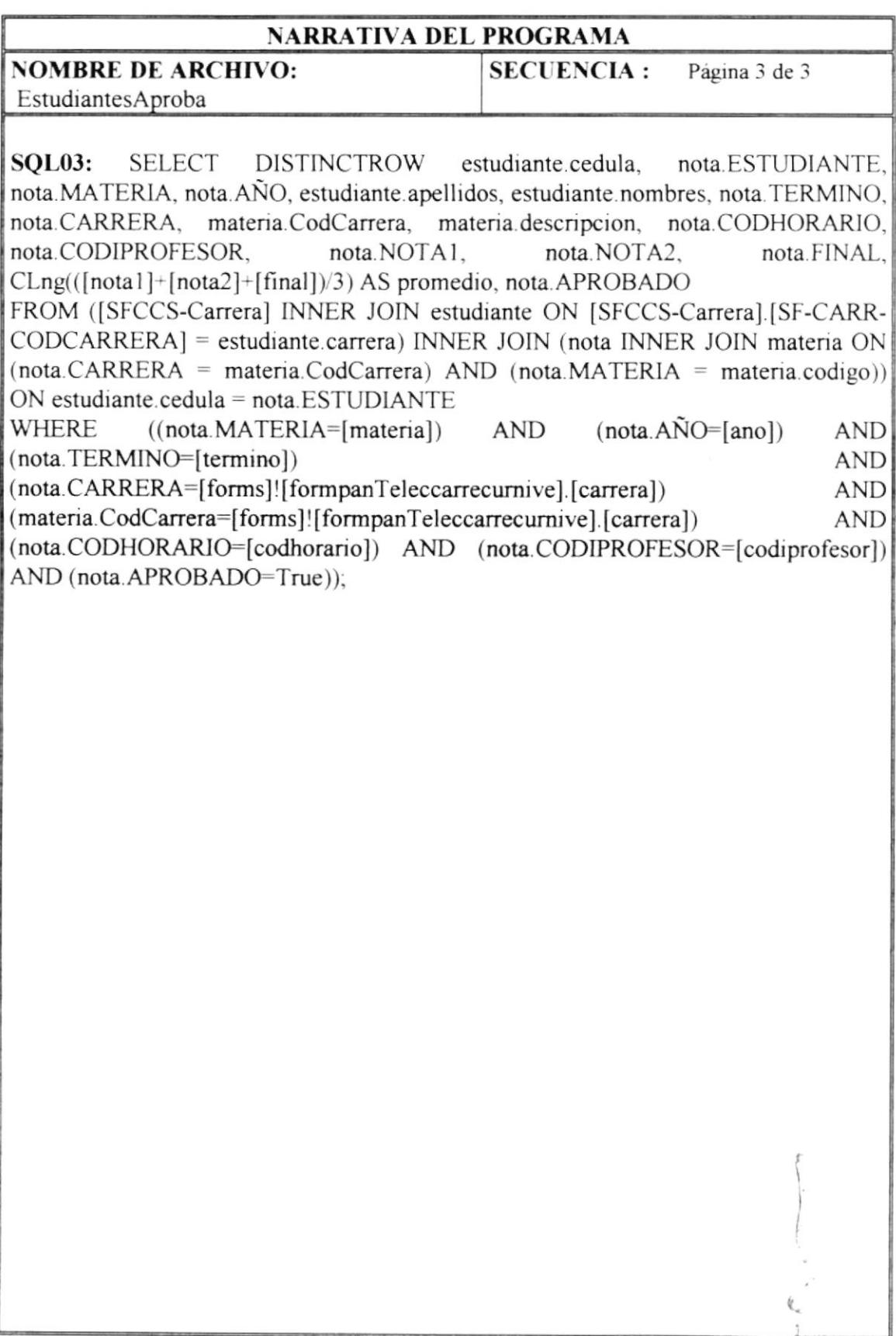

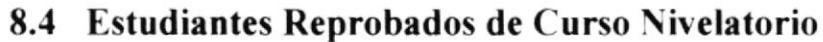

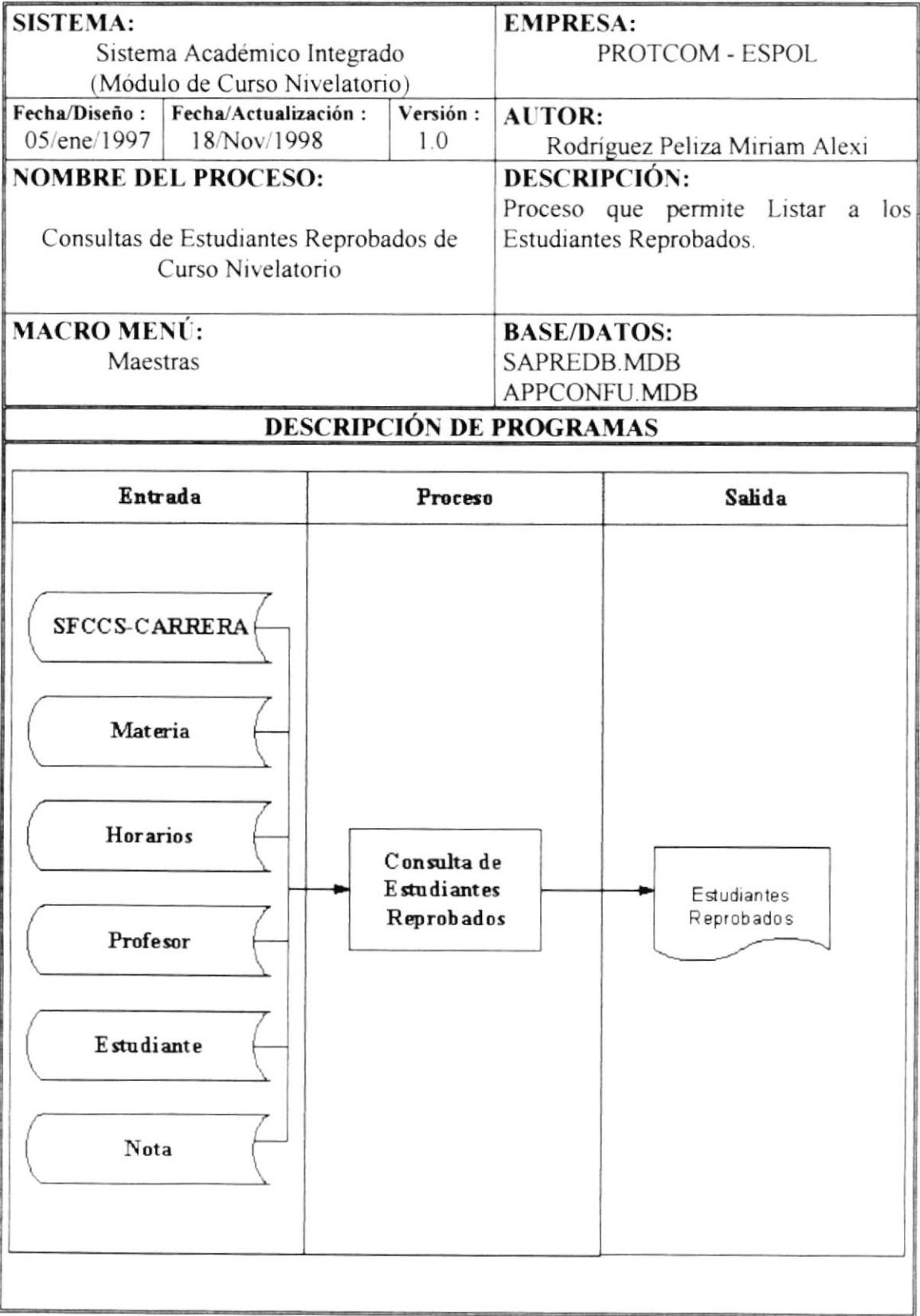

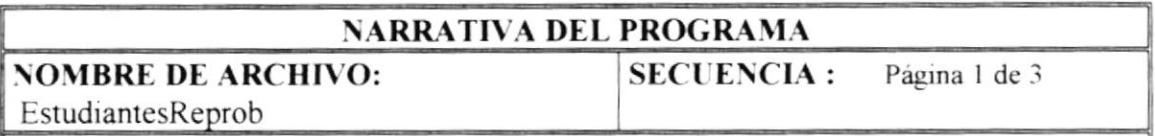

Este proceso se encarga de generar por pantalla y por impresora un listado de los estudiantes aprobados en el Curso Nivelatorio de la carrera con la que se está trabajando, año y término vigente.

Para realizar este proceso se describe lo siguiente:

1.- Primero se cargan datos en los siguientes campos (combos) para poder seleccionar, cada campo tiene su respectiva sentencia SQL:

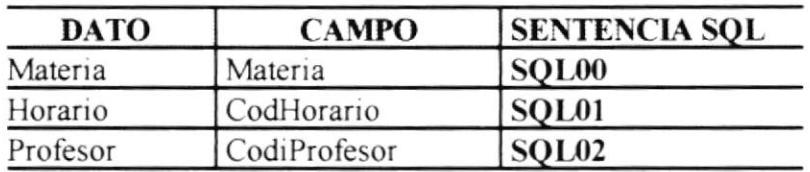

- 2.- Se ejecuta una función que se encarga de verificar si existe un año y término vigente si no existe se presenta un mensaje y no se realiza ningún proceso caso contrario sigue al punto 3, para este proceso se utilizó una sentencia de búsqueda, filtrando los datos por carrera.
- 3.- Se carga la pantalla y se presenta los datos encontrados de la búsqueda que son los siguientes campos:

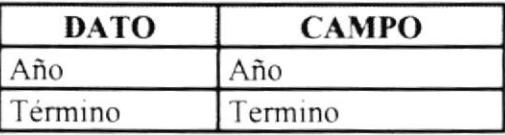

- 4.- Luego de que el usuario ingresa los datos requeridos para la consulta se activa un Sub-Formulario con el nombre de Sub-EstudiantesReprb el cual tiene como origen de la consulta la sentencia SOL03.
- 5.- Con la sentencia SQL mencionada anteriormente se presentan los siguientes campos:

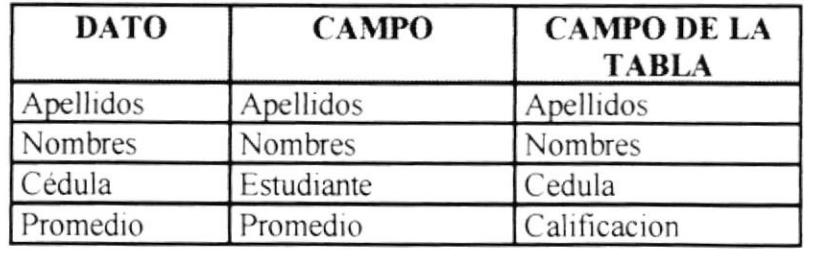

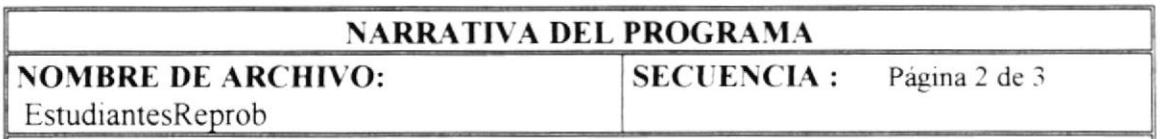

- 6.- En el botón Imprimir se realiza el proceso de verificación de si los datos que se requieren para la generación del reporte fueron ingresados, si no fueron ingresados se presenta un mensaje y no se realiza ningún proceso caso contrario se ejecuta el paso 7.
- 7.- Se carga el reporte de los estudiantes aprobados de exámenes de ingreso, este reporte se llama InfoEstudiantesReprobados y tiene como origen de la consulta la misma sentencia SOL que utiliza el Sub-Formulario para presentar los datos, la sentencia es SQL03.

## **SENTENCIAS SOL:**

**SQL00: SELECT** DISTINCTROW materia.codigo, materia.CodCarrera, materia descripcion FROM [SFCCS-Carrera] LEFT JOIN materia ON [SFCCS-Carrera].[SF-CARR-

 $CODEARRERA$  = materia. $Code$ 

WHERE ((materia.CodCarrera=[forms]![formpanteleccarre].[carrera]));

SOL01: SELECT DISTINCTROW Horarios carrera, Horarios horario FROM [SFCCS-Carrera] INNER JOIN Horarios ON [SFCCS-Carrera].[SF-CARR- $CODEARRERA$  = Horarios.carrera

WHERE ((Horarios.carrera=[Forms]![formpanteleccarre].[carrera]));

SQL02: SELECT DISTINCT Horario.CODPROFESOR, materia.CodCarrera, Horario.CODIGMATERIA, Horario.HORARIO, profesor.apellidos, profesor.nombres, [apellidos] & " " & [nombres] AS profesor

FROM profesor INNER JOIN (([SFCCS-Carrera] INNER JOIN materia ON [SFCCS-Carrera].[SF-CARR-CODCARRERA] = materia.CodCarrera) INNER JOIN Horario ON (materia.codigo = Horario.CODIGMATERIA) AND ([SFCCS-Carrera].[SF- $CARR-CODCARRERA$  = Horario. $CODEARRERA$ ) ON profesor.codigo = Horario.CODPROFESOR

WHERE  $((\text{material}.\text{Cod} \text{Carrera}=[\text{forms}]![\text{formula}.\text{Carrera}])$ **AND** (Horario.CODIGMATERIA=[FORms]![EstudiantesAproba].[materia]) **AND** (Horario.HORARIO=[FORms]![EstudiantesAproba].[codhorario]));

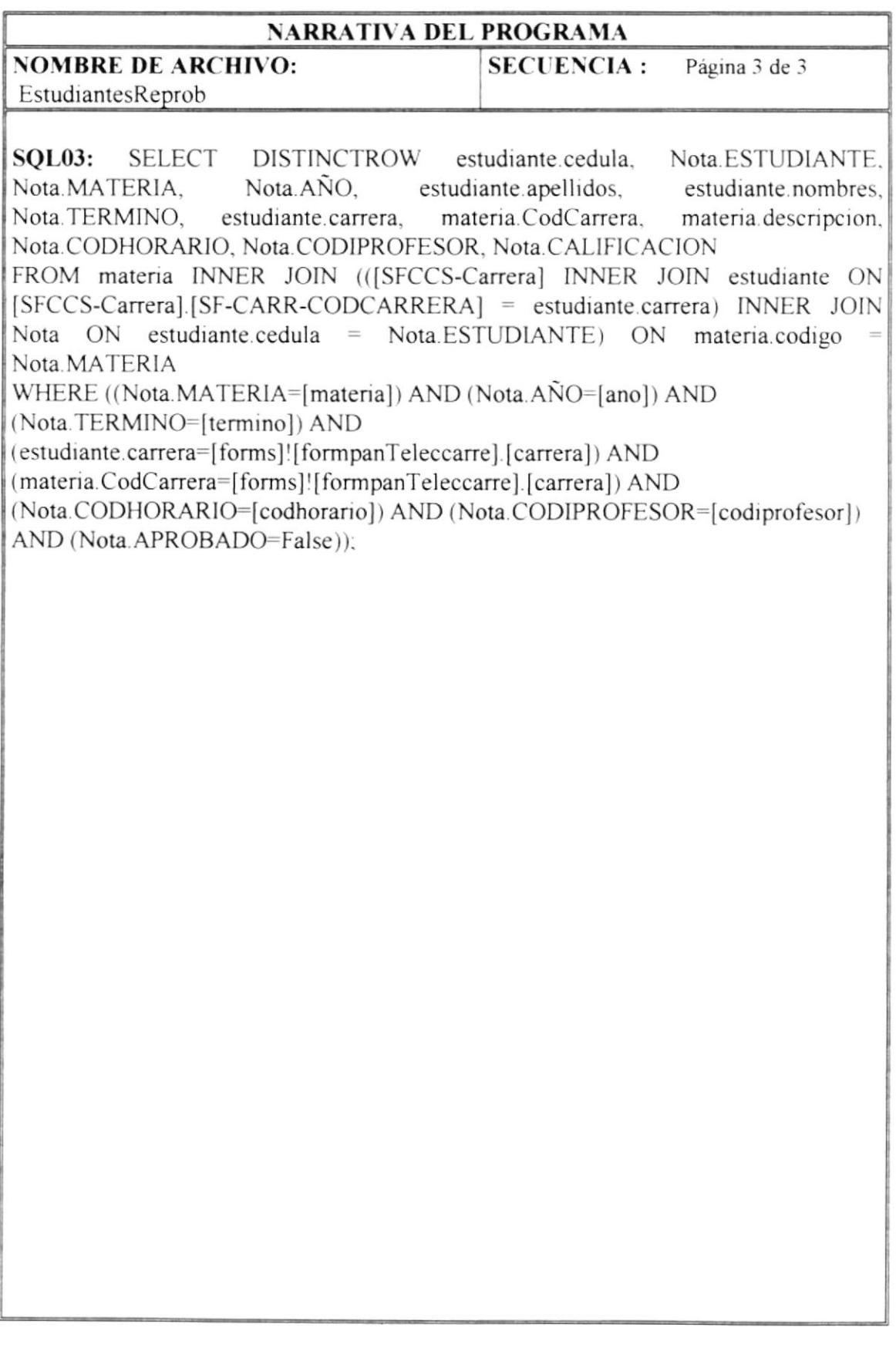

## 8.5 Anulación y Cambio de Horarios

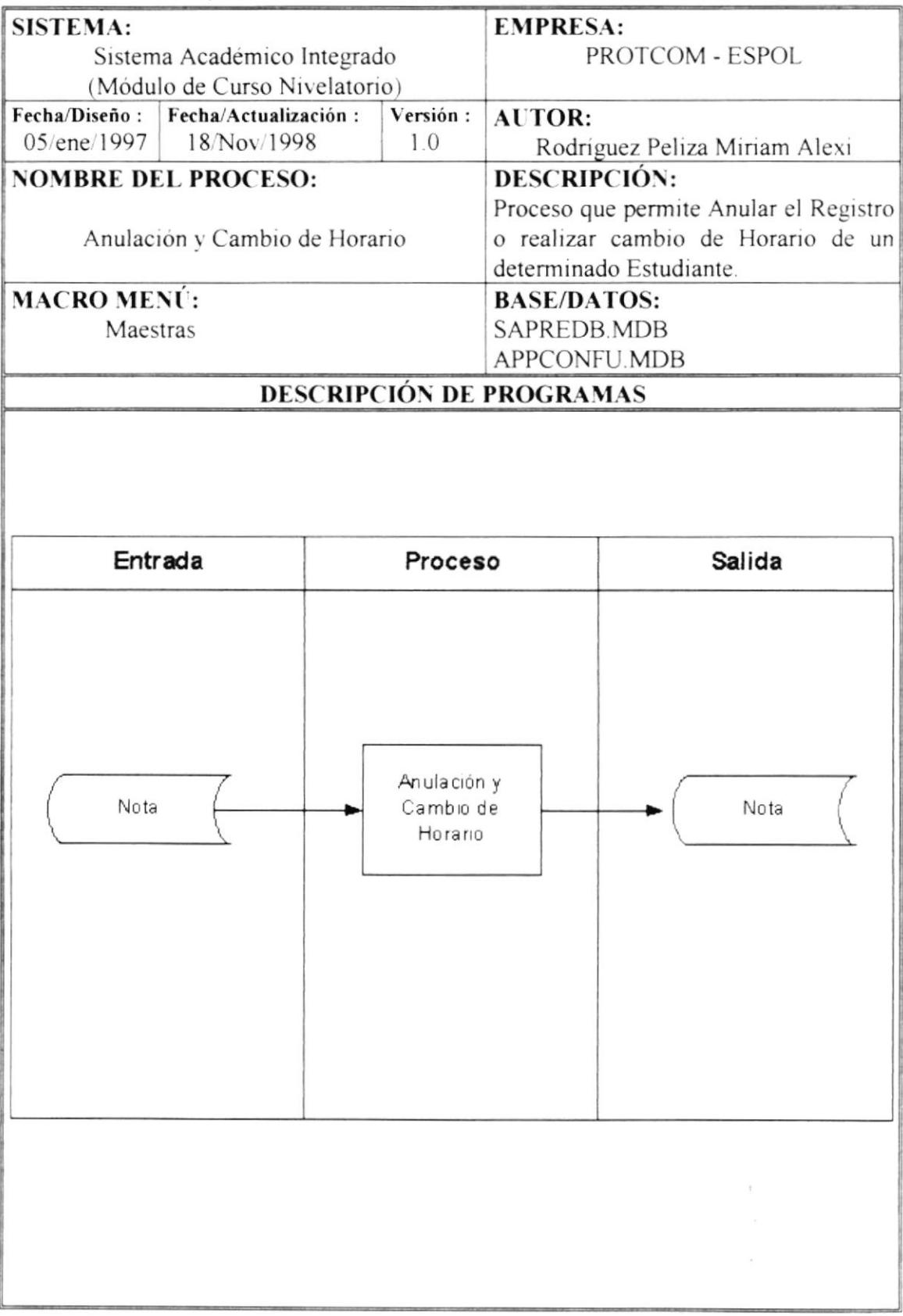

 $\bar{t}$  $\frac{1}{\mu}$ 

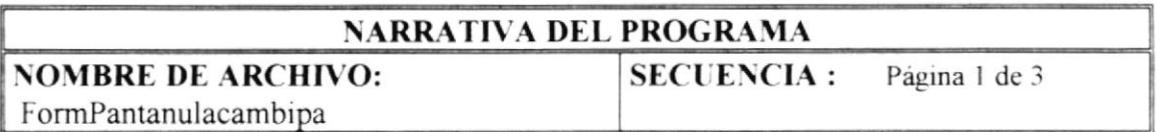

Este proceso se encarga de llevar a cabo las anulaciones y cambios de horario de los exámenes de ingreso.

Para realizar este proceso se describe lo siguiente:

- Al seleccionar anulaciones o cambios de horarios se realizan los siguientes procesos, si es Anulaciones se activa el Sub-Formulario Sub-FormPentAnulaCambiPa.
- 2.- Y al seleccionar cambios de horarios se activa el Sub-Formulario Sub-Form PantCamb Horario.
- 3.- El Sub-Formulario Sub-FormPantAnulaCambiPa tiene como origen de la consulta la sentencia SQL00, que se encarga de filtrar los registros que tiene el estudiante con respecto al Curso Nirelatorio
- 4.- En el botón grabar se realiza la ejecución de dichos procesos mencionados anteriormente, verifica primero que proceso fue seleccionado y de acuerdo a eso se ejecuta el proceso. además se venfica que todos los datos requendos para el proceso hayan sido ingresados, si el proceso seleccionado fue Anulaciones se realizan lo siguiente:
- 5.- Se busca los registros del estudiante seleccionado en la tabla Nota y se eliminan.
- ó.- Si el proceso seleccionado es Camblo de horano. se busca los registros del estudiante seleccionado en la tabla Nota y se actualiza con el horario a cambiarse.
- 7 .- Para este proceso se activa el Sub-Formulario FormPantCambHorario este Sub-Formulario consta de tres campos (combos) que al momento de cargar el formulario se cargan de datos estos campos son:

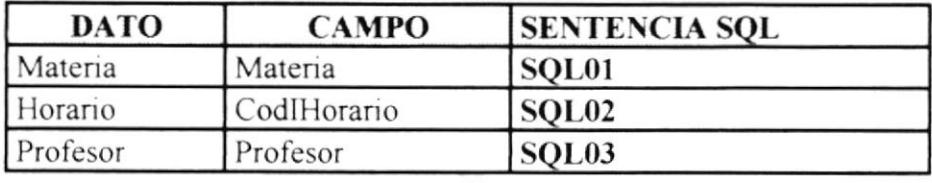

### **NARRATIVA DEL PROGRAMA NOMBRE DE ARCHIVO: SECUENCIA :** Página 2 de 3

## **SENTENCIAS SQL:**

FormPantanulacambipa

SQL00: SELECT DISTINCTROW [SFCCS-Carrera].[SF-CARR-CODCARRERA], estudiante cedula. Nota.ESTUDIANTE, estudiante.carrera, estudiante carrera. materia.codigo, profesor.apellidos, profesor.nombres, [profesor].[apellidos] & " " & [profesor] [nombres] AS profesor, materia.CodCarrera. Horarios horario. materia.descripcion, Nota.CALIFICACION

FROM profesor INNER JOIN ((materia INNER JOIN (([SFCCS-Carrera] INNER [SFCCS-Carreral.[SF-CARR-CODCARRERA] **JOIN** estudiante ON estudiante.carrera) INNER JOIN Nota ON estudiante.cedula = Nota.ESTUDIANTE) ON materia.codigo = Nota.MATERIA) INNER JOIN Horarios ON (ISFCCS-Carrera].[SF-CARR-CODCARRERA] = Horarios.carrera) AND (Nota.CARRERA = Horarios.carrera)) ON profesor.codigo = Nota.CODIPROFESOR WHERE (([SFCCS-Carrera].[SF-CARR-CODCARRERA]=[forms]![formpanteleccarre].[carrera]) **AND** (estudiante.carrera=[forms]![formpanteleccarre].[carrera] And estudiante.carrera=[forms]![formpanteleccarre].[carrera]) **AND** (materia.CodCarrera=[forms]![formpanteleccarre].[carrera]) **AND** (Nota.CALIFICACION=0));

**SOL01: SELECT DISTINCTROW** Nota.ESTUDIANTE, materia.codigo, Nota.MATERIA, materia.descripcion, Nota.CODHORARIO, Nota.CODIPROFESOR, profesor codigo, profesor apellidos, profesor nombres, [apellidos] & " " & [nombres] AS profesor, Nota.CALIFICACION

FROM profesor INNER JOIN (materia INNER JOIN Nota ON materia.codigo = Nota.MATERIA) ON profesor.codigo = Nota.CODIPROFESOR

WHERE ((Nota.ESTUDIANTE=[forms]![FormPantanulacambipa].[cedula]) **AND** (Nota.CALIFICACION=0) **AND** 

(Nota.CARRERA=[forms]![formpanteleccarre].[carrera]));

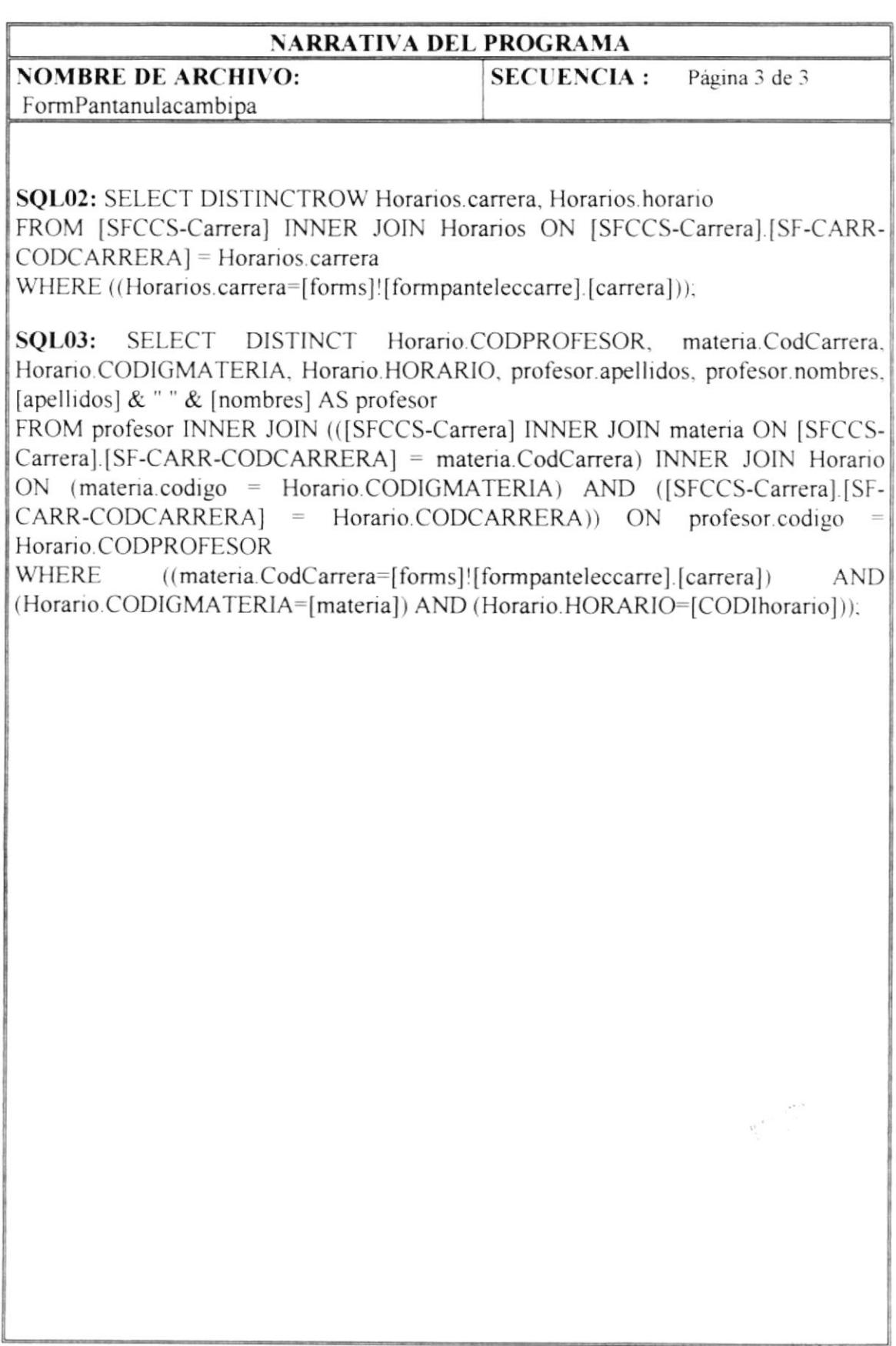

## 8.6 Elección de Carrera

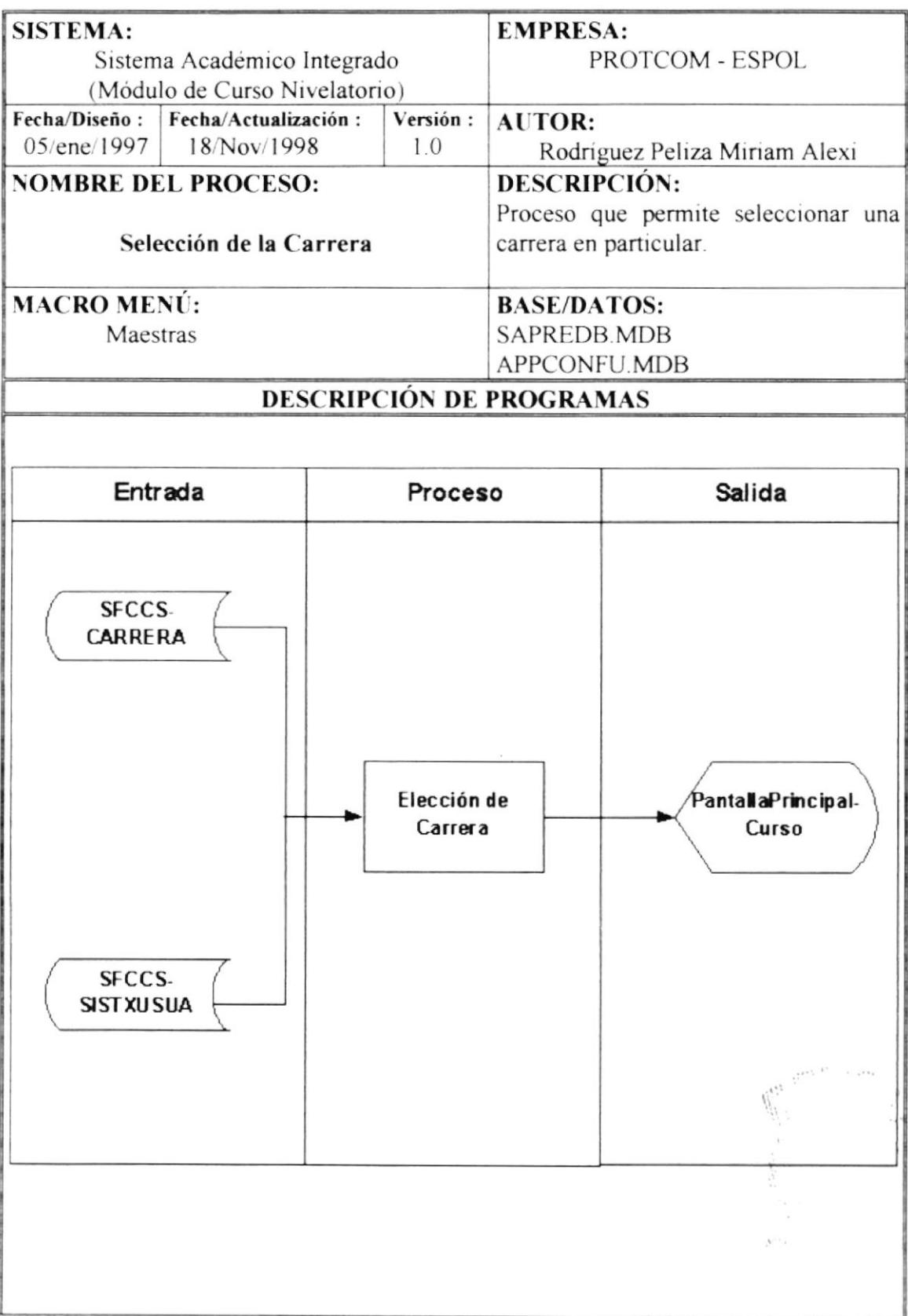

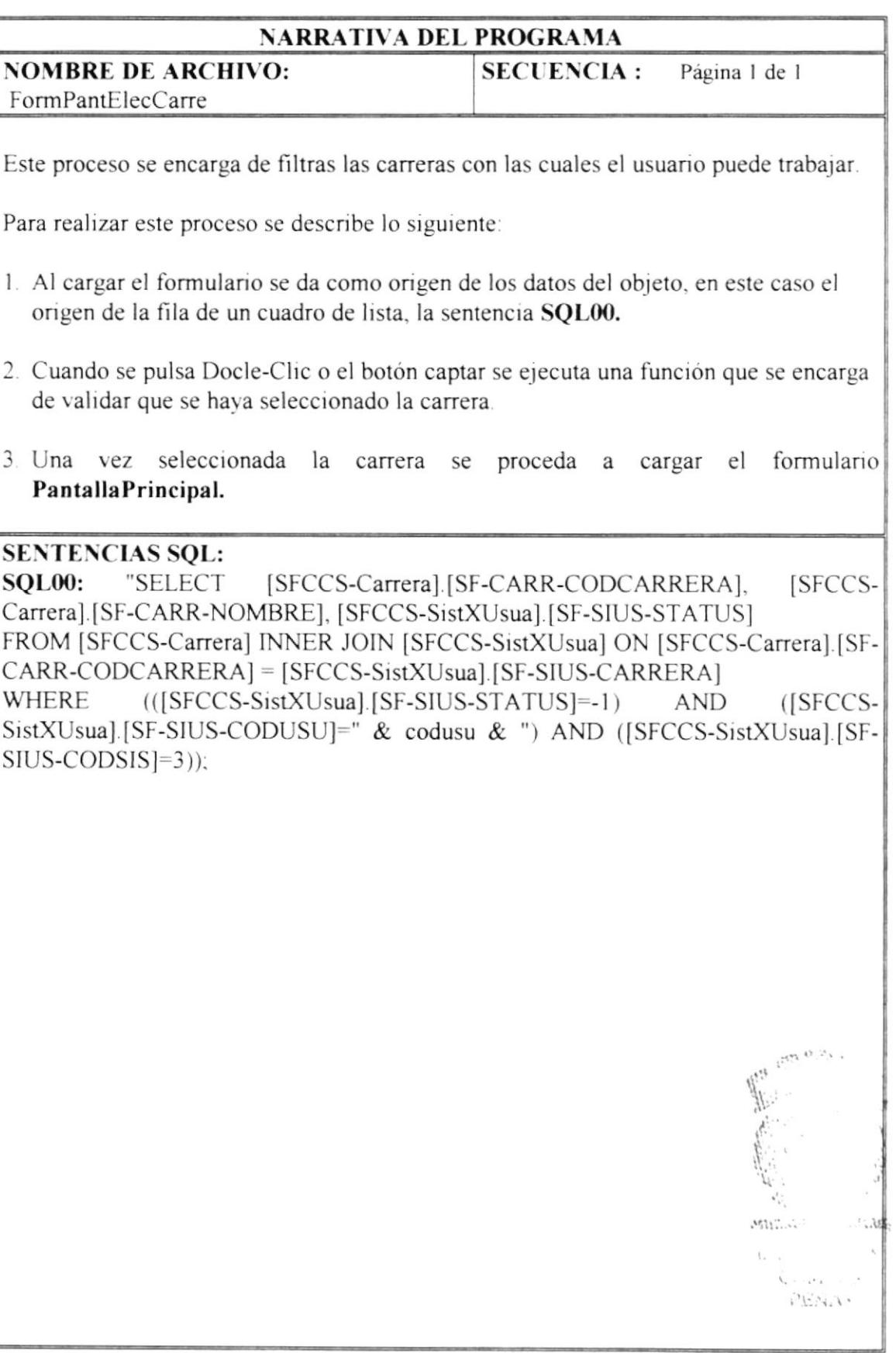

 $\lambda$ 

## 8.7 Organización de Horarios

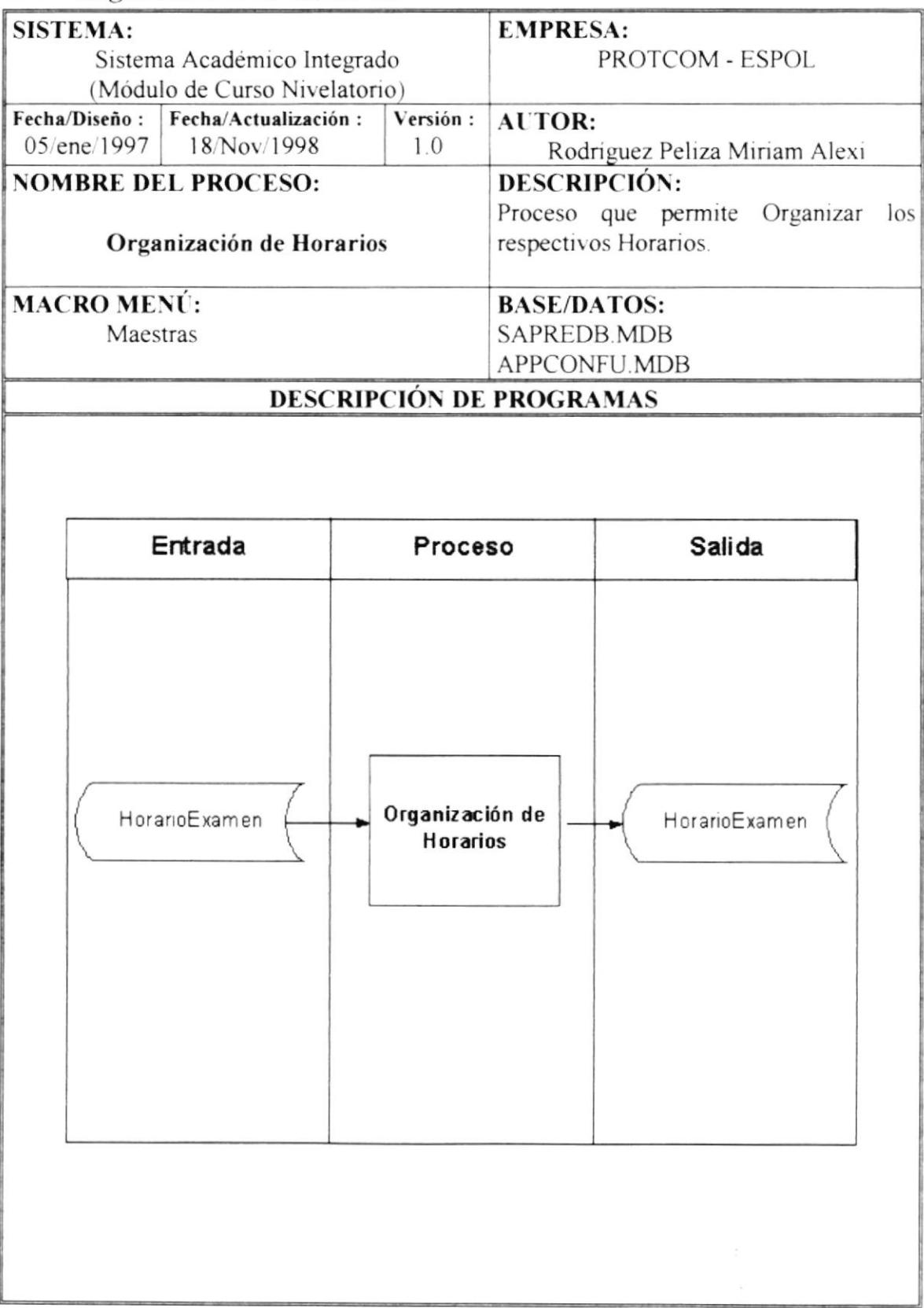

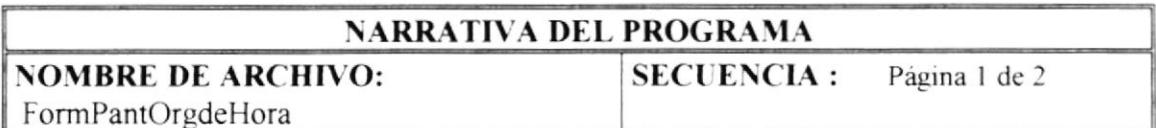

Este proceso de encarga de organizar los horarios en los cuales se tomará el Curso Nivelatorio.

Para realizar este proceso se describe lo siguiente:

- 1. Existe dentro del formulario principal, un Sub-Formulario con nombre Sub-FormPantOrgDeHora este Sub-Formulario tiene como origen del registro la sentencia SQL00.
- 2. En el botón nuevo se cambia el origen del registro por otra sentencia SQL que es **SOL01.**
- 3. En el botón modificar se cambia el origen del registro por otra sentencia SQL que es **SQL02.**
- 4. Y en el botón Grabar se actualiza la tabla de Horarios que es Horario.
- 5. En los procesos anteriormente mencionados se presentas los siguientes campos:

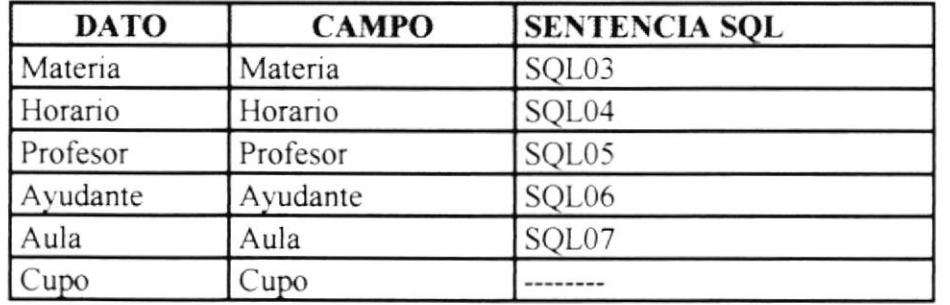

## **SENTENCIAS SQL:**

**SOL00: SELECT DISTINCTROW** Horario.CODIGMATERIA. Horario.CODCARRERA. Horario.CODPROFESOR. Horario.AULA. Horario.CODIGOAYUDAN, Horario.CUPO. Horario.NUMINSCRITOS. Horario.HORARIO FROM Horario WHERE ((Horario.CODCARRERA=[forms]![formpanteleccarre].[carrera])):

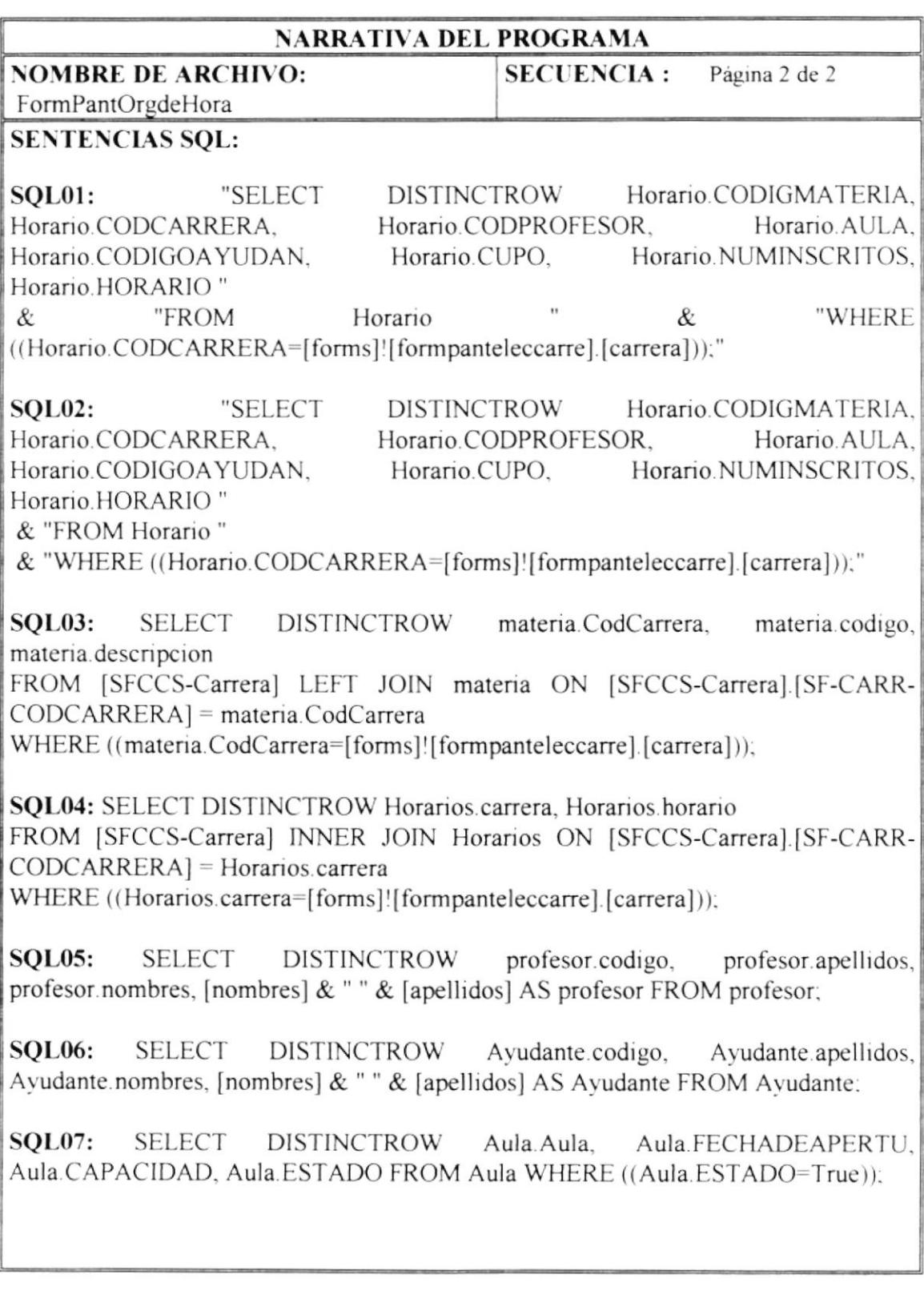

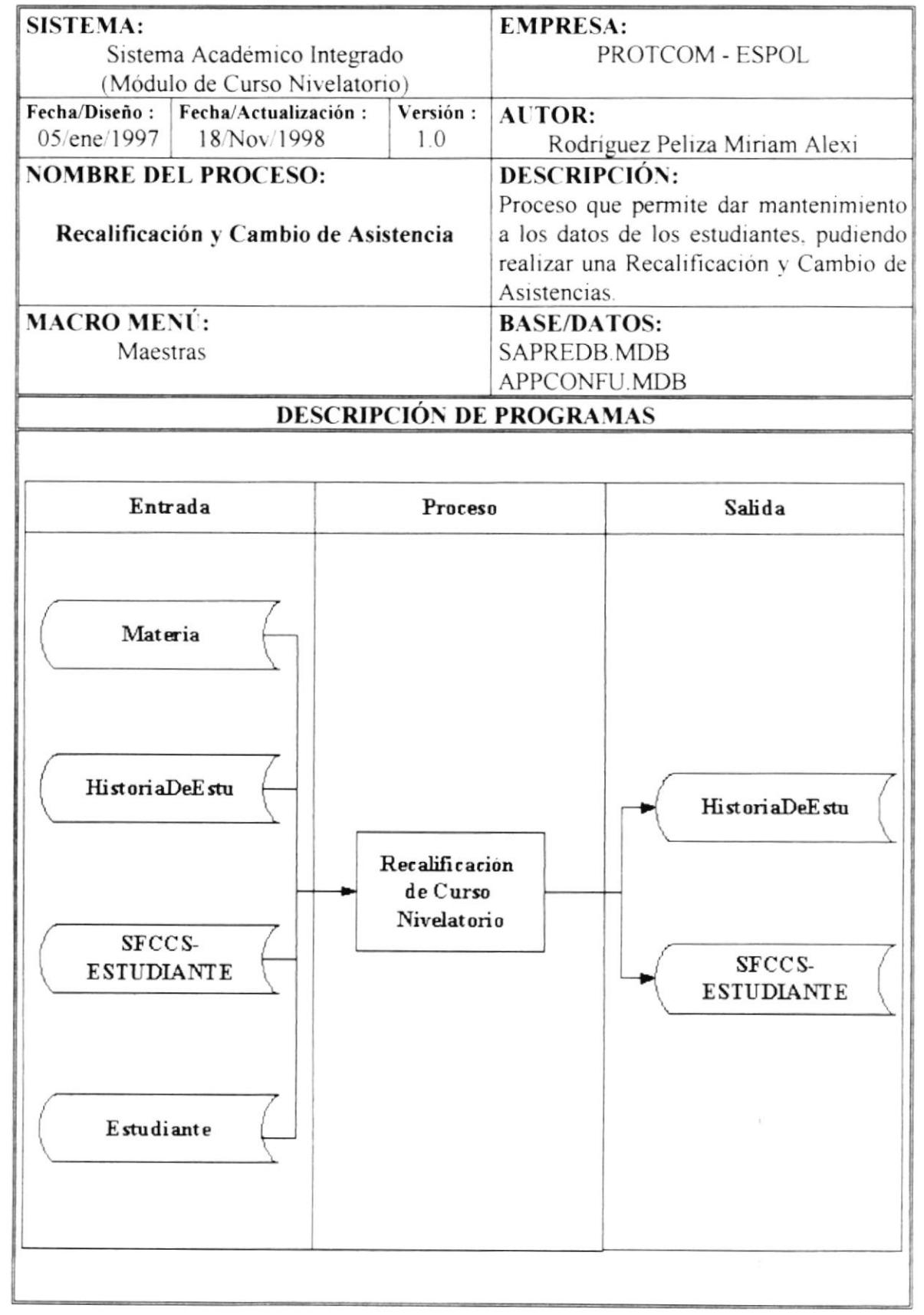

## 8.8 Recalificación y Cambio de Asistencia

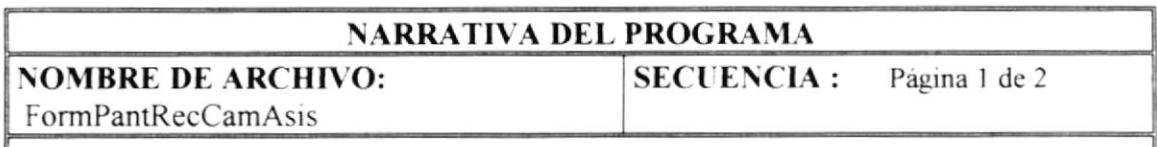

Este proceso se encarga de realizar la recalificación de la nota del estudiante en el Curso Nivelatorio

Para realizar este proceso se describe lo siguiente.

l - Se carga las materias que se toman en el Curso Nivelatorio correspondientes de la carrera con la que se está trabajando, estos datos se cargan en el campo Materia (Combo) utilizando la sentencia **SOL00.** 

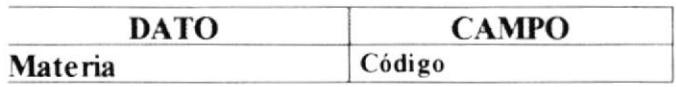

- 2.- Después de seleccionar materia se realiza el proceso de verificación de si el estudiante tiene registros en Ia materia seleccionada para este proceso se utiliza la siguiente sentencia SQL01, luego se accede al último registro de los seleccionados en el SQl.
- 3.- En el botón de Registrar se realiza el proceso de activación de los campos que se requieren para el proceso de recalficación.
- 4.- En el botón Grabar se actualiza en la tabla HisToriaDeEstu la nueva calificación del estudiante en la matena seleccionada, paru rcalizar este proceso se detalla lo siguiente:
- 5.- Verificar si existen datos para el proceso de la recalificación.
- 6.- Se utiliza nuevamente la sentencia SQL01 para actualizar la nota nueva del estudiante
- 7.- Si el estudiante aprobó la materia se realiza el proceso de transferencia del estudiante a carreras cortas.
- 8.- Para el proceso de transferencia de estudiantes a carreras cortas se efectúa primero la verificación del número de materias aprobados del estudiante en los exámenes de ingreso, para esto se utiliza la sentencia SQL02.
- 9.- Luego verifica si el número de materias de la que consta la carrera para el Curso Nivelatorio es igual al número de materias aprobadas por el estudiante en los exámenes de ingreso.

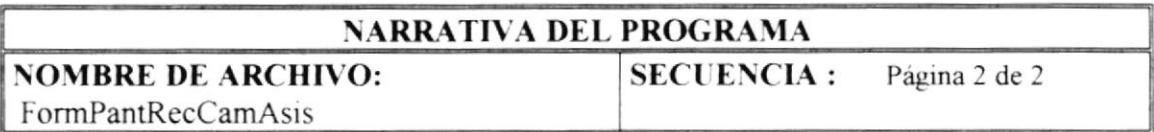

10.- Por ultimo se verifica si el estudiante ya fue transferido a carreras cortas, utilizando la sentencia SQL03, si no ha sido transferido se procede a transferirlo, agregando al estudiante en la tabla de estudiantes transferidos SFCCS-**ESTUDITRANSFE.** 

## **SENTENCIAS SQL:**

**SOL00:** SELECT DISTINCTROW materia.codigo, materia.CodCarrera, WHERE materia descripcion **FROM** materia  $((\text{material. CodCarrera=} [forms] | [formula] [carrera])$ ;

SQL01: "SELECT DISTINCTROW HisToriaDeEstu.Estudiante, HisToriaDeEstu. HisToriaDeEstu.Carrera. FechaTransFerencia. HisToriaDeEstu.Materia. HisToriaDeEstu.promedio, HisToriaDeEstu.Aprobado " & "FROM HisToriaDeEstu " & "WHERE HisToriaDeEstu.Estudiante = " & [forms]![FormPantRecCamAsis].[sf-nota-nummatricula]  $\&$ And  $His ToriaDeEstu. Materia = " & [forms]![FormPanRecCamAsis] [código]$ & "ORDER BY HisToriaDeEstu.FechaTransFerencia:"

"SELECT DISTINCTROW Estudiante, FechaTransFerencia, Materia, **SOL02:** Carrera, Promedio, Aprobado " & "FROM HisToriaDeEstu " & "WHERE Estudiante = "" & Trim(Me. [sf-nota-nummatricula]) & "" And aprobado = -1" & " ORDER BY FechaTransFerencia;"

SQL03: "SELECT DISTINCTROW \* " & "FROM [SFCCS-ESTUDITRANSFE] " & "WHERE [SF-ESTU-NUMCEDULA] = "" & Me.[sf-nota-nummatricula] & "" "
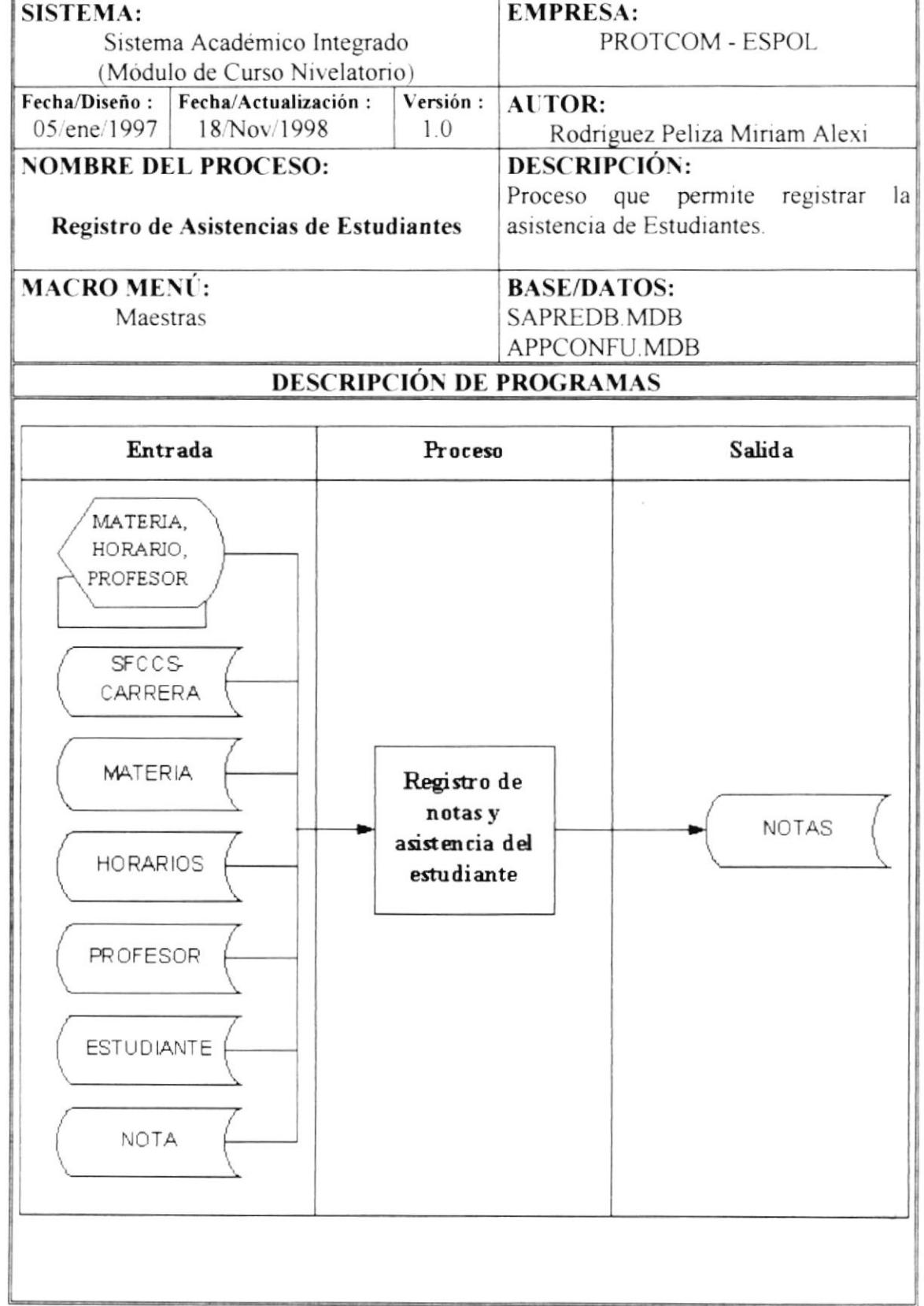

#### Registro de Asistencias de Estudiantes 8.9

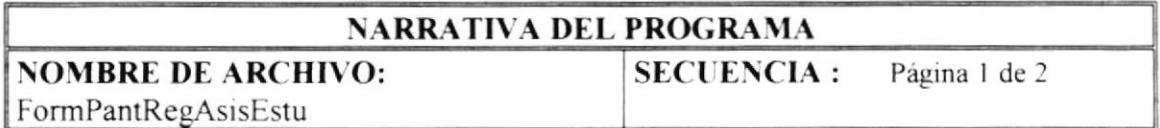

Este proceso se encarga de registrar las notas de los estudiantes respecto al Curso Nivelatorio

Para realizar este proceso se describe lo siguiente:

1.- Se cargan datos en los campos siguientes para poder seleccionarlos y poder realizar el proceso de registro de notas.

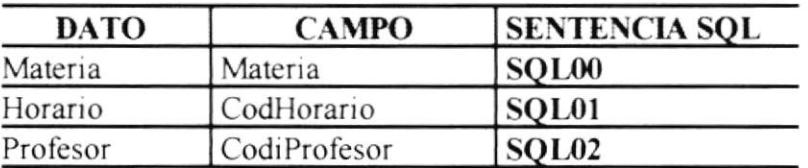

- 3.- Se activa el Sub-Formulario Sub-FormPantRegAsisEstu en este Sub-Formulario se ingresan las notas de los estudiantes, para ello se utilizan la sentencia SQL03.
- 4.- En el botón registrar se realiza el proceso de activación de los campos a pedir para el proceso de registro de notas, se actualiza la sentencia SQL03.
- 5.- En el botón grabar se actualiza las notas que fueron ingresadas por los usuarios utilizando la sentencia SOL04.

## **SENTENCIAS SQL:**

SQL00: SELECT DISTINCTROW [SFCCS-Carrera]. [SF-CARR-CODCARRERA]. materia codigo, materia descripcion FROM [SFCCS-Carrera] LEFT JOIN materia ON [SFCCS-Carrera].[SF-CARR-CODCARRERA] = materia.CodCarrera WHERE (([SFCCS-Carreral.[SF-CARR-

CODCARRERA]=[forms]![formpanteleccarre].[carrera]));

**SQL01:** SELECT DISTINCTROW Horarios carrera, Horarios horario FROM ISFCCS-Carrera] INNER JOIN Horarios ON [SFCCS-Carrera] [SF-CARR-CODCARRERA] = Horarios.carrera WHERE ((Horarios.carrera=[forms]![formpanteleccarre].[carrera]));

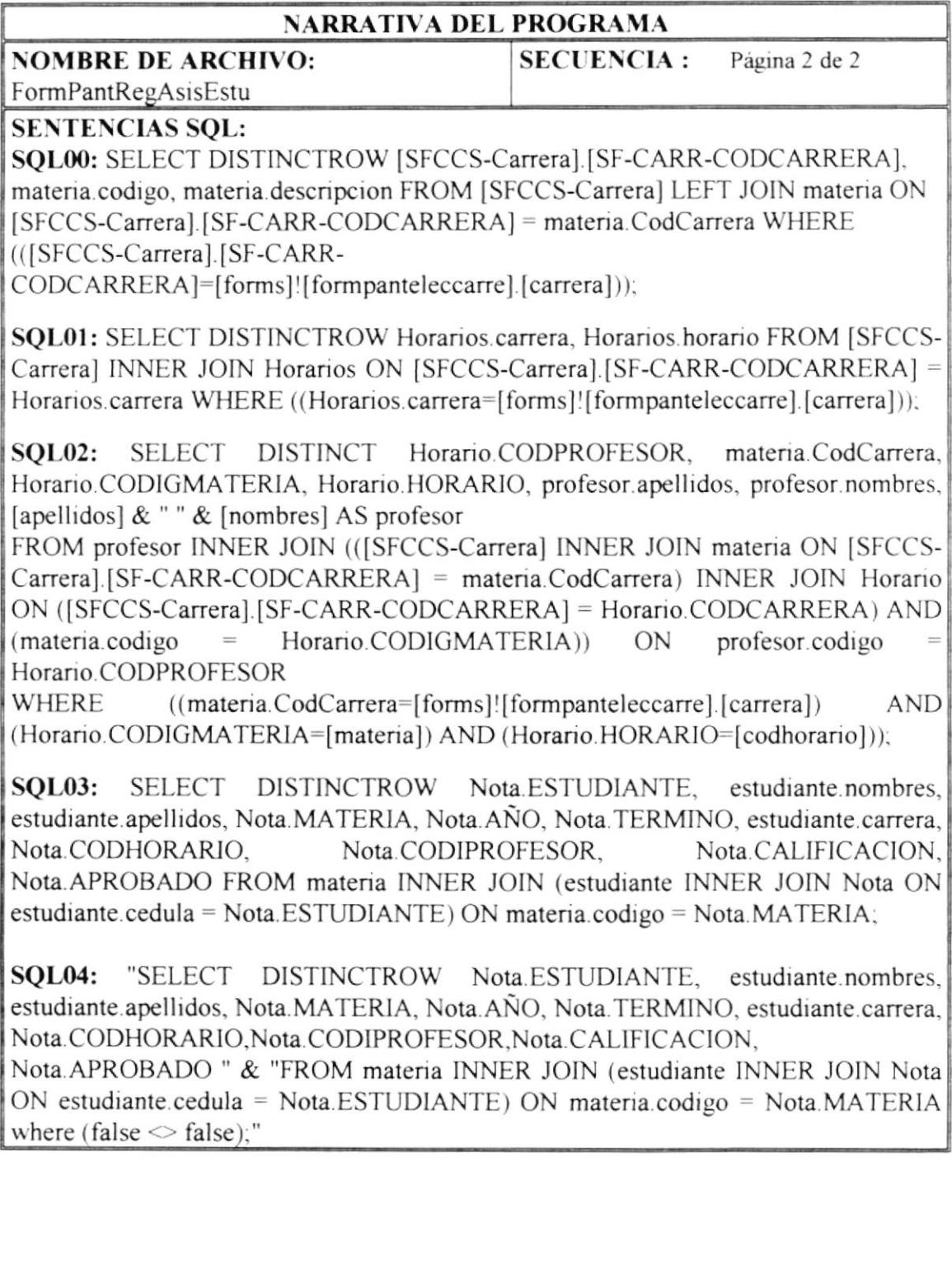

## 8.10 Búsqueda de Apellidos

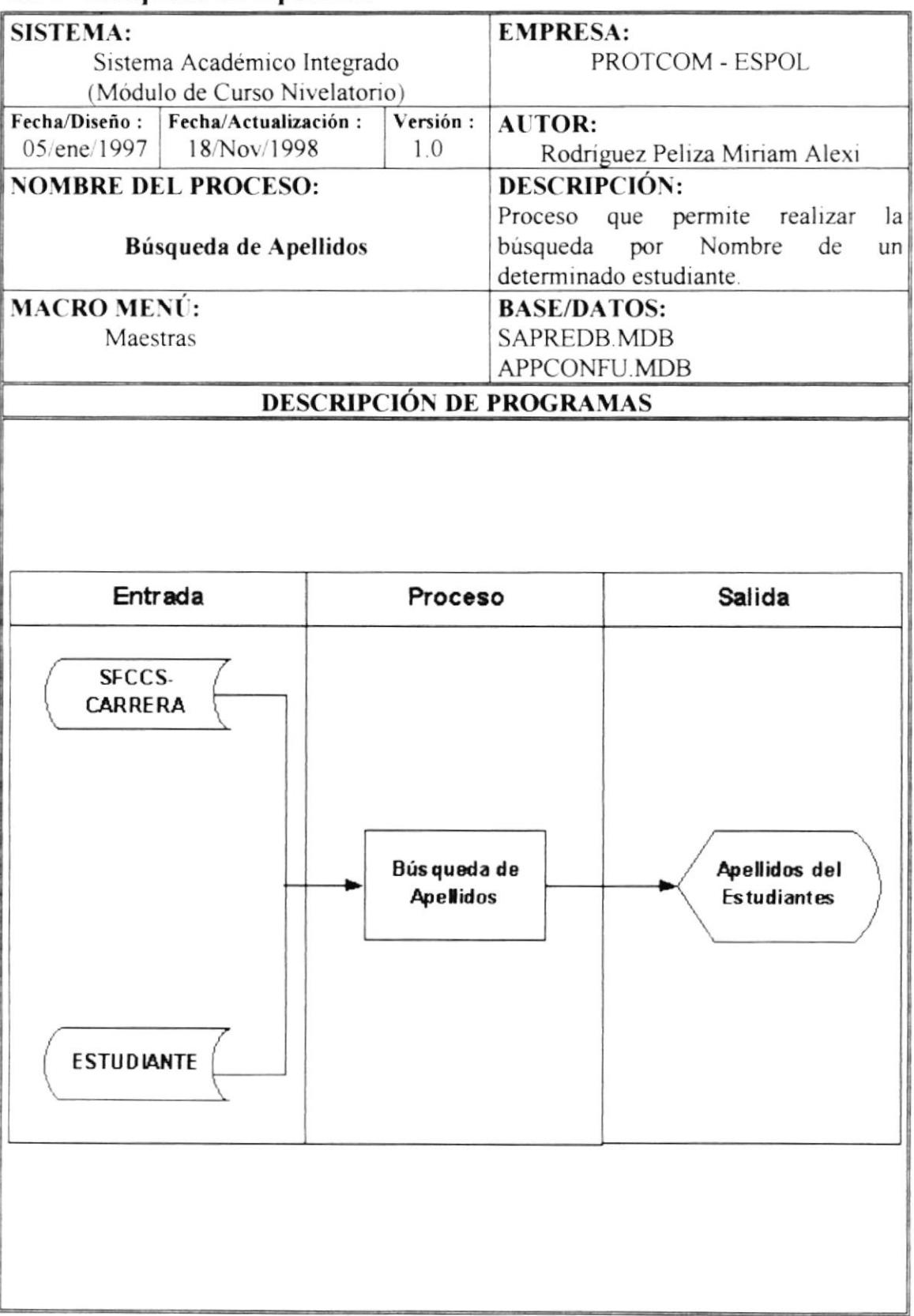

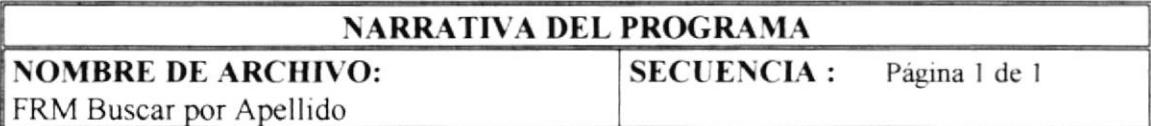

Este proceso es utilizado para realizar la búsqueda de estudiantes.

Se describen los pasos que se deben llevar en el proceso:

- 1. Al cargar la forma se realiza la selección de estudiantes con la sentencia SQL00.
- 2. En el botón aceptar se actualiza el formulario principal que llamó a este formulario, este proceso también se realiza al hacer doble clic.

## **SENTENCIAS SQL:**

SQL00: "SELECT estudiante apellidos & '' & estudiante nombres, estudiante cedula **FROM** estudiante **WHERE** ((estudiante.carrera=[forms]![formpanteleccarre].[carrera])) And (Apellidos & '' & Nombres LIKE CTApellidos. Text & '\*') Order By Apellidos & '' & Nombres;"

# 8.11 Apertura de Término

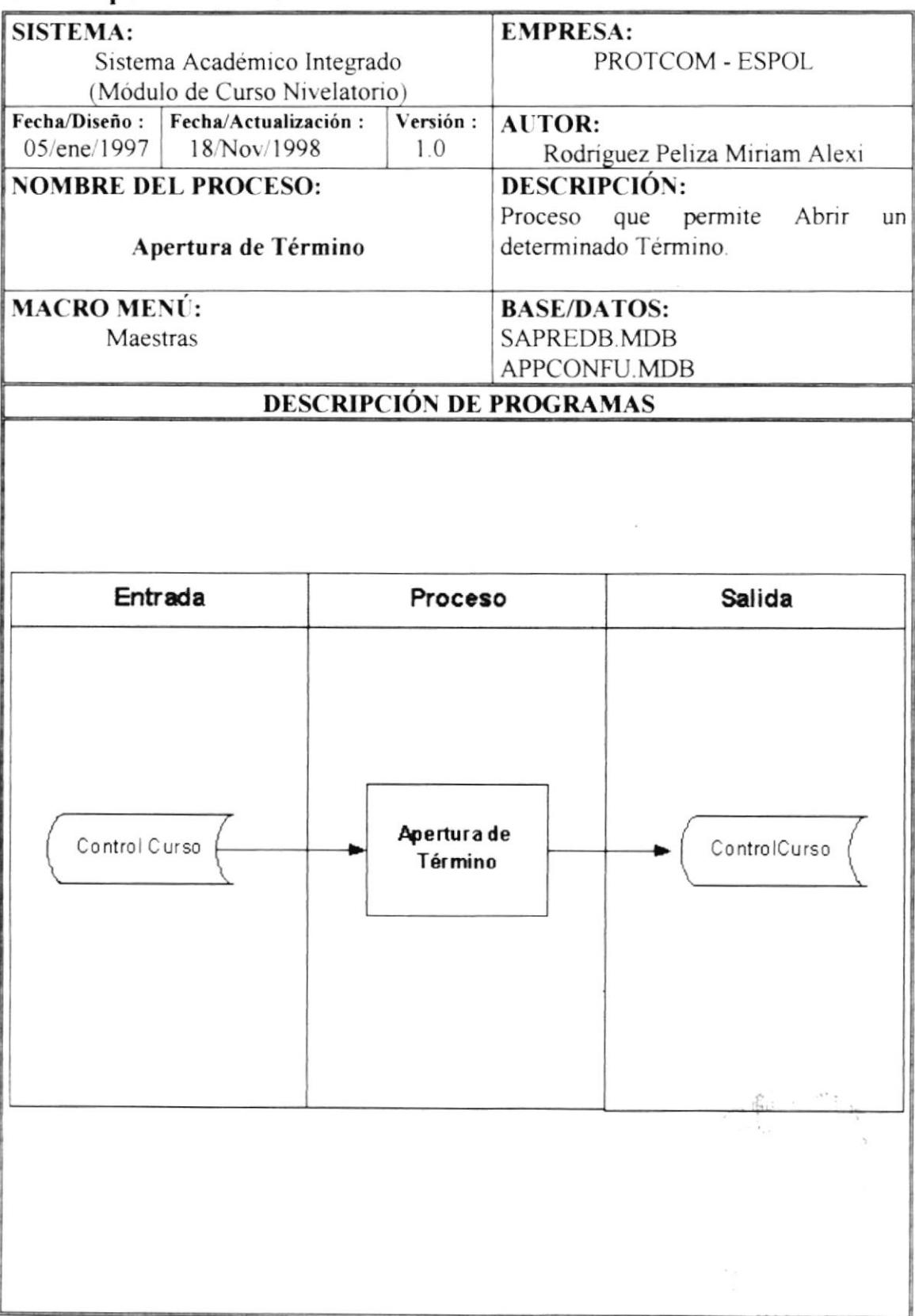

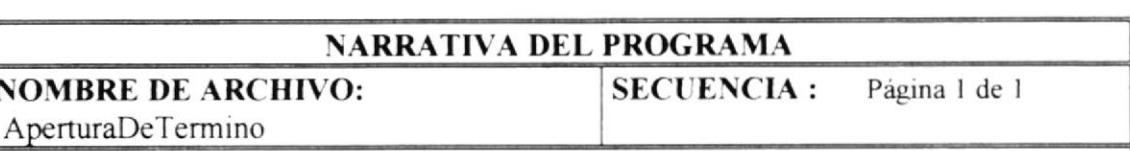

Este programa permite realizar la apertura de término para la realización del Curso Nivelatorio

Para realizar este proceso se describe lo siguiente:

- 1.- Se utiliza la instrucción SQL00 para verificar primeramente si en la carrera que esta trabajando existe un año y término vigente si esto ocurre se realiza el punto 2
- 2.- Se accede a la tabla de Control y se presenta el año y término vigente, presenta los datos en los siguientes campos:

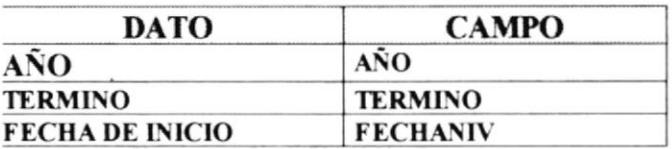

- 3.- En el botón abrir se realiza los siguientes procesos:
- $3.1.$ Se verifica si los datos que se requieren para la apertura fueron ingresados, si no fueron ingresado no se realizará ningún proceso.
- $3.2$ Una vez ingresados los datos requeridos se utilizan la siguiente instrucción SQL00 para verificar si existe un año y término vigente en esa carrera si existe se presenta un mensaje y no se realiza ningún proceso.
- $3.3$ Si no existe año y término vigente grabo los datos actuales en la tabla Control.

#### **SENTENCIAS SOL:**

SQL00: SQL = "SELECT \* FROM control WHERE CARRERA = " & CARRERA